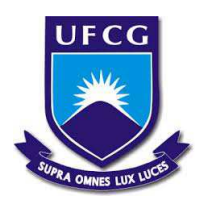

Universidade Federal de Campina Grande Centro de Engenharia Elétrica e Informática Curso de Graduação em Engenharia Elétrica

## Avaliação dos Valores de Tensão no PAC de uma Rede de Distribuição de Energia Elétrica com a Variação da Demanda dos Consumidores Após a Inserção de Geração Distribuída Fotovoltaica

Henrique Dantas Silva

Campina Grande, Paraíba, Brasil Maio de 2021

## Henrique Dantas Silva

## Avaliação dos Valores de Tensão no PAC de uma Rede de Distribuição de Energia Elétrica com a Variação da Demanda dos Consumidores Após a Inserção de Geração Distribuída Fotovoltaica

Trabalho de Conclusão de Curso de Bacharelado submetida à Coordenadoria de Graduação em Engenharia Elétrica da Universidade Federal de Campina Grande como parte dos requisitos necessários para obtenção do grau de Bacharel em Ciências no Domínio da Engenharia Elétrica.

## Orientador: Jalberth Fernandes de Araújo, D. Sc.

Campina Grande, Paraíba, Brasil

Maio de 2021

## Henrique Dantas Silva

## Avaliação dos Valores de Tensão no PAC de uma Rede de Distribuição de Energia Elétrica com a Variação da Demanda dos Consumidores Após a Inserção de Geração Distribuída Fotovoltaica

Trabalho de Conclusão de Curso de Bacharelado submetida à Coordenadoria de Graduação em Engenharia Elétrica da Universidade Federal de Campina Grande como parte dos requisitos necessários para obtenção do grau de Bacharel em Ciências no Domínio da Engenharia Elétrica.

Aprovado em 24/05/2021.

Jalberth Fernandes de Araújo, D. Sc. Orientador

> Célio Anésio da Silva, D. Sc. Avaliador

Campina Grande, Paraíba, Brasil Maio de 2021

# Agradecimentos

Agradeço aos meus pais, Luciana Alba Dantas Alves e José Airton dos Santos Silva, e a minha avó, Direma Dantas Alves, aos quais eu devo tudo o que sou como pessoa.

Agradeço aos meus amigos e familiares pelo apoio fornecido durante toda a minha vida. Em especial aos meus melhores amigos, Danilo Gomes de Andrade e João Matheus Costa Albuquerque, que já são parte da minha família.

Agradeço aos meus professores, que me forneceram muito conhecimento durante a jornada universitária. Em especial ao meu orientador, Jalberth Fernandes de Araújo, pela oportunidade de desenvolver este trabalho.

Agradeço à Paulo Radatz, ao Instituto Nacional de Meteorologia, à Procel e à ENERGISA por toda ajuda e dados fornecidos.

Agradeço à Karen e à Izadora por toda a parceria na geração dos resultados.

## Resumo

Neste trabalho de conclusão de curso são avaliados os níveis de tensão no ponto de acoplamento comum de uma rede de distribuição de energia elétrica com a variação da demanda dos consumidores após a inserção de geração distribuída fotovoltaica. A análise é realizada por meio de uma simulação de um modelo de uma rede de distribuição de energia elétrica com a presença de geração distribuída fotovoltaica tomando como base uma rede de distribuição real. O programa de simulação computacional empregado foi o OpenDSS. As simulações da rede de distribuição modelada foram feitas com e sem a geração distribuída fotovoltaica, de modo a analisar o impacto da mesma sobre a rede. Os resultados oriundos do estudo de caso após a inserção da geração distribuída fotovoltaica mostraram que houve violação do limite máximo de tensão estabelecido pela ANEEL. A sobretensão, que pode danificar os equipamentos elétricos, gerar fluxo de potência reverso e prejudicar a qualidade de energia, ocorreu em momentos com elevada potência injetada na rede pela geração distribuída fotovoltaica em associação com o baixo consumo das cargas.

Palavras-chave: Ponto de Acoplamento Comum, Demanda, Geração Distribuída Fotovoltaica, OpenDSS, Violação do Limite Máximo de Tensão.

## Abstract

In this undergraduate thesis are evaluated the voltage levels at the common coupling point of an electricity distribution network with variation in consumer demand after the insertion of photovoltaic distributed generation. The analysis is performed through a simulation of a model on an electricity distribution network model with the presence of photovoltaic distributed generation based on a real distribution network. The computer simulation program employed was OpenDSS. The simulations of the modeled distribution network were carried out with and without the photovoltaic distributed generation, in order to analyze its impact on the network. The results from the case study after the insertion of the photovoltaic distributed generation showed that there was a violation of the maximum voltage limit established by ANEEL. The overvoltage, which can damage electrical equipment, generate reverse power flow and impair power quality, occurred at times with high power injected into the network by the photovoltaic distributed generation in association with the low consumption of the loads.

Keywords: Common Coupling Point, Demand, Photovoltaic Distributed Generation, OpenDSS, Violation of the Maximum Voltage Limit.

# Lista de ilustrações

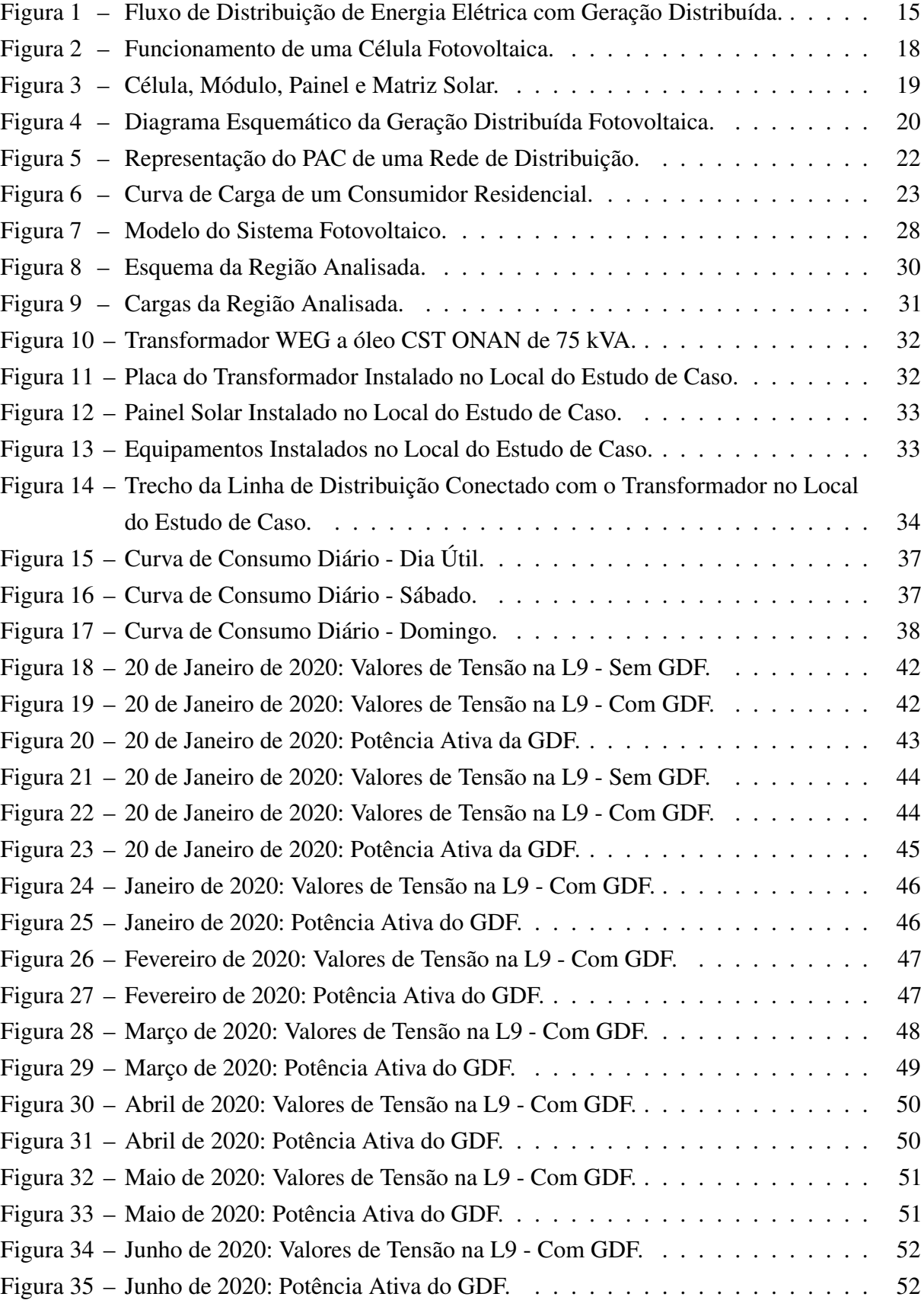

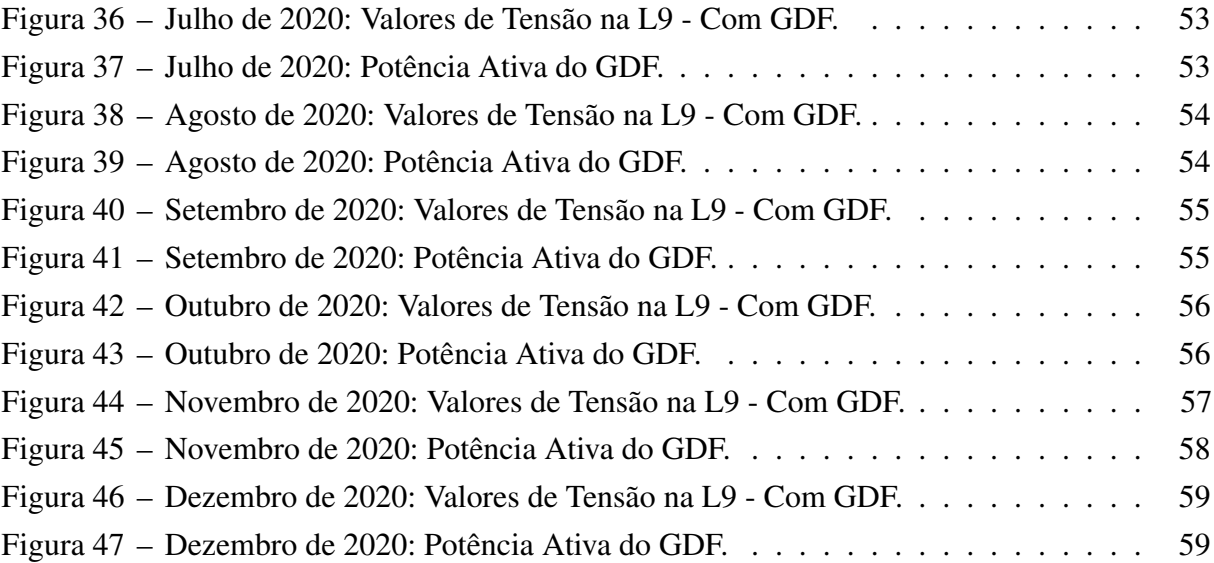

# Lista de tabelas

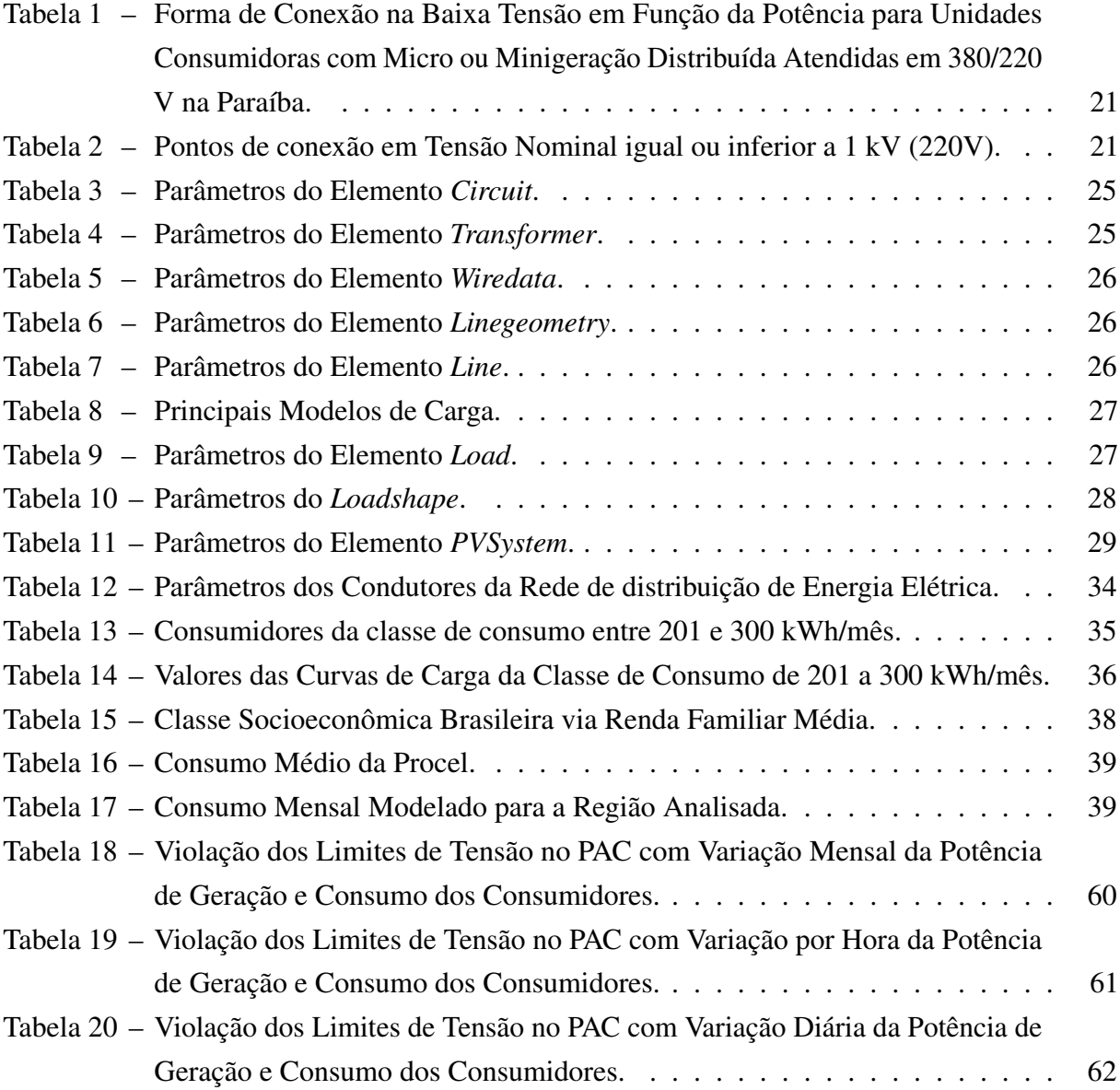

# Lista de abreviaturas e siglas

ABNT Associação Brasileira de Normas Técnicas ANEEL Agência Nacional de Engenharia Elétrica AWG *American Wire Gauge* C Carga Monofásica CA Corrente Alternada CC Corrente Contínua CH Conjunto Habitacional CT Carga Trifásica GD Geração Distribuída GDF Geração Distribuída Fotovoltaica L Linha de Distribuição IEC *International Eletrotechnichal Comission* INMET Instituto Nacional de Meteorologia NBR Norma Brasileira OpenDSS *The Open Distribution System Simulator* P Poste PAC Ponto de Acoplamento Comum PE *Polyethylene* Procel Programa Nacional de Conservação de Energia Elétrica QSTS *Quasi-Static Time Series* RDMT Rede de Distribuição de Média Tensão SFCR Sistema Fotovoltaico Conectado à Rede T Transformador

- TA Tensão de Atendimento
- TL Tensão de Leitura
- XLPE *Cross-linked Polyethylene*

# Lista de símbolos

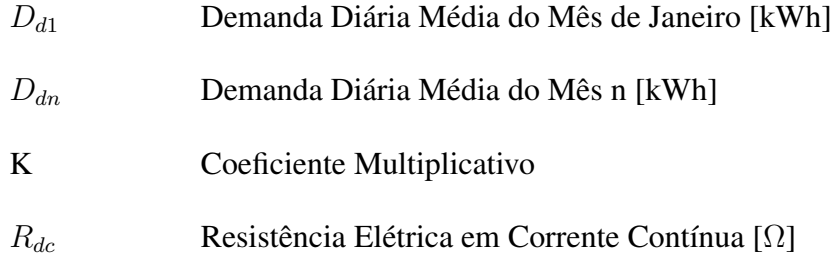

# Sumário

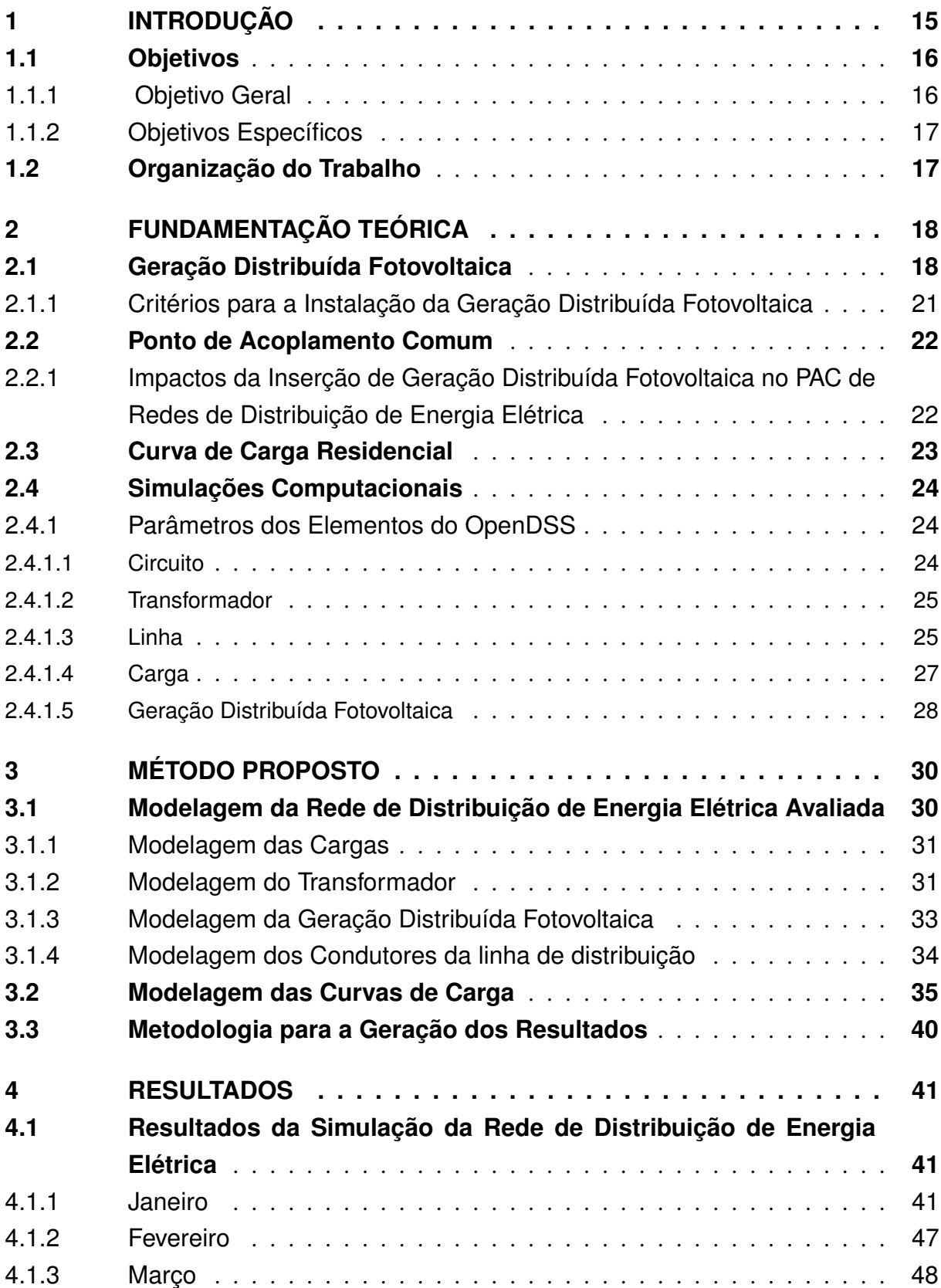

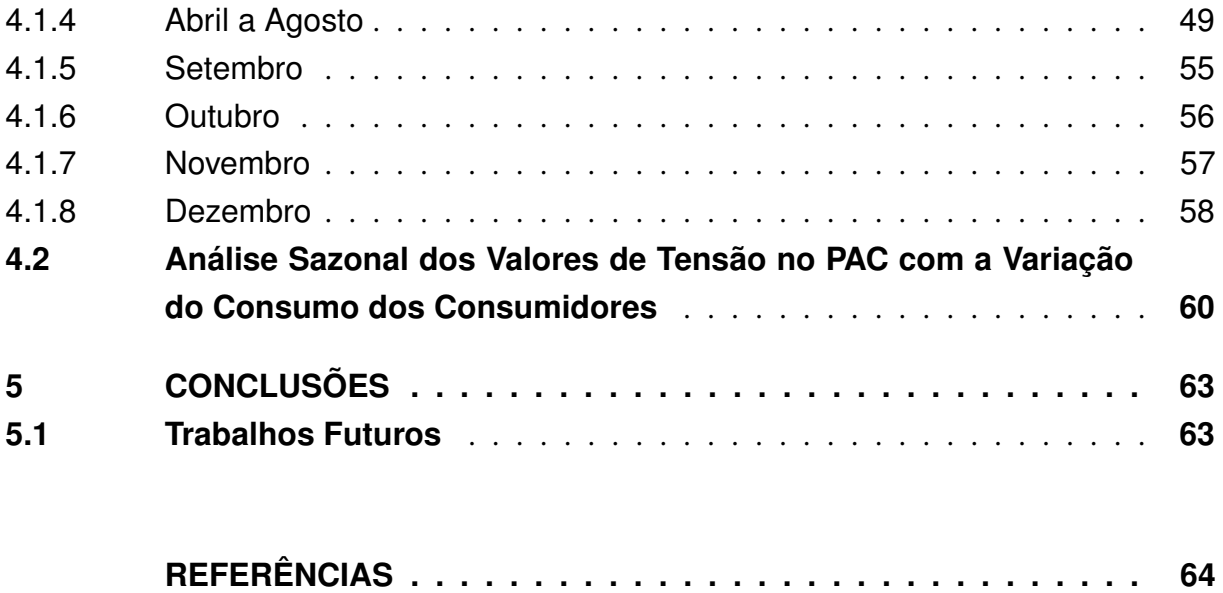

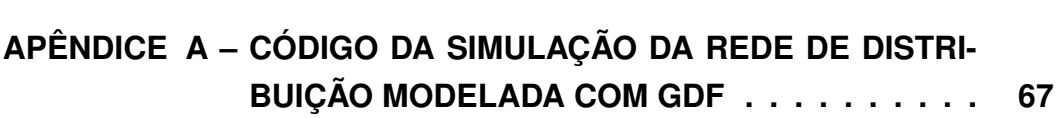

# 1 Introdução

A energia elétrica é um insumo de vital importância à sociedade e é diretamente responsável pelo desenvolvimento socioeconômico das nações. Essa energia é produzida nas usinas geradoras, transportada do ponto de geração até os centros consumidores pelas transmissoras e levada até as unidades consumidoras pelas distribuidoras. Há também as comercializadoras, que são empresas autorizadas a comprar e vender energia para os consumidores livres [1].

O aumento da demanda e a dificuldade de se construir grandes usinas de geração propiciou a restruturação do sistema elétrico. Essa restruturação possibilitou a inserção da geração distribuída (GD) [2]. A GD constitui-se na geração de energia elétrica de forma autônoma e descentralizada, sendo produzida próxima da fonte de consumo, o que evita perdas na distribuição e na transmissão [3]. Na Figura 1 está ilustrado o fluxo de distribuição de energia elétrica com geração distribuída.

Figura 1 – Fluxo de Distribuição de Energia Elétrica com Geração Distribuída.

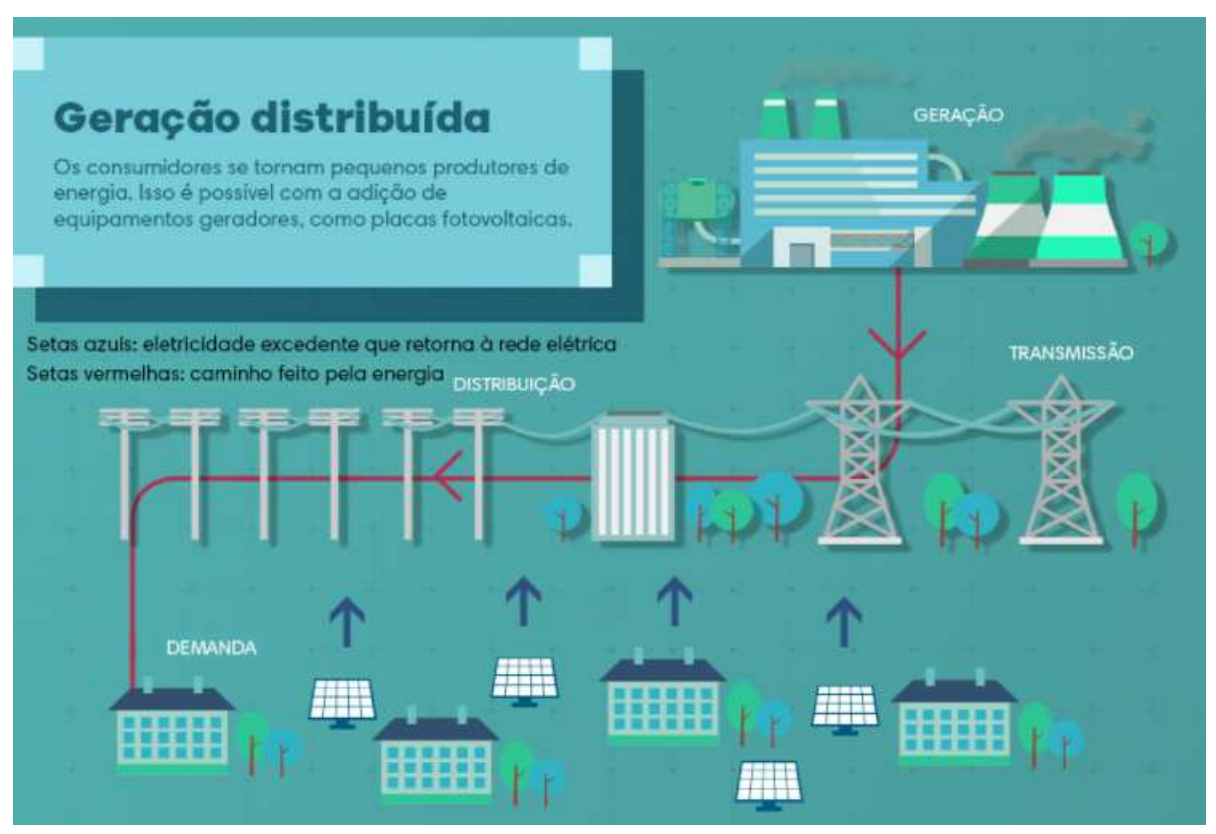

Fonte – ANDREGUETTI (2017) [4].

Conforme observado na Figura 1, a inserção da geração distribuída proporciona uma injeção da potência ativa excedente, representada pelas setas em azul, na rede de distribuição de energia elétrica. Assim, a inserção da GD permite que os consumidores se tornem pequenos produtores de energia, incrementando o fluxo da rede de distribuição de energia elétrica representado pela cor vermelha.

No Brasil, desde 17 de abril de 2012, quando entrou em vigor a resolução normativa da ANEEL nº 482/2012, atualizada pela resolução normativa nº 687 de 2015, o consumidor brasileiro pôde gerar sua própria energia a partir de fontes renováveis ou cogeração qualificada e fornecer o excedente para a rede de distribuição de sua localidade. Trata-se da micro (geração inferior à 75 kW) e minigeração (geração superior à 75 kW e menor ou igual a 5 MW) distribuídas de energia elétrica [5].

A GD normalmente é proveniente de fontes renováveis como as energias hídrica, de biomassa, eólica e solar. No Brasil, dentre as fontes renováveis em maior evidência, pode-se citar a geração solar fotovoltaica, sendo empregada como geração distribuída fotovoltaica (GDF) [6].

A GD, quando bem planejada e administrada, mantém a tensão utilizada em níveis adequados e diminui a possibilidade de sobrecarga e de congestionamento do sistema [2]. Além disso, propicia o alcance de energia em áreas remotas, a compensação da energia (*Net Metering*) e o baixo impacto ambiental. Em contrapartida, a inserção da GD na rede de distribuição aumenta a complexidade de operação da rede, pode causar sobretensão, desbalanço das fases e distorções harmônicas [7]. Logo, faz-se necessário o estudo do impacto no sistema elétrico no ponto de acoplamento comum (PAC).

Os estudos decorrentes do comportamento dos valores de tensão do sistema podem ser feitos via simulações computacionais. Por meio dessas simulações foi possível fazer a modelagem da rede de distribuição de energia elétrica analisada e observar os níveis de tensão no PAC da rede de distribuição antes e depois da inserção da geração distribuída fotovoltaica. Por meio da análise dos níveis de tensão no PAC foi possível determinar em quais momentos a sobretensão, que pode causar danos aos equipamentos eletrônicos, às pessoas e à própria rede de distribuição, ultrapassou os limites permitidos pela ANEEL no PAC da rede de distribuição após a inserção da geração distribuída fotovoltaica. As simulações foram feitas no *software* OpenDSS tanto pela possibilidade de simular redes de distribuição com geração distribuída fotovoltaica quanto pela possibilidade de realizar simulações *Quasi-Static Time Series* (QSTS) caracterizadas pela variação da demanda das cargas da rede de distribuição [8].

### 1.1 Objetivos

#### 1.1.1 Objetivo Geral

Este trabalho tem como objetivo geral a avaliação dos valores de tensão no PAC de uma rede de distribuição de energia elétrica com a variação da demanda dos consumidores após a inserção de geração distribuída fotovoltaica para analisar a influência da demanda dos consumidores no PAC da rede de distribuição.

## 1.1.2 Objetivos Específicos

Considerando o desenvolvimento do trabalho e o objetivo geral apresentado, destacam-se os seguintes objetivos específicos:

- Gerar tabelas de estimativa de consumo de todas as unidades consumidoras ligadas à rede de distribuição para utilização como dado de entrada da simulação;
- Realizar uma simulação da rede de distribuição de energia elétrica modelada para a obtenção dos valores de tensão no PAC dessa rede de distribuição;
- Determinar os instantes em que a tensão no PAC ultrapassa os limites estabelecidos pela ANEEL para determinar, por meio de uma análise sazonal, os fatores responsáveis pela sobretensão.

## 1.2 Organização do Trabalho

O presente trabalho está organizado da seguinte forma:

No capítulo 2 está apresentada a fundamentação teórica necessária para o entendimento do trabalho.

No capítulo 3 está apresentada a metodologia utilizada para a modelagem dos elementos da rede de distribuição analisada.

No capítulo 4 estão apresentados os resultados obtidos nas simulações, bem como a análise dos mesmos.

No capítulo 5 estão apresentadas as considerações finais e trabalhos futuros.

No apêndice A está apresentado o código utilizado para a simulação da rede de distribuíção modelada.

## 2 Fundamentação Teórica

Neste capítulo é apresentada a fundamentação teórica necessária para o entendimento do trabalho. As subseções estão divididas em geração distribuída fotovoltaica, ponto de acoplamento comum, curva de carga residencial e simulações computacionais.

## 2.1 Geração Distribuída Fotovoltaica

A energia fotovoltaica é a energia obtida por meio da conversão direta da luz em eletricidade (Efeito Fotovoltaico), sendo a célula fotovoltaica a unidade fundamental desse processo de conversão [9]. Na Figura 2 está apresentado o princípio do funcionamento de uma célula fotovoltaica.

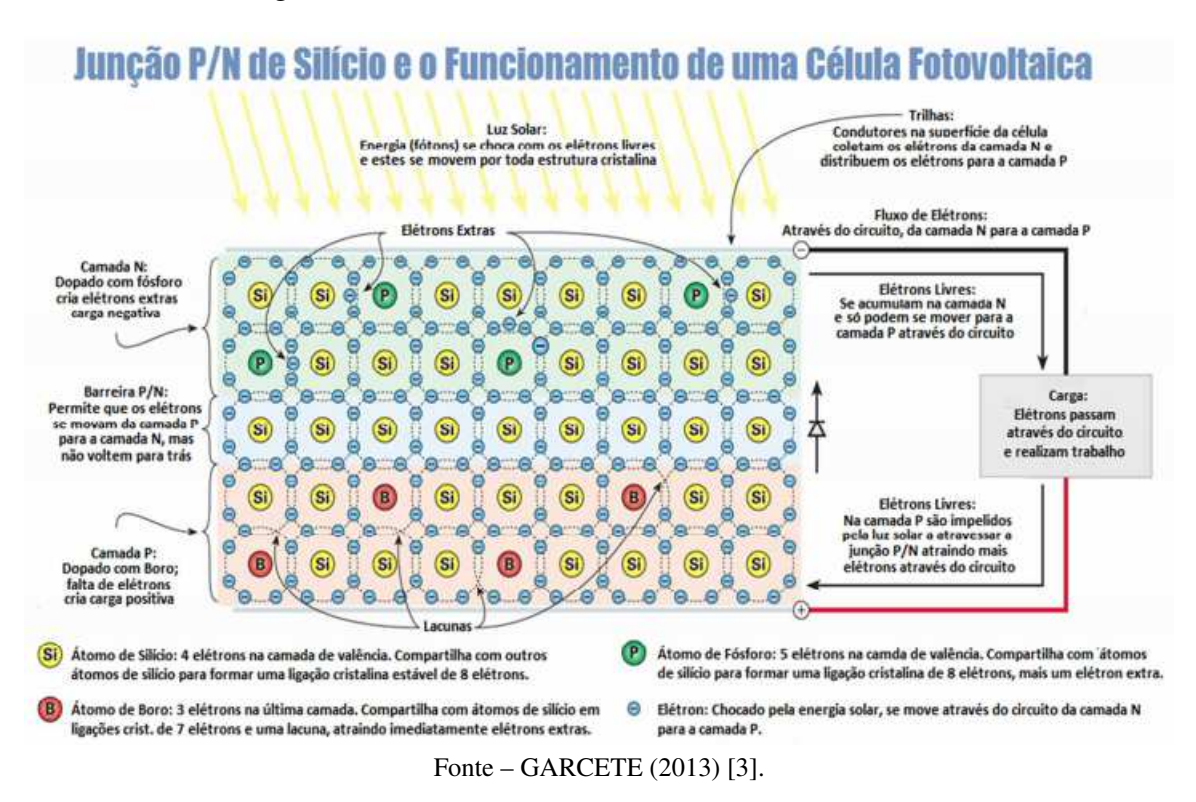

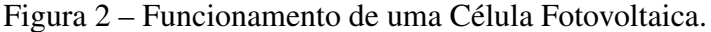

Conforme apresentado na Figura 2, a célula fotovoltaica é um dispositivo fabricado com material semicondutor, normalmente o silício, representado em amarelo. Inicialmente é realizada a dopagem do silício com o fósforo, obtendo a camada N em azul, e com o boro, obtendo a camada P em vermelho. A junção das duas camadas forma um campo elétrico resultante da ocupação das lacunas da camada P pelos elétrons livres da camada N. Ao incidir luz solar sobre a célula fotovoltaica, os fótons chocam-se com outros elétrons da estrutura do silício fornecendo-lhes energia e transformando-os em condutores. Os elétrons são orientados pelo campo elétrico e fluem da camada P para a camada N. Por meio de um condutor externo, ligando

a camada negativa à positiva, gera-se uma corrente elétrica que variará proporcionalmente à intensidade da luz incidente [10].

Atualmente, a tecnologia de silício cristalino corresponde a 95% da produção fotovoltaica mundial, devido ao seu tempo de vida útil (entre 25 e 30 anos) ser superior às novas tecnologias (entre 5 a 15 anos), ou seja, a sua grande vantagem é a sua durabilidade [11]. Na Figura 3 está apresentado os componentes de uma matriz solar.

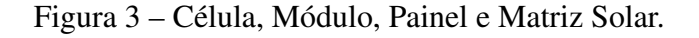

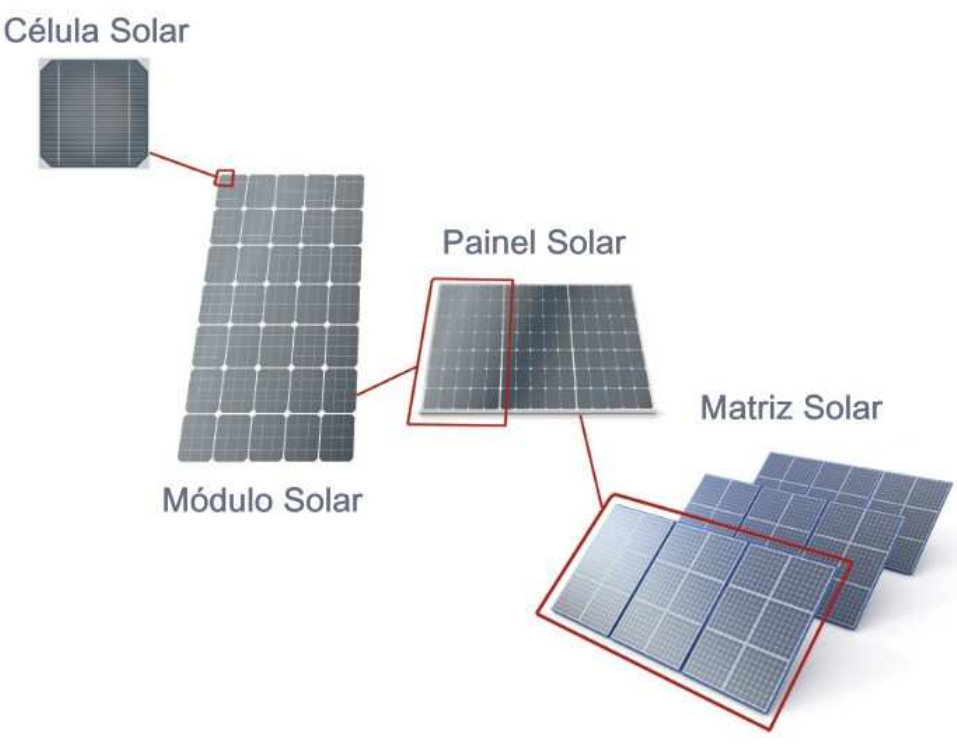

Fonte – REIS (2015) [12].

Conforme apresentado na Figura 3, a matriz solar é formada por um conjunto de painéis solares. O painel solar é formado por um conjunto de módulos fotovoltaicos. Já o módulo fotovoltaico é formado por um conjunto de células fotovoltaicas, interligadas eletricamente e encapsuladas [9]. Na Figura 4 está apresentado o arranjo dos equipamentos que compõem a unidade geradora.

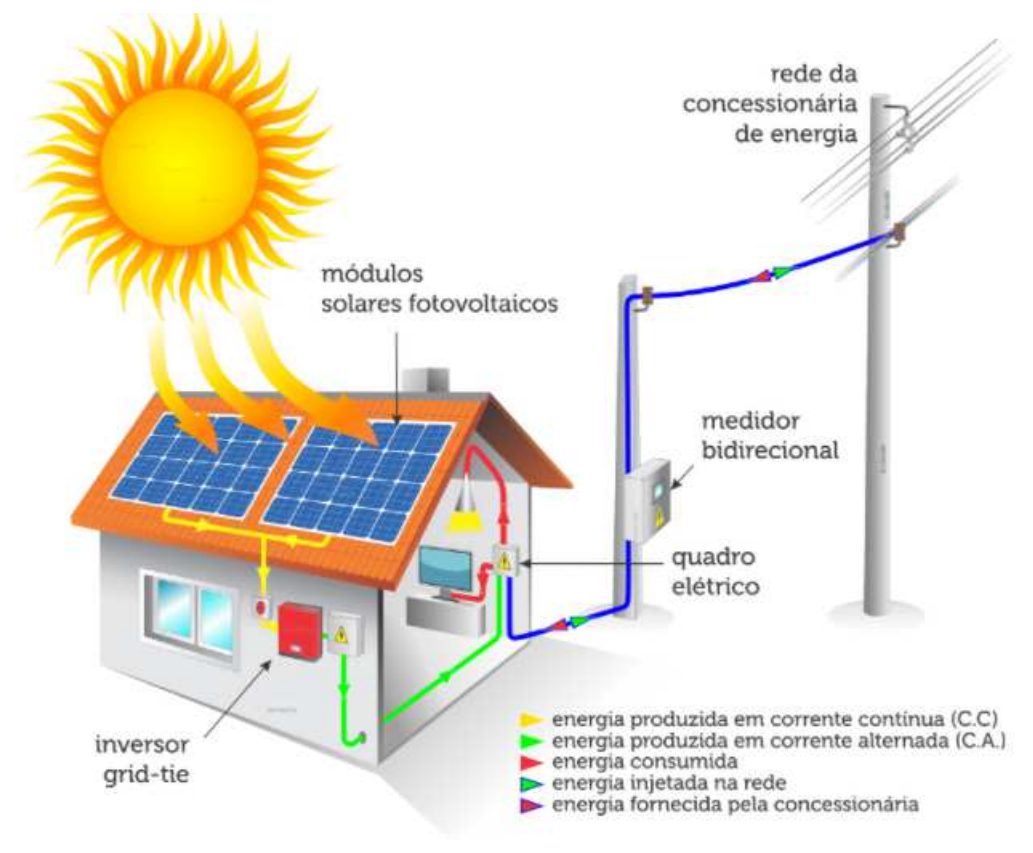

Figura 4 – Diagrama Esquemático da Geração Distribuída Fotovoltaica.

Fonte – LUZ SOLAR (2017) [13].

Conforme apresentado na Figura 4, nos módulos fotovoltaicos a energia solar é transformada em corrente elétrica contínua [13], traçado em amarelo. A potência gerada é enviada para o inversor de frequência, dispositivo eletrônico que fornece energia elétrica em corrente alternada a partir de energia elétrica em corrente contínua com amplitude, frequência e conteúdo harmônico adequado às cargas a serem alimentadas e tensão de saída sincronizada com a tensão na rede [9]. Em sequência, a energia é injetada na rede elétrica da residência, traçado em verde, e poderá ser utilizada pelo consumidor, traçado em vermelho, sendo o excedente medido pelo medidor de energia e transferido para a rede da concessionária, traçado em azul, gerando créditos para o consumidor [13].

A expansão da energia solar fotovoltaica em sistemas de geração distribuída ocorreu devido aos incentivos governamentais, a diminuição do preço dos equipamentos do sistema fotovoltaico, o baixo custo operacional e de manutenção em relação ás grandes unidades geradoras e a sua característica modular, que permite uma instalação gradual e simples. Como exemplo, até 2016, 90% da geração distribuída nos Estados Unidos era composta por sistemas solares fotovoltaicos [14].

### 2.1.1 Critérios para a Instalação da Geração Distribuída Fotovoltaica

A conexão entre micro e minigeradores distribuídos e a rede elétrica deve ocorrer no ponto de conexão da unidade consumidora [15] e a potência instalada dos geradores deve-se limitar aos valores apresentados na Tabela 1.

Tabela 1 – Forma de Conexão na Baixa Tensão em Função da Potência para Unidades Consumidoras com Micro ou Minigeração Distribuída Atendidas em 380/220 V na Paraíba.

|     | Tensão de Conexão (V) Potência Instalada (kW) | Modo de Conexão                   |
|-----|-----------------------------------------------|-----------------------------------|
| 220 | até 15,4                                      | Monofásico, Bifásico ou Trifásico |
| 380 | 15,4 a 26,3                                   | Bifásico ou Trifásico             |
| 380 | > 26.3                                        | <b>Trifásico</b>                  |

Fonte – ENERGISA (2019) [15].

Conforme apresentado na Tabela 1, o consumidor que desejar instalar um gerador distribuído com potência de até 15,4 kW, pode fazê-lo em uma tensão de 220 V com conexão monofásica, bifásica ou trifásica. Para geradores com potência entre 15,4 e 26,3 kW, a instalação deve ser bifásica ou trifásica em 380 V. Por fim, para geradores com potência acima de 26,3 kW, a instalação deve ser trifásica em 380 V.

Em relação a regulação de tensão, o gerador distribuído não deve ser o responsável por regular a tensão do ponto de conexão com a rede de distribuição. Logo, buscando minimizar os impactos causados pela geração distribuída na regulação de tensão, o valor da tensão no ponto de instalação do gerador distribuído deve se encontrar dentro dos limites considerados como adequados pela ANEEL. Esses limites estão apresentados na Tabela 2 [16].

| 202 < TL < 231                                     |
|----------------------------------------------------|
|                                                    |
| $191 \leq T L \leq 202$ ou $231 \leq T L \leq 233$ |
| TL < 191 ou TL > 233                               |
|                                                    |

Tabela 2 – Pontos de conexão em Tensão Nominal igual ou inferior a 1 kV (220V).

Fonte – ANEEL (2021) [17].

Conforme apresentado na Tabela 2, considera-se adequada uma tensão numa rede de distribuição de energia elétrica entre 202 e 231 V. Quando há transgressão desses limites, a distribuidora deve regularizar o atendimento e compensar financeiramente o consumidor. A compensação é automática, e deve ser paga até que a distribuidora regularize a tensão fornecida ao consumidor [18].

Em relação ao fator de potência, para unidade consumidora ou conexão entre distribuidoras com tensão inferior a 230 kV, o fator de potência no ponto de conexão deve estar

compreendido entre 0,92 e 1,00 indutivo ou 1,00 e 0,92 capacitivo, de acordo com a regulamentação vigente [15].

### 2.2 Ponto de Acoplamento Comum

O ponto de acoplamento comum (PAC) é o ponto de conexão que é comum às cargas e fontes geradoras de um sistema elétrico em análise. Na Figura 5 está apresentado o PAC de uma rede de distribuição de energia elétrica que contém geração distribuída fotovoltaica conectada à rede.

Figura 5 – Representação do PAC de uma Rede de Distribuição.

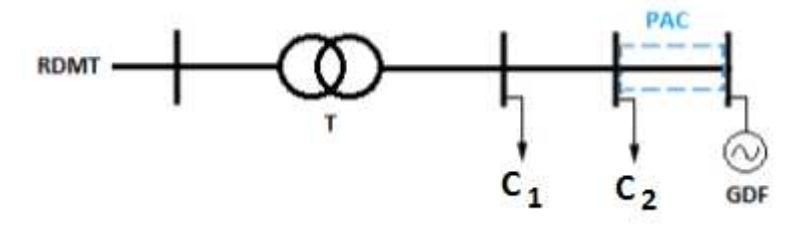

Fonte – Adaptado de ALMEIDA (2017) [19].

Conforme apresentado na Figura 5, a tensão da rede de distribuição de média tensão (RDMT) está conectada ao primário do transformador (T), que reduz essa tensão, no seu secundário, para a baixa tensão e a entrega para as cargas do sistema  $(C_1 \cdot C_2)$  e para a geração distribuída fotovoltaica (GDF). O PAC é o ponto em que a GDF se liga ao resto do sistema, é nele em que se verifica os impactos da GDF na rede de distribuição, uma vez que a inserção da mesma pode causar sobretensão, fluxo de potência reverso e excesso de reativos, como explicitado na Seção 2.2.1.

## 2.2.1 Impactos da Inserção de Geração Distribuída Fotovoltaica no PAC de Redes de Distribuição de Energia Elétrica

Os principais impactos da inserção de geração distribuída fotovoltaica no PAC de redes de distribuição de energia elétrica ocorrem no fluxo de potência, no fator de potência, na tensão e no balanceamento das fases.

Em relação ao fluxo de potência, os sistemas fotovoltaicos fornecem potência ativa às cargas próximas ao seu local de instalação, o que reduz a demanda de carga na subestação. Entretanto, em certos períodos do dia, geralmente entre 10 e 14 horas, a potência fornecida pelo gerador fotovoltaico é superior ao consumo de carga, podendo gerar um fluxo de potência reverso no PAC. Esse fluxo de potência reverso gera perdas técnicas e pode causar aumento de tensão além do limite permitido pela ANEEL, equivalente a 231 V para redes de distribuição de baixa tensão [16].

A elevação de tensão no PAC pode prejudicar a qualidade de energia, acarretar na atuação frequente dos bancos de capacitores e reguladores de tensão, o que reduz a vida útil dos mesmos [20] e, principalmente para o caso de gerador fotovoltaico monofásico, causar desbalanceamento de tensão e elevações da corrente do neutro da linha de transmissão [21]. Outro impacto da elevação de tensão é a compensação ou redução das quedas de tensão existentes ao longo do alimentador [22].

Em relação ao fator de potência, os sistemas fotovoltaicos são projetados para operar com fator de potência unitário para suprir a potência ativa da carga local. Entretanto, a potência reativa continuará sendo fornecida pela rede elétrica, resultando em uma redução do fator de potência no PAC, que pode ser interpretado como um excedente de reativos pela concessionária de energia, fazendo com que o consumidor possa ser cobrado por esses falsos excedentes [23].

### 2.3 Curva de Carga Residencial

Nos sistemas de distribuição de energia são encontradas conexões monofásicas, bifásicas ou trifásicas. No entanto, na baixa tensão predomina as conexões monofásicas devido à grande quantidade de cargas residenciais de natureza monofásica. Logo, as companhias de distribuição de energia realizam a divisão equitativa das cargas presentes na rede de distribuição nas três fases, buscando evitar possíveis desequilíbrios de tensão [24].

As cargas da rede de distribuição podem ser residenciais, comerciais, industriais, rurais, de iluminação pública e de serviço público. Sendo que cada uma delas apresenta um comportamento típico dado variações climáticas, econômicas, sociais e geográficas. Como exemplo, na Figura 6 está apresentada uma curva de carga típica de um consumidor residencial.

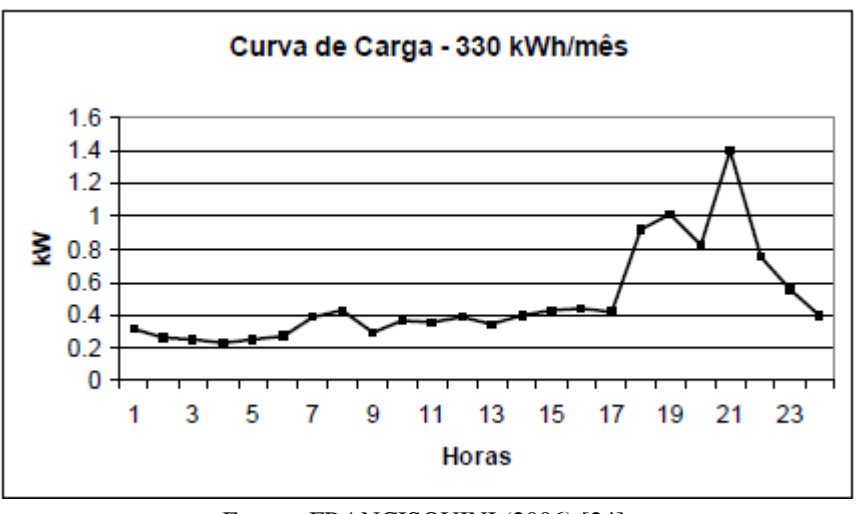

Figura 6 – Curva de Carga de um Consumidor Residencial.

Como apresentado na Figura 6, a curva de carga de um consumidor residencial caracterizase por um consumo praticamente constante durante o dia inteiro com um aumento no fim da

Fonte – FRANCISQUINI (2006) [24].

tarde e um pico de consumo, normalmente provocado pelo uso do chuveiro elétrico (entre 18 e 21 horas) [24].

### 2.4 Simulações Computacionais

O *Open Distribution System Simulator* (OpenDSS) é uma ferramenta livre destinada às simulações e análises em sistemas de distribuição de energia elétrica [16], como análise de circuitos polifásicos, análise de sistemas com geração distribuída, simulações de variação anual de cargas e geradores e desenvolvimento de testes IEEE [25].

O OpenDSS utiliza o método Padrão (ou Normal) para a resolução do fluxo de potência. Esse método se baseia na utilização da inversa da matriz de admitâncias nodais da rede de distribuição, sendo as fontes de tensão lineares representadas por seu Norton equivalente e as cargas e geradores não lineares representados por uma impedância mais uma fonte de corrente de compensação [26]. Inicialmente é calculado o vetor de tensões nodais para o sistema em vazio (sem cargas), a partir desse vetor de tensões é calculado o vetor de correntes injetadas para cada elemento do sistema. Com o vetor de correntes injetadas e a inversa da matriz de admitância é calculado um novo vetor de tensões nodais, que é comparado com o anterior para a determinação do erro entre eles. Caso o erro seja menor que o pré-definido pelo OpenDSS (0,001), o fluxo de potência foi resolvido, caso não, é calculado um novo vetor de correntes injetadas e o procedimento se repete até que ocorra a convergência [8].

Os modos de solução disponibilizados pelo OpenDSS são o *snapshot* - para simulações em um instante específico, o *daily/yearly* - para simulações diárias ou anuais, o *duty cycle* - para simulações em um intervalo de tempo qualquer e o *harmonics* - para a simulação dos harmônicos na rede de distribuição [26].

### 2.4.1 Parâmetros dos Elementos do OpenDSS

Para a modelagem de uma rede de distribuição de energia elétrica no OpenDSS é necessário conhecer os parâmetros dos elementos básicos disponibilizados pelo *software*. Dentre eles estão o circuito, o transformador, a linha, as cargas e a GDF.

#### 2.4.1.1 Circuito

Representa o equivalente da transmissão vista pela subestação. O circuito é obrigatório no início de qualquer simulação do OpenDSS [26]. Na Tabela 3 estão representados os parâmetros do elemento *Circuit*.

| Parâmetro                                  | Descrição                                                      |  |  |
|--------------------------------------------|----------------------------------------------------------------|--|--|
| basekv                                     | Tensão de linha nominal em kV                                  |  |  |
| bus1                                       | Nome da barra a qual o terminal do elemento é conectado        |  |  |
| <b>MVAsc1</b>                              | Potência de curto-circuito monofásico MVA                      |  |  |
| MVAsc3                                     | Potência de curto-circuito trifásico MVA                       |  |  |
| phases                                     | Número de fases do circuito                                    |  |  |
| Valor por unidade de tensão na barra<br>pu |                                                                |  |  |
|                                            | $\Gamma_{\text{out}}$ $\Lambda$ dentade de EDEITAS (2015) [26] |  |  |

Tabela 3 – Parâmetros do Elemento *Circuit*.

Fonte – Adaptado de FREITAS (2015) [26].

#### 2.4.1.2 Transformador

Os transformadores são elementos fornecedores de energia que apresentam dois ou mais enrolamentos e geralmente dois terminais [26]. Na Tabela 4 estão representados os parâmetros do elemento *Transformer*.

| bus<br>conn<br>$k\nu$<br>kVA | Nome da barra a qual o terminal do elemento é conectado<br>Ligação dos enrolamentos (estrela ou triângulo) |  |  |
|------------------------------|----------------------------------------------------------------------------------------------------|--|--|
|                              |                                                                                                    |  |  |
|                              |                                                                                                    |  |  |
|                              | Tensão de linha nominal do terminal em kV                                                                  |  |  |
|                              | Potência nominal do terminal em kVA                                                                        |  |  |
| phases                       | Número de fases do transformador                                                                           |  |  |
| wdg                          | Enrolamento que receberá os parâmetros a seguir                                                            |  |  |
| windings                     | Número de enrolamentos                                                                                     |  |  |
| XHI.                         | Reatância série em pu                                                                                      |  |  |

Tabela 4 – Parâmetros do Elemento *Transformer*.

Fonte – Adaptado de FREITAS (2015) [26].

#### 2.4.1.3 Linha

As linhas são elementos fornecedores de energia que apresentam dois terminais e são modeladas no OpenDSS utilizando o modelo π com capacitores *shunt* [26]. Nas Tabelas 5, 6 e 7 estão representados os parâmetros do elemento *wiredata*, *linegeometry* e *line*, respectivamente.

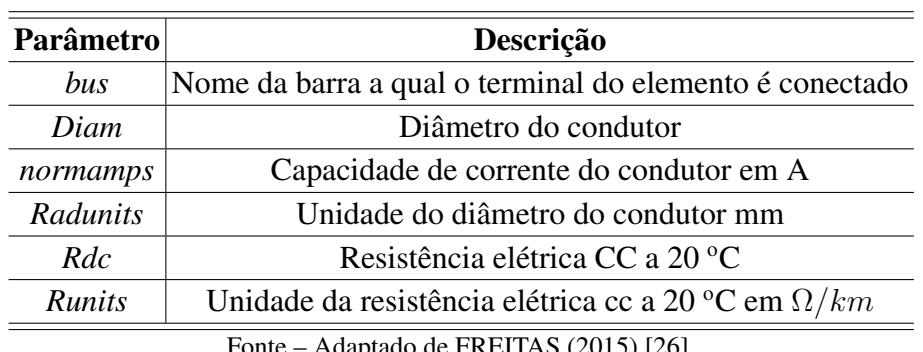

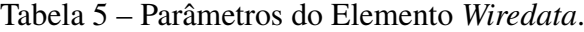

Fonte – Adaptado de FREITAS (2015) [26].

O elemento *Wiredata* apresentado na Tabela 5 modela os condutores da linha de transmissão.

| <b>Parâmetro</b>    | Descrição                                               |  |  |
|---------------------|---------------------------------------------------------|--|--|
| bus                 | Nome da barra a qual o terminal do elemento é conectado |  |  |
| cond                | Número do condutor que se deseja definir                |  |  |
| h                   | Altura do condutor                                      |  |  |
| ncond               | Número de condutores da geometria                       |  |  |
| nphases             | Número de fases                                         |  |  |
| reduce              | Redução do neutro                                       |  |  |
| units               | Unidade de $x e h$ em m                                 |  |  |
| $\boldsymbol{\chi}$ | Coordenada x do condutor                                |  |  |
| wire                | Código de wiredata                                      |  |  |
|                     |                                                         |  |  |

Tabela 6 – Parâmetros do Elemento *Linegeometry*.

Fonte – Adaptado de FREITAS (2015) [26].

O elemento *Linegeometry* apresentado na Tabela 6 modela a geometria dos condutores da linha de transmissão.

| Parâmetro                                      | Descrição                                   |  |  |
|------------------------------------------------|---------------------------------------------|--|--|
| Bus                                            | Nome da barra à qual a linha está conectada |  |  |
| Geometry                                       | Código de <i>linegeometry</i>               |  |  |
| Length                                         | Comprimento da linha                        |  |  |
| <b>Phases</b>                                  | Número de fases                             |  |  |
| Unidade do comprimento da linha em km<br>units |                                             |  |  |
| Fonte – Adaptado de FREITAS (2015) [26].       |                                             |  |  |

Tabela 7 – Parâmetros do Elemento *Line*.

O elemento *Line* apresentado na Tabela 7 modela o trecho da linha de transmissão.

As cargas são elementos de conversão de energia que apresentam um único terminal e podem ser definidas a partir da potência ativa nominal e do fator de potência. No OpenDSS são apresentados modelos pré-definidos de cargas que estão especificados na Tabela 8 [26].

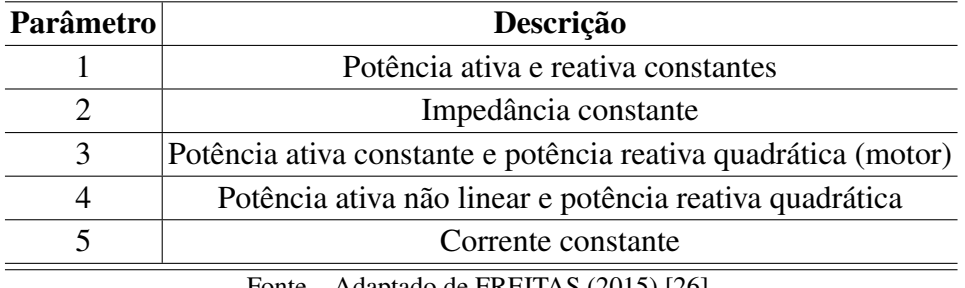

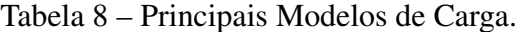

Fonte – Adaptado de FREITAS (2015) [26].

Os principais parâmetros utilizados para se definir o elemento *Load* no OpenDSS estão apresentados na Tabela 9.

| Parâmetro     | Descrição                                           |  |  |
|---------------|-----------------------------------------------------|--|--|
| Bus1          | Nome da barra à qual a carga é conectada            |  |  |
| Conn          | Tipo de conexão                                     |  |  |
| Daily         | Nome da curva diária associada, para análise diária |  |  |
| Kv            | Tensão nominal                                      |  |  |
| <b>KVA</b>    | Potência aparente nominal                           |  |  |
| KW            | Potência ativa nominal                              |  |  |
| Model         | Modelo da carga                                     |  |  |
| PF            | Fator de potência                                   |  |  |
| <i>Phases</i> | Número de fases                                     |  |  |
| <i>Status</i> | <i>Status</i> da carga                              |  |  |
| Yearly        | Nome da curva diária associada, para análise anual  |  |  |
|               |                                                     |  |  |

Tabela 9 – Parâmetros do Elemento *Load*.

Fonte – Adaptado de FREITAS (2015) [26].

Para cargas com *status* variável é definido um vetor de cargas para a simulação (*Loadshape*) [26]. Os parâmetros do *Loadshape* se encontram na Tabela 10.

| <b>Parâmetro</b><br>Descrição |                                                         |  |
|-------------------------------|---------------------------------------------------------|--|
| <b>Npts</b>                   | Número de pontos da curva de carga                      |  |
| <i>Interval</i>               | Intervalo entre os pontos da curva de carga em horas    |  |
| <i>Multi</i>                  | Vetor com os multiplicadores dos valores da carga em pu |  |
|                               | Fonte – Adaptado de FREITAS (2015) [26].                |  |

Tabela 10 – Parâmetros do *Loadshape*.

#### 2.4.1.5 Geração Distribuída Fotovoltaica

Na Figura 7 está apresentado o modelo do sistema fotovoltaico do OpenDSS.

Figura 7 – Modelo do Sistema Fotovoltaico.

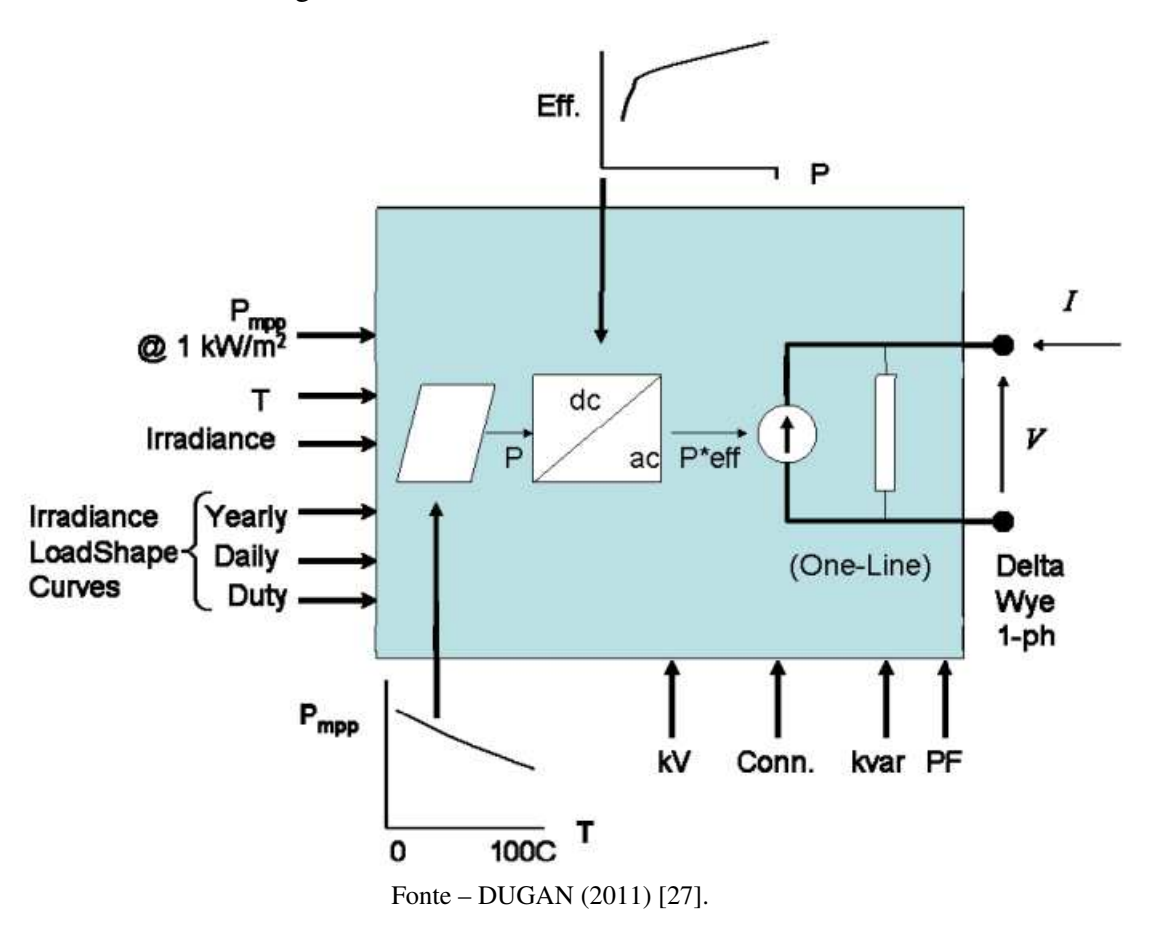

Conforme apresentado na Figura 7, o OpenDSS apresenta em sua biblioteca um modelo para a geração distribuída fotovoltaica (*PVSystem*), em que é possível inserir dados de um sistema real, como a potência máxima de geração do sistema, valores de temperatura dos painéis fotovoltaicos e irradiação solar e curvas de eficiência do inversor de frequência em função da temperatura dos paineis [25]. Os parâmetros do *PVSystem* estão apresentados na Tabela 11.

| Parâmetro          | Descrição                                    |  |  |
|--------------------|----------------------------------------------|--|--|
| Bus l              | Nome da barra à qual a carga é conectada     |  |  |
| Conn               | Tipo de conexão                              |  |  |
| Daily              | Irradiândia diária                           |  |  |
| effcurve           | Curva de eficiência por potência             |  |  |
| Kv                 | Tensão nominal                               |  |  |
| KVA                | Potência aparente nominal                    |  |  |
| KW                 | Potência ativa nominal                       |  |  |
| irrad              | Irradiação nominal, irradiância (Base)       |  |  |
| $\overline{PF}$    | Fator de potência                            |  |  |
| Phases             | Número de fases                              |  |  |
| Pmpp               | Potência nominal no ponto de máxima potência |  |  |
| $P$ - tcurve       | Potência por temperatura                     |  |  |
| <b>Temperature</b> | Temperatura nominal                          |  |  |
| <b>T</b> daily     | Temperatura diária                           |  |  |
| Tyearly            | Temperatura anual                            |  |  |
| Yearly             | Irradiância anual                            |  |  |

Tabela 11 – Parâmetros do Elemento *PVSystem*.

Fonte – Adaptado de FREITAS (2015) [26].

## 3 Método Proposto

Neste capítulo é apresentada a metodologia utilizada para a modelagem dos elementos da rede de distribuição de energia elétrica com a presença de geração distribuída fotovoltaica, tomando como base uma rede de distribuição real de uma cidade brasileira.

## 3.1 Modelagem da Rede de Distribuição de Energia Elétrica Avaliada

Utilizou-se a ferramenta *Maps* do Google para se obter os valores de latitude e longitude do local de instalação da unidade de geração com o intuito de complementar as informações obtidas pelas pesquisas de campo, como disposição das cargas e tipos de condutores utilizados em cada trecho da linha de distribuição. Os valores captados de latitude e longitude foram respectivamente -7.2245323 e -35.9138678. O esquema da região analisada está apresentado na Figura 8.

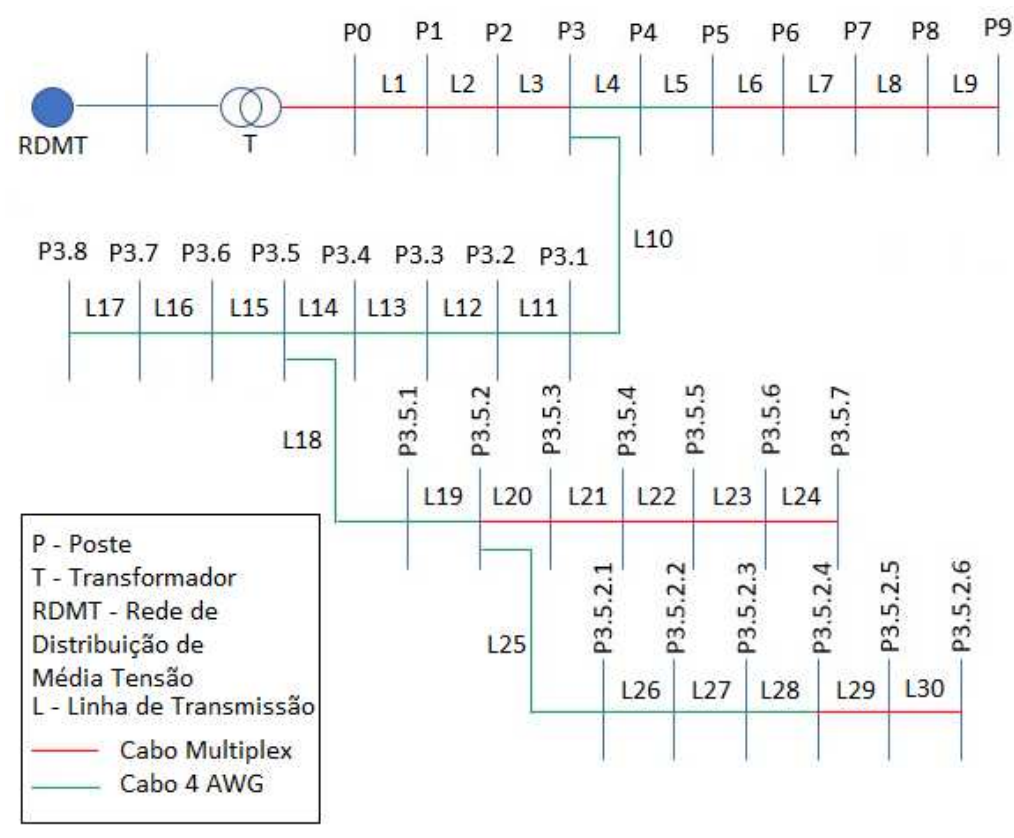

Figura 8 – Esquema da Região Analisada.

Fonte – Autoria Própria (2021).

Conforme apresentado na Figura 8, a rede de distribuição de energia elétrica apresentada é uma rede de baixa tensão composta por um transformador abaixador (T), 31 postes (P) distantes

40 m um do outro, trechos de linhas de distribuição (L) com cabos multiplexados representados em vermelho e cabos AWG representados em verde. Em que L1 representa o trecho da linha de distribuição conectada com o transformador e L9 representa o trecho da linha de distribuição conectada com a GDF e, portanto, o PAC da rede de distribuição. A distribuição das cargas da rede de distribuição apresentada na Figura 8 se encontra na Figura 9.

| $PO - 2C$<br><b>P1 - 4C</b><br>$P2 - 2C + CH8$<br>$P3 - 3C$<br>$P4 - 0$<br>$P5 - 0$<br>$P6 - 0$<br>$P7 - 0$<br><b>P8 - CH8</b><br>$P9 - CH3 + GDF$                       | <b>P3.1 - 5C</b><br>$P3.2 - 2C$<br>P3.3 - 4C<br>$P3.4 - 1C + 1CT$<br>P3.5 - CH11<br>P3.6 - 1C + CH8<br>$P3.7 - 0$<br>$P3.8 - CH3 + CH4$ | $P3.5.1 - 4C + CH4$<br>$P3.5.2 - 4C$<br>$P3.5.3 - 0$<br>$P3.5.4 - 1C$<br>$P3.5.5 - 5C + 2CT$<br>$P3.5.6 - 5C$<br>$P3.5.7 - 3C$ | $P3.5.2.1 - 2C$<br>P3.5.2.2 - 1C + CH7<br>$P3.5.2.3 - 3C$<br>$P3.5.2.4 - 1C + 1CT$<br>$P3.5.2.5 - 1C$<br>$P3.5.2.6 - 3C$ |  |
|----------------------------------------------------------------------------------------------------|----------------------------------------------------------------------------------------------------|----------------------------------------------------------------------------------------------------|----------------------------------------------------------------------------------------------------|--|
| P - Poste<br>C - Carga Monofásica<br><b>CT</b> - Carga Trifásica<br><b>CHX - Conjunto Habitacional de X Unidades Trifásico</b><br>GDF - Geração Distribuída Fotovoltaica |                                                                                                    |                                                                                                    |                                                                                                    |  |

Figura 9 – Cargas da Região Analisada.

Fonte – Autoria Própria (2021).

Conforme apresentado na Figura 9, a rede de distribuição analisada apresenta geração distribuída fotovoltaica (GDF), 57 residências monofásicas (C), 4 residências trifásicas (CT), 9 condomínios (CH), sendo 2 com 3 apartamentos, 2 com 4 apartamentos, 1 com 7 apartamentos, 3 com 8 apartamentos e 1 com 11 apartamentos.

### 3.1.1 Modelagem das Cargas

As cargas do sistema apresentadas na Figura 9 foram modeladas com fator de potência de 0,92, conexão estrela, tensão de 220 V para cargas monofásicas e de 380 V para trifásicas conforme estabelecido pela NDU-001 da Energisa [28]. Os dados do fator de potência, do tipo de conexão, da tensão, do número de fases e do poste ao qual a carga está conectada foram os dados de entrada das cargas no OpenDSS.

#### 3.1.2 Modelagem do Transformador

Após a análise dos fabricantes de transformadores foi escolhido o transformador da WEG [29] para a modelagem do transformador (T) da rede de distribuição apresentada na Figura 8. Nas Figuras 10 e 11 estão apresentados o transformador utilizado na simulação e sua placa de identificação, respectivamente.

#### Figura 10 – Transformador WEG a óleo CST ONAN de 75 kVA.

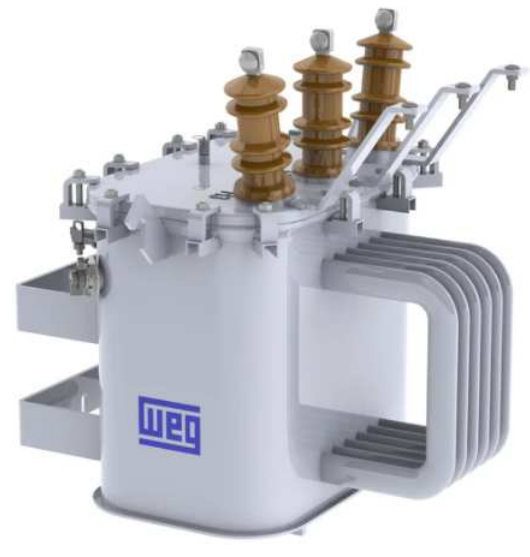

Fonte – WEG (2021) [29].

Figura 11 – Placa do Transformador Instalado no Local do Estudo de Caso.

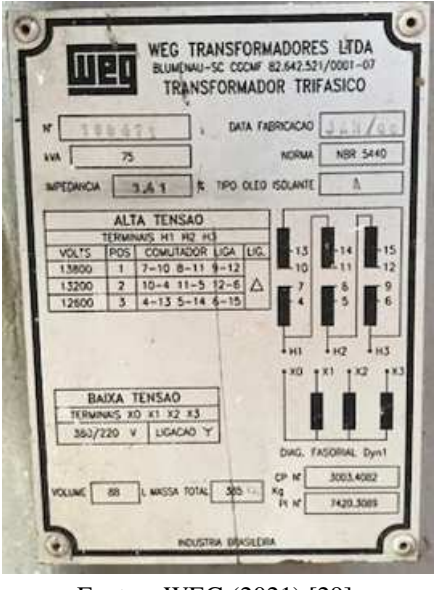

Fonte – WEG (2021) [29].

A partir dos dados de placa apresentados na Figura 11 e dos parâmetros do transformador disponíveis em [29], o transformador (T) da rede de distribuição apresentada na Figura 8 foi modelado como um transformador trifásico com 2 enrolamentos, potência aparente de 75 kVA, abaixador de 13,8 kV para 0,38 kV com ligação delta-estrela aterrada, frequência de 60 Hz e reatância entre o primário e o secundário de 3,5%. Os dados do número de enrolamentos, do tipo de conexão, das tensões no primário e no secundário, do número de fases, da reatância percentual entre o primário e o secundário e dos postes aos quais a carga está conectada foram os dados de entrada do transformador no OpenDSS.

### 3.1.3 Modelagem da Geração Distribuída Fotovoltaica

O sistema de geração distribuída fotovoltaica em estudo está apresentado nas Figuras 12 e 13.

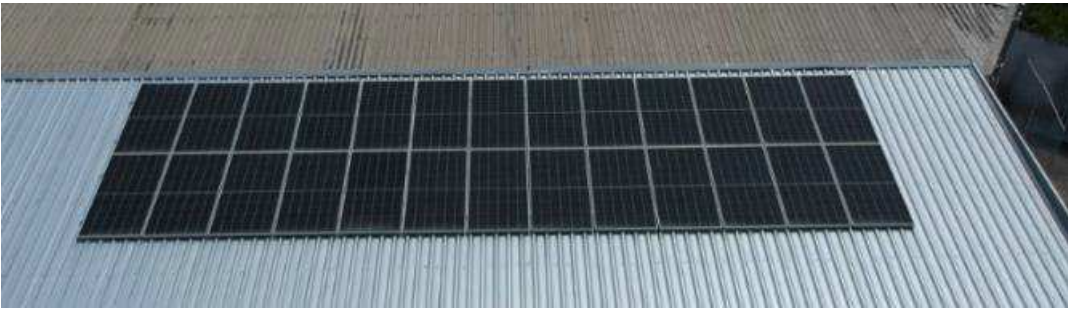

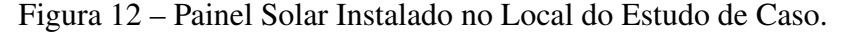

Fonte – Acervo Próprio da Empresa Instaladora (2020).

Figura 13 – Equipamentos Instalados no Local do Estudo de Caso.

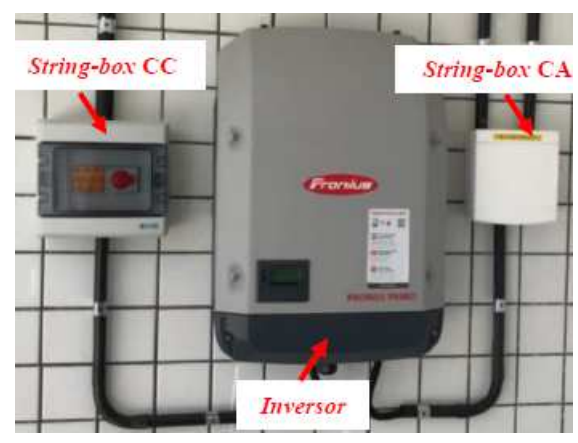

Fonte – Acervo Próprio da Empresa Instaladora (2020).

Conforme apresentado nas Figuras 12 e 13, a GDF analisada é composta por painéis fotovoltaicos, *string-box* CC, inversor de frequência, *string-box* CA, além dos cabos elétricos e ferragem de fixação dos painéis. A potência instalada no local foi de 9,88 kWp considerando uma eficiência de 100% dos módulos, contando com 26 módulos fotovoltaicos com potência de 380 Wp cada, medindo 2 m<sup>2</sup>, instalados na fase 2 da rede de distribuição com conexão em estrela em 220 V. De acordo com a potência de geração, a unidade geradora está caracterizada como uma unidade de microgeração distribuída e está conectada na rede de distribuição de baixa tensão da concessionária de energia da cidade na qual está instalada.

Segundo o *datasheet* da *Canadian Solar* [30], fabricante dos módulos fotovoltaicos utilizados no estudo de caso, a temperatura dos módulos solares será cerca de 20 °C a mais que a temperatura ambiente em horários com disponibilidade de sol, sendo a temperatura base de 25 <sup>o</sup>C. Os valores de irradiação solar e temperatura diários foram adquiridos com o Instituto Nacional de Meteorologia (INMET).

Os dados da potência instalada, da fase à qual a GDF está conectada, do tipo de conexão, da tensão, da eficiência dos módulos, da temperatura base, da temperatura dos painéis ao longo do ano, da irradiação solar ao longo do ano, da eficiência dos módulos em função da potência [30] e da potência dos módulos em função da temperatura [30] foram os dados de entrada para a modelagem da GDF apresentada na Figura 8 no OpenDSS.

### 3.1.4 Modelagem dos Condutores da linha de distribuição

Os condutores das linhas de distribuição da rede elétrica analisada foram os Multiplexados – Quadruplex XLPE/PE de 35 + 35 mm<sup>2</sup> - e de Alumínio com Alma de Aço do tipo *Swan*. As características dos condutores utilizados na simulação estão apresentadas na Tabela 12.

| Parâmetro                                                                                                   |      |       | 4 AWG - Swan Quadruplex - Fase Quadruplex - Neutro |
|----------------------------------------------------------------------------------------------------|------|-------|----------------------------------------------------|
| $R_{dc}$ a 20 °C ( $\Omega$ )                                                                               | 1,35 | 0,868 | 0,868                                              |
| Diâmetro (mm)                                                                                               | 6.36 | 6.75  | 7.50                                               |
| Corrente Máxima (A)                                                                                         | 159. | 116   | 116                                                |
| $E_{\text{max}} = 4.1 \ldots 1.1$ $\pm 1.1$ $\pm 1$ $\pm 1$ $\pm 1$ $\pm 1$ $\pm 1$ $\pm 1$ $\pm 1$ $\pm 1$ |      |       |                                                    |

Tabela 12 – Parâmetros dos Condutores da Rede de distribuição de Energia Elétrica.

Fonte – Adaptado de ALUBAR (2015) [31].

Os dados da resistência a 20 °C, do diâmetro e da corrente máxima foram os dados de entrada para a modelagem dos condutores da linha de distribuição (L) apresentados na Figura 8. Na Figura 14 está apresentado o trecho da linha de distribuição conectado com o transformador.

Figura 14 – Trecho da Linha de Distribuição Conectado com o Transformador no Local do Estudo de Caso.

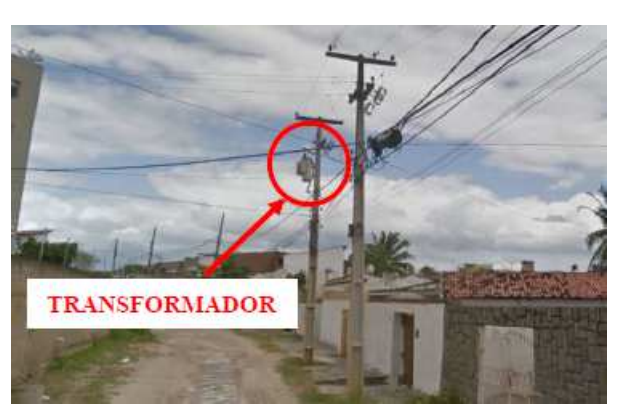

Fonte – GOOGLE *MAPS* (2020).

Conforme apresentado na Figura 14, a rede de distribuição analisada é uma rede de distribuição aérea. Os condutores multiplexados da rede de distribuição foram considerados à 8,3 m de altura [32] e os condutores das fases 1, 2, 3 e neutro da rede de distribuição foram considerados à 8,2 m, 8,4 m, 8,6 m e 8,8 m, respectivamente [33]. Os dados do tipo de condutor, da fase e das alturas foram os dados de entrada para a modelagem da geometria da linha de distribuição (L) apresentada na Figura 8.

A rede de distribuição foi modelada considerando um distanciamento de 40 m entre dois postes adjacentes [34]. Os dados da distância entre dois postes, dos postes ao qual cada trecho da linha de distribuição está conectada e da geometria da linha foram os dados de entrada para a modelagem de cada trecho da linha de distribuição (L) apresentada na Figura 8.

### 3.2 Modelagem das Curvas de Carga

As curvas representativas das classes de consumo para consumidores residenciais foram obtidas de [24]. A metodologia apresentada em [24] consistiu na análise estatística dos dados de consumo obtidos do banco de dados das concessionárias de energia. Esses dados foram separados de acordo com o consumo mensal de energia (kWh/mês) dos consumidores residenciais.

Para a classe de consumo entre 201 e 300 kWh/mês, a ANEEL solicitou medições em 7 consumidores, conforme apresentado na Tabela 13.

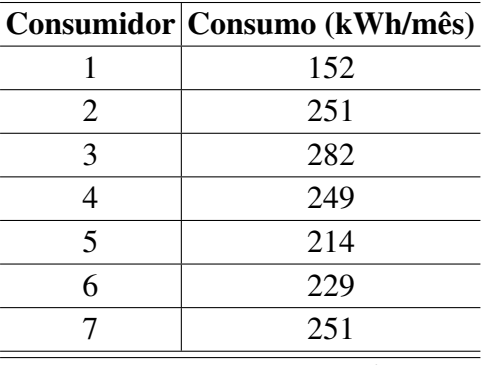

Tabela 13 – Consumidores da classe de consumo entre 201 e 300 kWh/mês.

Fonte – FRANCISQUINI (2006) [24].

Os valores apresentados na Tabela 13 consistem nos valores de consumo mensal de cada consumidor. Na Tabela 14 estão apresentados os valores médios do consumo por hora de um dia útil, sábado e domingo para a classe de consumo entre 201 e 300 kWh/mês obtidos em [24].

| Hora     |      |      | Dia útil (kWh/h) Sábado (kWh/h) Domingo (kWh/h) |
|----------|------|------|-------------------------------------------------|
| 00:00:00 | 0,28 | 0,36 | 0,20                                            |
| 01:00:00 | 0,30 | 0,28 | 0,20                                            |
| 02:00:00 | 0,28 | 0,16 | 0,20                                            |
| 03:00:00 | 0,20 | 0,14 | 0,12                                            |
| 04:00:00 | 0,14 | 0,14 | 0,12                                            |
| 05:00:00 | 0,14 | 0,14 | 0,12                                            |
| 06:00:00 | 0,20 | 0,12 | 0,16                                            |
| 07:00:00 | 0,28 | 0,16 | 0,16                                            |
| 08:00:00 | 0,26 | 0,18 | 0,20                                            |
| 09:00:00 | 0,22 | 0,32 | 0,20                                            |
| 10:00:00 | 0,20 | 0,36 | 0,20                                            |
| 11:00:00 | 0,30 | 0,28 | 0,28                                            |
| 12:00:00 | 0,32 | 0,26 | 0,32                                            |
| 13:00:00 | 0,24 | 0,22 | 0,20                                            |
| 14:00:00 | 0,22 | 0,20 | 0,20                                            |
| 15:00:00 | 0,20 | 0,26 | 0,28                                            |
| 16:00:00 | 0,48 | 0,32 | 0,28                                            |
| 17:00:00 | 0,58 | 0,34 | 0,36                                            |
| 18:00:00 | 0,60 | 0,50 | 0,64                                            |
| 19:00:00 | 0,64 | 0,64 | 0,72                                            |
| 20:00:00 | 0,58 | 0,58 | 0,52                                            |
| 21:00:00 | 0,54 | 0,54 | 0,40                                            |
| 22:00:00 | 0,54 | 0,48 | 0,36                                            |
| 23:00:00 | 0,42 | 0,32 | 0,32                                            |

Tabela 14 – Valores das Curvas de Carga da Classe de Consumo de 201 a 300 kWh/mês.

Fonte – Adaptado de FRANCISQUINI (2006) [24].

A partir dos dados apresentados na Tabela 14, contruíu-se as curvas representativas de consumo diário em função da hora do dia da classe de consumo de 201 a 300 kWh/mês de um dia útil, de um sábado e de um domingo, a serem utilizadas para a geração de resultados. Essas curvas estão apresentadas nas Figuras 15, 16 e 17, respectivamente.
Consumo (kWh/h)

 $0.4$  $0.3$  $0.2$  $0.1$  $\overline{0}$ 

00:00:00 01:00:00 02:00:00

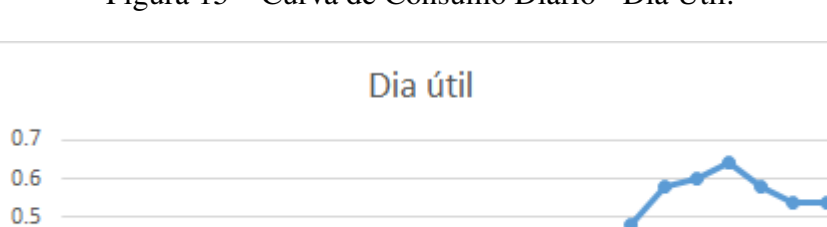

Figura 15 – Curva de Consumo Diário - Dia Útil.

Fonte – Adaptado de FRANCISQUINI (2006) [24].

 $10;00;00$  $11:00:00$ 12:00:00 13:00:00 14:00:00 15:00:00 16:00:00

Hora

09:00:00

 $\begin{array}{l} 17.00 \; .00 \\ 12.00 \; .00 \\ 18.00 \; .00 \\ 19.00 \; .00 \\ \mathfrak{D} \; .00 \; .00 \\ \mathfrak{D} \; .00 \; .00 \end{array}$ 

 $21.00 0.00$ <br> $22.00 0.00$ <br> $23.00 0.00$ 

07:00:00<br>08:00:00

04:00:00 05:00:00 06:00:00

03:00:00

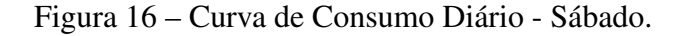

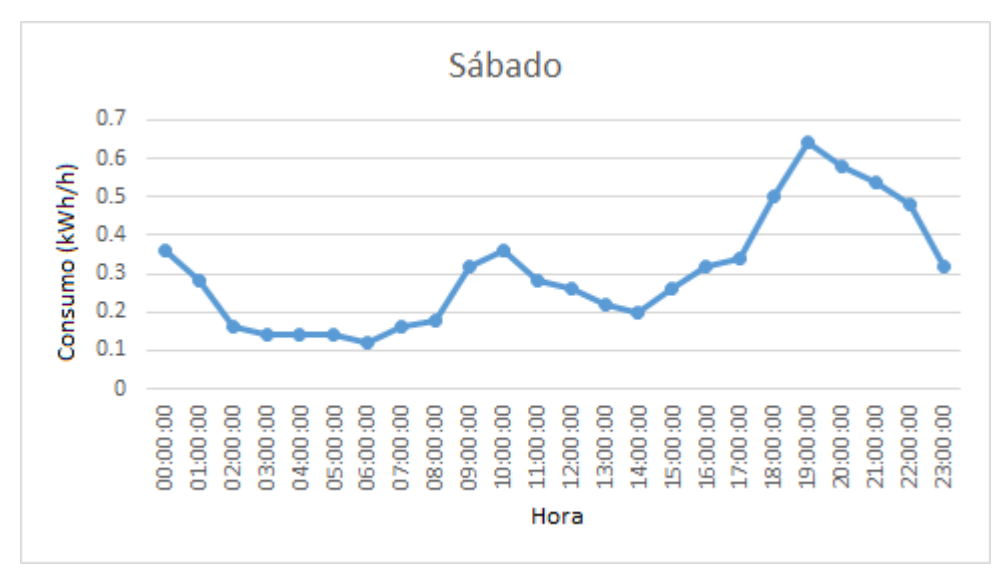

Fonte – Adaptado de FRANCISQUINI (2006) [24].

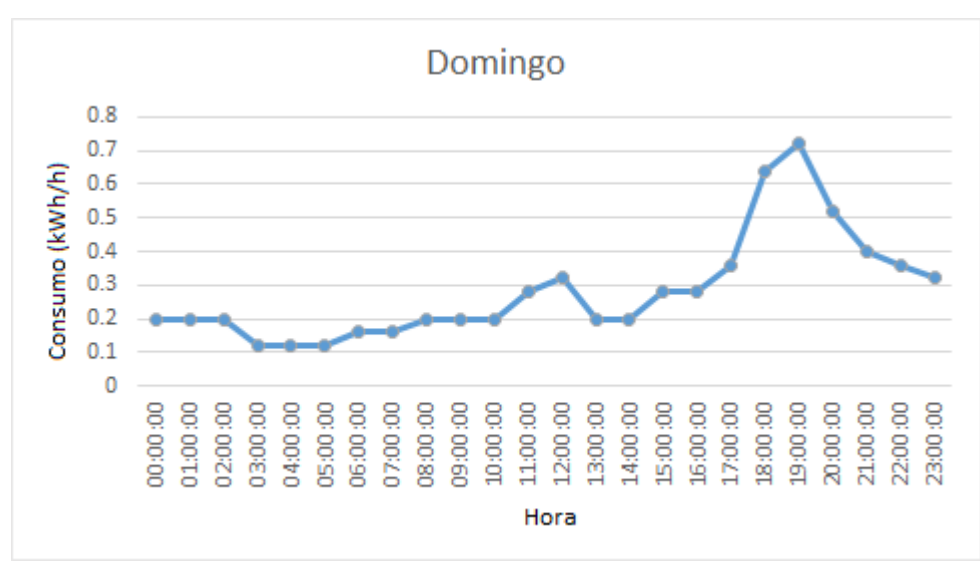

Figura 17 – Curva de Consumo Diário - Domingo.

Fonte – Adaptado de FRANCISQUINI (2006) [24].

Os dados apresentados na Tabela 14 e nas Figuras 15, 16 e 17 foram considerados como os dados de um dia útil, sábado e domingo do mês de janeiro de 2020 e replicados para os demais dias desse mês. Em sequência, foi retirado, do relatório de posses e hábitos de uso da Procel de 2019 [35], os valores dos consumos mensais de cada mês para os consumidores da classe B2 do nordeste (classe essa que foi estipulada após pesquisa de campo). A renda domiciliar média de cada classe socioeconômica está apresentada na Tabela 15.

|                | Classe Socioeconômica Renda Média Domiciliar (R\$) |
|----------------|----------------------------------------------------|
| A              | 25.554,33                                          |
| B1             | 11.279,14                                          |
| B <sub>2</sub> | 5.641,64                                           |
| C <sub>1</sub> | 3.085,48                                           |
| C2             | 1.748,59                                           |
| D              | 719,81                                             |
| E              | 719,81                                             |
|                | Fonte – QUESTIONPRO (2020) [36].                   |

Tabela 15 – Classe Socioeconômica Brasileira via Renda Familiar Média.

A partir dos dados da Procel, obteve-se as médias diárias de consumo para cada mês ao se dividir o consumo mensal pela quantidade de dias do respectivo mês. Por fim, considerou-se o mês de Janeiro como o mês base e aplicou-se a Equação 3.1 para os demais meses, gerando coeficientes multiplicativos.

$$
K = \frac{D_{dn}}{D_{d1}}\tag{3.1}
$$

Em que K é o coeficiente multiplicativo,  $D_{dn}$  é o consumo diário médio do mês n em kWh e  $D_{d1}$  é o consumo diário médio do mês de janeiro.

Os valores dos consumos mensais da pesquisa da Procel, do consumo diário médio de cada mês e os coeficientes multiplicativos estão apresentados na Tabela 16.

| <b>Mês</b> |        | Cons. Mensal (kWh/mês) Cons. Diário Médio (kWh/dia) | $\mathbf K$ |
|------------|--------|-----------------------------------------------------|-------------|
| Janeiro    | 184,55 | 5,95                                                | 1,00        |
| Fevereiro  | 185,35 | 6,62                                                | 1,11        |
| Março      | 185,71 | 5,99                                                | 1,01        |
| Abril      | 186,29 | 6,21                                                | 1,04        |
| Maio       | 181,06 | 5,84                                                | 0,98        |
| Junho      | 185,55 | 6,19                                                | 1,04        |
| Julho      | 178,13 | 5,75                                                | 0,97        |
| Agosto     | 202,93 | 6,55                                                | 1,10        |
| Setembro   | 185,81 | 6,19                                                | 1,04        |
| Outubro    | 183,87 | 5,93                                                | 1,00        |
| Novembro   | 190,59 | 6,35                                                | 1,07        |
| Dezembro   | 190,74 | 6,15                                                | 1,03        |

Tabela 16 – Consumo Médio da Procel.

Fonte – PROCEL (2019) [35].

Os consumos dos demais meses foram obtidas ao multiplicar os coefientes multiplicativos apresentados na Tabela 16 pelo consumo de cada hora do mês de janeiro, que está apresentada na Tabela 14. Os valores modelados dos consumos dos demais meses estão apresentados na Tabela 17.

| <b>Mês</b> | Consumo Mensal (kWh/mês)                             |
|------------|------------------------------------------------------|
| Janeiro    | 243,92                                               |
| Fevereiro  | 252,12                                               |
| Março      | 244,04                                               |
| Abril      | 245,92                                               |
| Maio       | 237,09                                               |
| Junho      | 244,94                                               |
| Julho      | 235,44                                               |
| Agosto     | 265,73                                               |
| Setembro   | 245,28                                               |
| Outubro    | 242,16                                               |
| Novembro   | 250,10                                               |
| Dezembro   | 252,10                                               |
| <b>D</b>   | $\lambda$ . $\lambda$ D $\lambda$ . $\lambda$ (0001) |

Tabela 17 – Consumo Mensal Modelado para a Região Analisada.

Fonte – Autoria Própria (2021).

Os dados modelados do consumo foram os dados de entrada do consumo no OpenDSS.

### 3.3 Metodologia para a Geração dos Resultados

Após a realização das simulações da rede de distribuição de energia elétrica modelada com e sem GDF no OpenDSS foi escolhido o dia com a menor elevação máxima de tensão causada pela inserção da GDF para ser o melhor caso. Da mesma forma foi escolhido o dia com a maior elevação de tensão máxima causada pela inserção da GDF para ser o pior caso. Para esses dois dias foram utilizados os dados de saída das tensões na L9 com e sem GDF, da potência da GDF e do tempo (24 horas) da simulação no OpenDSS como dados de entrada para a geração dos gráficos das tensões na L9 com e sem GDF e da potência gerada pela GDF. A partir desses gráficos foi realizada uma análise dos valores de tensão obtidos.

Em sequência foram utilizados os dados de saída das tensões na L9 com GDF, da potência gerada pela GDF e do tempo (8784 horas) da simulação no OpenDSS como dados de entrada para a geração dos gráficos mensais das tensões na L9 com GDF e da potência gerada pela GDF. A partir desses gráficos foi realizada uma análise dos valores de tensão obtidos para cada mês.

Por fim, foram utilizados como dados de entrada a potência de geração da GDF, o consumo modelado dos consumidores, as violações de tensão e o calendário de 2020 para a construção de tabelas resumo para a análise da sazonalidade. Na primeira tabela foram apresentados o número e a percentagem de violações que ocorreram a cada mês, o consumo mensal e a potência de geração da GDF mensal - calculada ao somar todas as potências de geração por hora de cada mês. Na segunda tabela foram apresentados o número e a percentagem de violações que ocorreram a cada hora, o consumo médio de cada hora - calculada pela média de todos os valores de consumo do ano para uma hora específica (7 horas por exemplo) - e a potência média de geração da GDF por hora - calculada pela média de todos os valores de potência de geração do ano para uma hora específica (7 horas por exemplo). Na terceira foram apresentados o número e a percentagem de violações que ocorreram para cada dia da semana, o consumo médio de cada dia - calculada pela média de todos os valores de consumo do ano para um dia específico (segunda por exemplo) - e a potência média de geração da GDF por dia calculada pela média de todos os valores de potência de geração do ano para um dia específico (segunda por exemplo). A partir dessas tabelas será analisado a influência da sazonalidade nos valores de tensão no PAC.

## 4 Resultados

Neste capítulo são apresentados os resultados das simulações da rede de distribuição de energia elétrica simulada.

### 4.1 Resultados da Simulação da Rede de Distribuição de Energia Elétrica

Com os dados de consumo mensais, os condutores, as características do sistema de geração distribuída fotovoltaica, o esquema da rede de distribuição de energia elétrica da região analisada, as cargas instaladas e o transformador, foi simulado, no OpenDSS, a rede de distribuição de energia elétrica apresentada na Figura 8, com e sem a geração distribuída fotovoltaica. O código da simulação da rede de distribuição se encontra no Apêndice A.

Nas subseções seguintes estão apresentados os resultados obtidos nas simulações.

#### 4.1.1 Janeiro

Nesta seção serão analisados o dia em que foi apresentado a maior elevação de tensão máxima causada pela inserção da GDF (pior caso) e o dia em que foi apresentado a menor elevação de tensão máxima causada pela inserção da GDF (melhor caso) no PAC da rede de distribuição simulada. Por fim, será apresentado os resultados encontrados pela simulação de todo o mês de janeiro.

• Análise do Pior Caso

No mês de Janeiro, o pior caso ocorreu no dia 20 em uma segunda-feira. Nas Figuras 18, 19 e 20 estão apresentadas as tensões no trecho da linha de transmissão no PAC (L9) sem e com GDF instalado e potência de geração da GDF, respectivamante. Com essas figuras tem-se por objetivo analisar a influência da GDF na tensão do PAC da rede de distribuição.

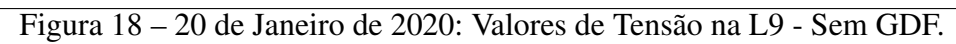

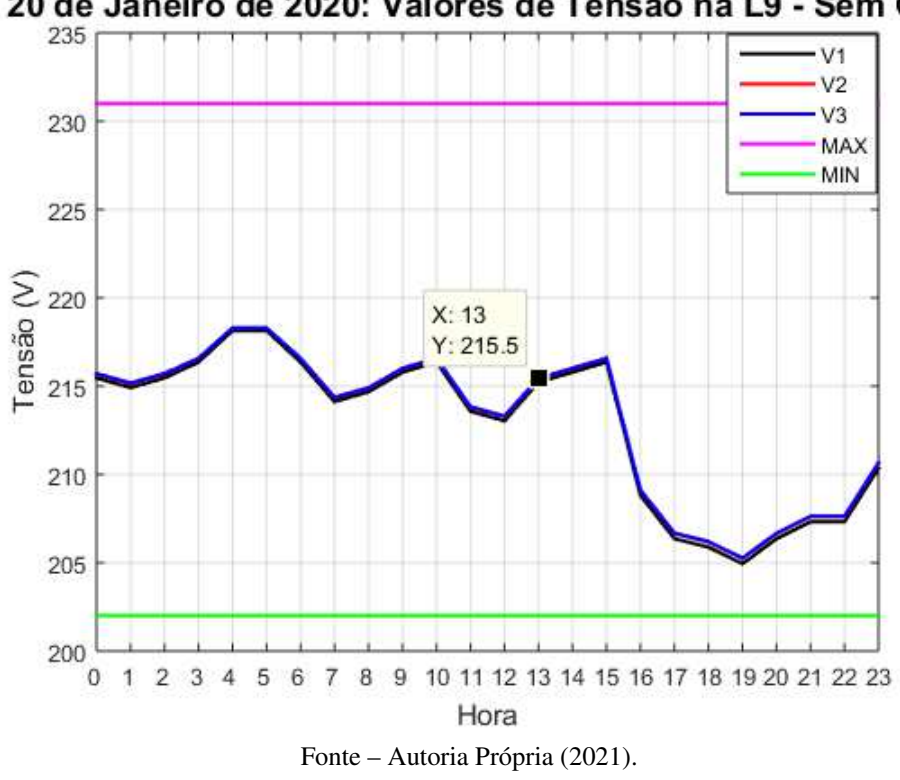

20 de Janeiro de 2020: Valores de Tensão na L9 - Sem GDF

Figura 19 – 20 de Janeiro de 2020: Valores de Tensão na L9 - Com GDF.

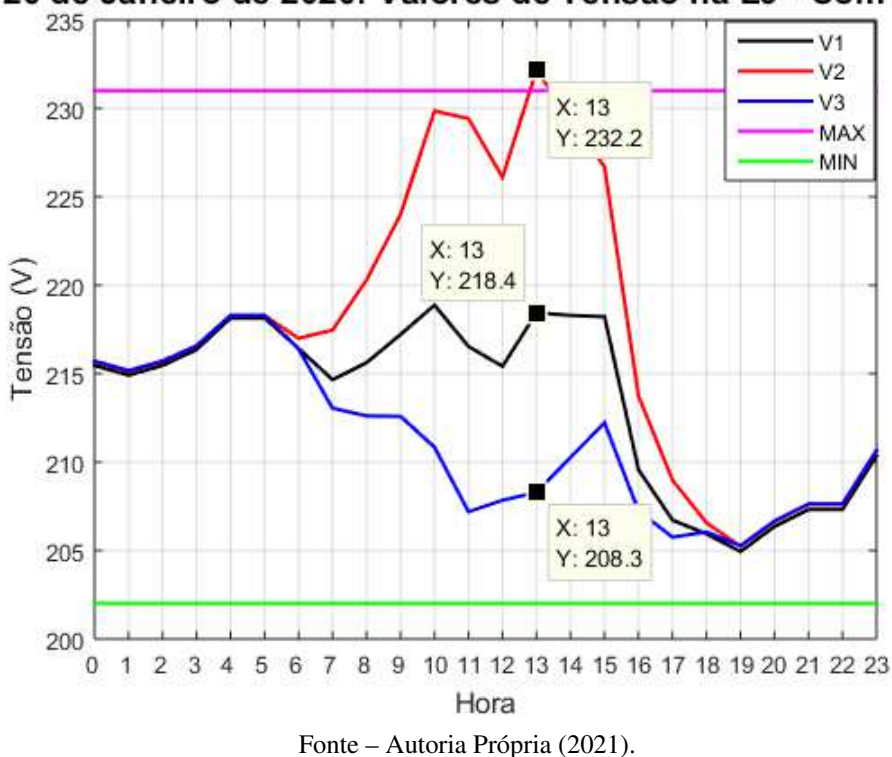

20 de Janeiro de 2020: Valores de Tensão na L9 - Com GDF

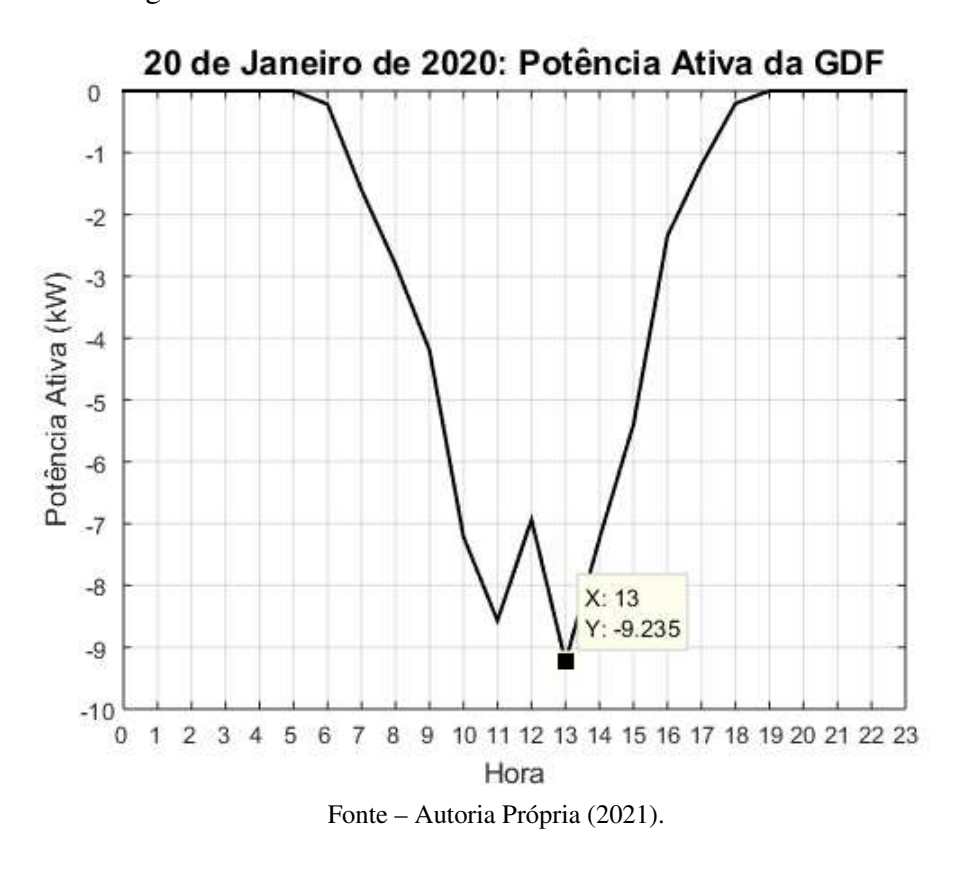

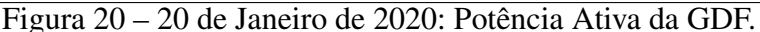

Conforme apresentado na Figura 18, as tensões nas fases 1 (V1), 2 (V2) e 3 (V3) - no trecho de linha de transmissão conectado ao PAC - se encontram balanceadas. Já na Figura 19, observa-se, em vermelho, que às 13 horas, período de maior injeção de potência ativa na rede pela GDF (9,24 kW), houve uma elevação de tensão na fase 2 (V2) além do limite máximo permitido pela ANEEL (231V), essa tensão foi de 232,2 V. Ao comparar a tensão das Figuras 18 e 19, às 13 horas, verificou-se que a inserção da GDF causou uma elevação de tensão de 7,75% na fase 2 (V2) e de 1,35% na fase 1 (V1) e causou um afundamento de tensão de 3,34% na fase 3 (V3). Portanto, constata-se que a inserção da GDF na rede de distribuição simulada causou desbalanceamento de tensão no PAC, que ocorreu no período de atuação da GDF (5 e 19 horas), influenciando as 3 fases desse trecho da linha de transmissão. Esse desbalanceamento provoca aumento considerável das perdas elétricas contribuindo para o desperdício de energia elétrica.

Conforme apresentado na Figura 20, verifica-se que os valores de potência ativa na GDF são negativos, isso significa que a GDF injeta potência ativa na rede. Também pode-se observar que o período de atuação da GDF ocorreu entre 5 e 19 horas, que é o período ao qual tem-se irradiação solar segundo os dados de irradiação solar fornecidos pelo INMET.

• Análise do Melhor Caso

No mês de Janeiro, o melhor caso ocorreu no dia 01 em uma quarta-feira. Nas Figuras 21, 22 e 23 estão apresentadas as tensões no trecho da linha de transmissão no PAC (L9) sem e com GDF instalado e a potência de geração da GDF, respectivamante. Com essas figuras tem-se

por objetivo analisar a influência da GDF na tensão do PAC da rede de distribuição em relação ao pior caso.

Figura 21 – 20 de Janeiro de 2020: Valores de Tensão na L9 - Sem GDF.

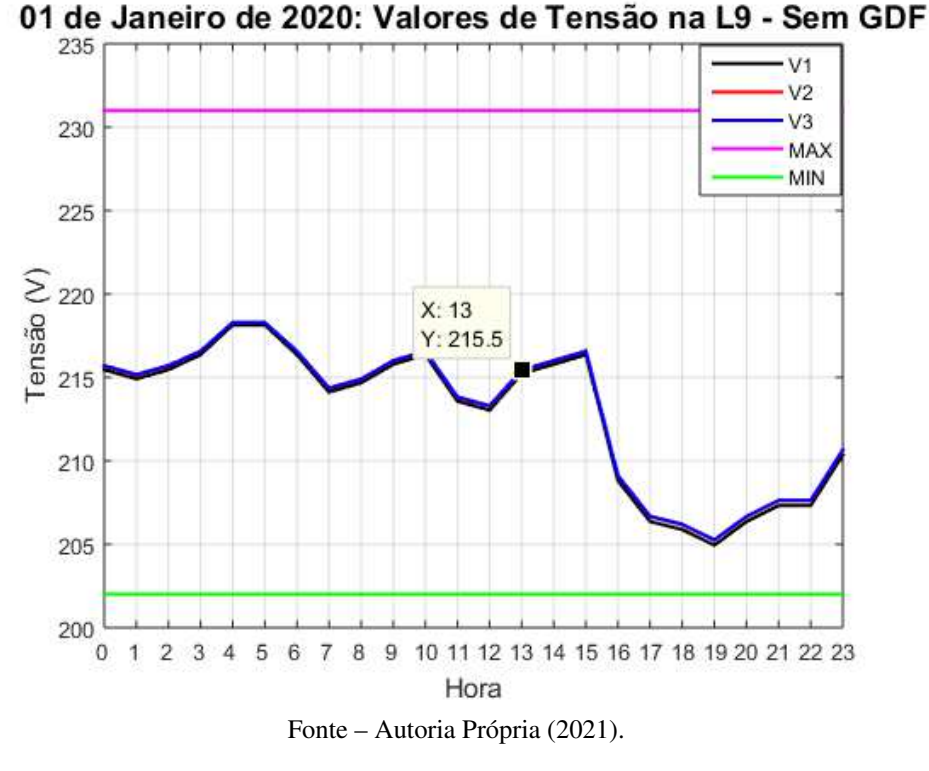

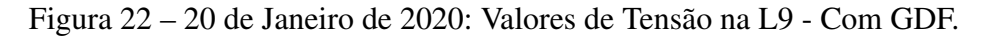

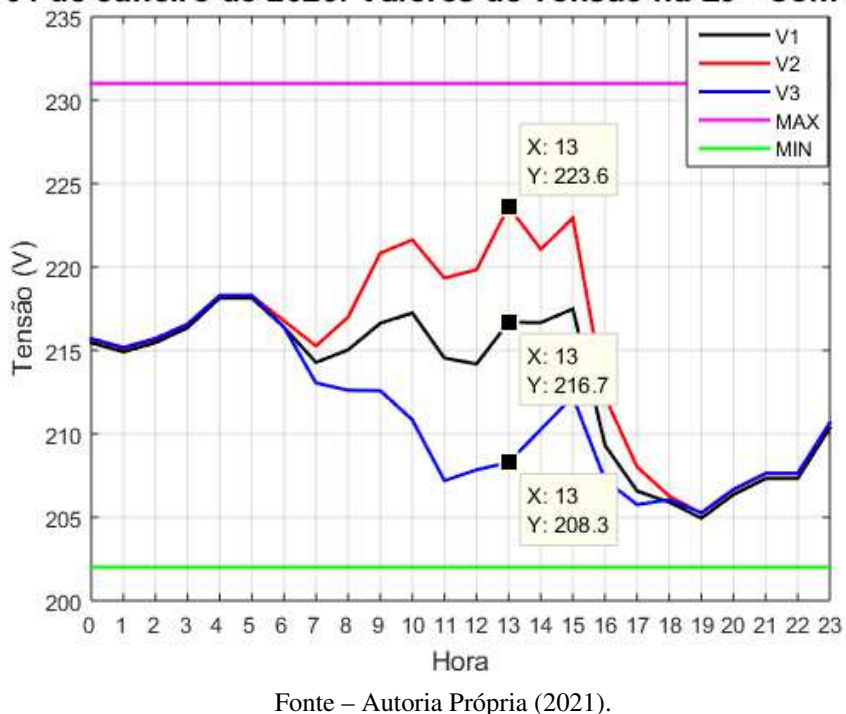

01 de Janeiro de 2020: Valores de Tensão na L9 - Com GDF

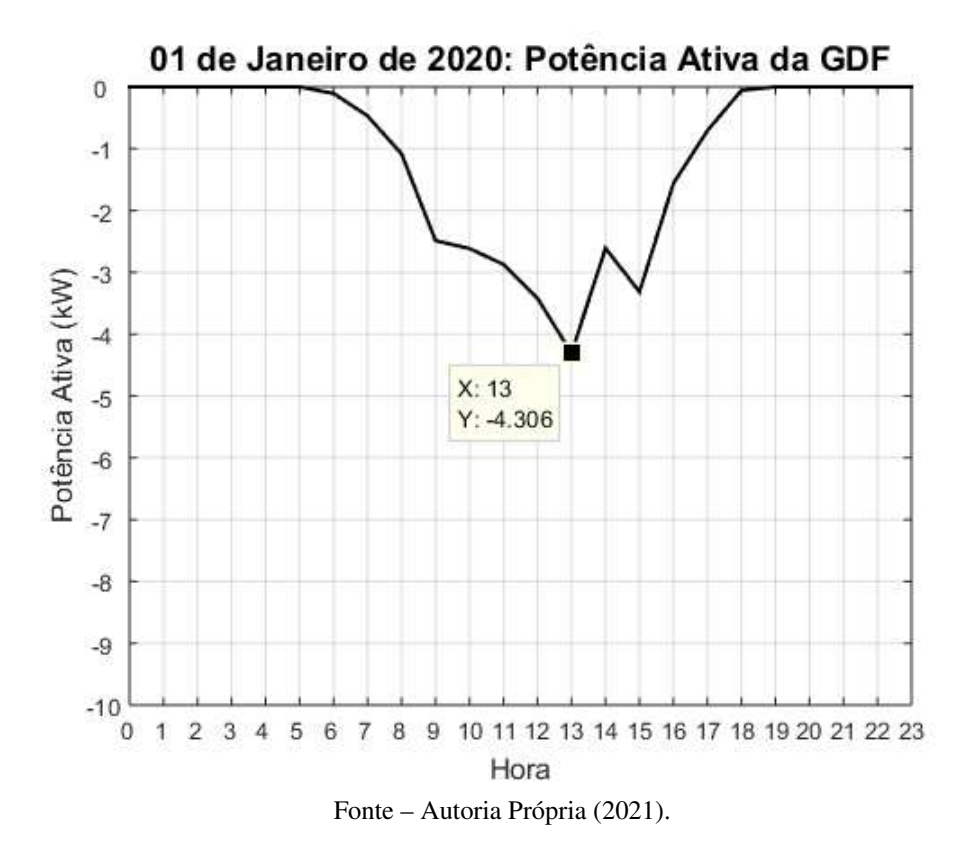

Figura 23 – 20 de Janeiro de 2020: Potência Ativa da GDF.

Conforme apresentado na Figura 22, observa-se, em vermelho, que às 13 horas, período de maior injeção de potência ativa na rede pela GDF (4,31 kW), conforme observado na Figura 23, houve a maior elevação de tensão desse dia. A maior elevação de tensão ocorreu na fase 2 (V2), porém não ultrapassou o limite máximo permitido pela ANEEL (231 V). Essa tensão foi de 223,6 V. Ao comparar a tensão das Figuras 21 e 22, às 13 horas, verificou-se que a inserção da GDF causou uma elevação de tensão de 3,76% na fase 2 (V2) e de 0,56% na fase 1 (V1) e causou um afundamento de tensão de 3,34% na fase 3 (V3). Portanto, mesmo no melhor dia, constata-se que a inserção da GDF na rede de distribuição simulada causou desbalanceamento de tensão no PAC, que ocorreu no período de atuação da GDF (5 e 19 horas), influenciando as 3 fases desse trecho da linha de transmissão.

Conforme apresentado na Figura 23, verifica-se que o valor máximo da potência ativa injetada na rede pela GDF foi 53,37% menor do que o valor máximo apresentado no pior caso, que está apresentado na Figura 20. A baixa potência ativa injetada na rede pela GDF do melhor caso em relação ào pior caso ocasionou uma menor elevação de tensão.

Ao comparar os dados de tensão destacados nas Figuras 19 e 22, verifica-se que a inserção da GDF, no pior caso, acarretou em uma elevação de tensão 51,50%, em relação ào melhor caso, na fase 2 e uma elevação de tensão 58,62%, em relação ào melhor caso, na fase 1 do PAC (L9) da rede de distribuição simulada. Com as análises é possível constatar que a potência injetada na rede pela inserção da GDF é um dos fatores que causam sobretensão.

• Análise do Mês de Janeiro

Nas Figuras 24 e 25 estão apresentadas as tensões no PAC (L9) com GDF e a potência ativa da GDF do mês de janeiro, respectivamante.

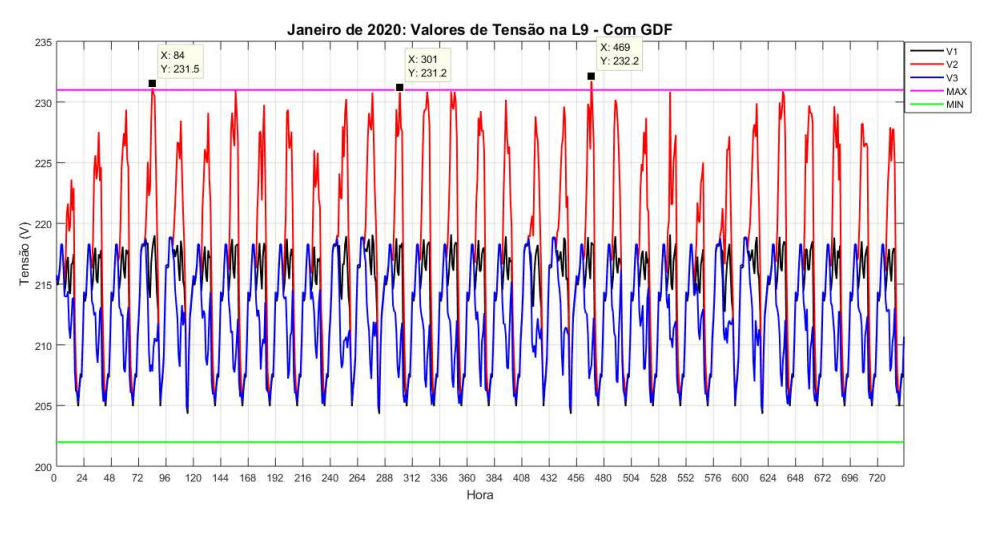

Figura 24 – Janeiro de 2020: Valores de Tensão na L9 - Com GDF.

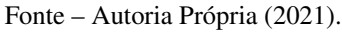

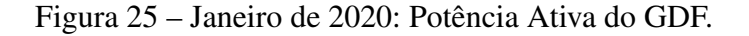

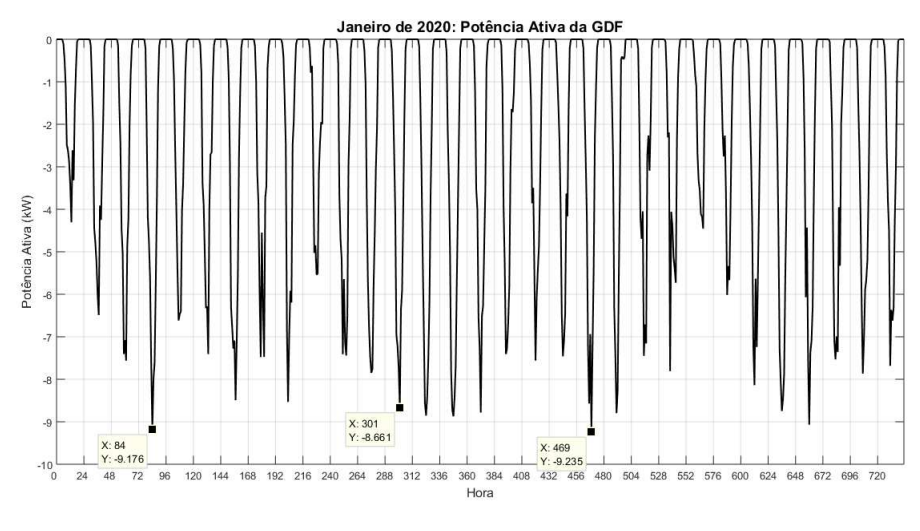

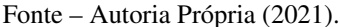

Conforme apresentado na Figura 24, o comportamento observado nas Figuras 19 e 22 da elevação de tensão na fase 2 se repete em todos os dias de janeiro. Além disso, notase uma elevação de tensão na fase 2 que ultrapassa o limite máximo de tensão estabelecido pela ANEEL (231 V) em 3 ocasiões. Essas violações ocorreram nos dias 04 (sábado) às 12 horas, 13 (segunda) às 13 horas e 20 (segunda) às 13 horas. As tensões foram de 231,5 V, 231,2 V e 232,2 V, respectivamente. Verifica-se pelas marcações apresentadas na Figura 25 que - nessas ocasiões - a GDF injetou potência ativa na rede de 9,18 kW, 8,66 kW e 9,24 kW,

repectivamente e os consumos, segundo a Tabela 14, foram de 0,26 kWh/h, 0,24 kWh/h e 0,24 kWh/h, respectivamente. Com essas informações, observou-se que as violações do limite máximo de tensão ocorreram em momentos com elevada potência injetada na rede pela GDF (acima de 8,0 kW) e baixo consumo (abaixo de 0,30 kWh/h), o que ressalta que a associação dos valores desses dois parâmetros estão diretamente relacionados com as violações dos níveis de tensão no PAC da rede de distribuição.

#### 4.1.2 Fevereiro

Nas Figuras 26 e 27 estão apresentadas as tensões no PAC (L9) com GDF e a potência ativa da GDF do mês de fevereiro, respectivamante.

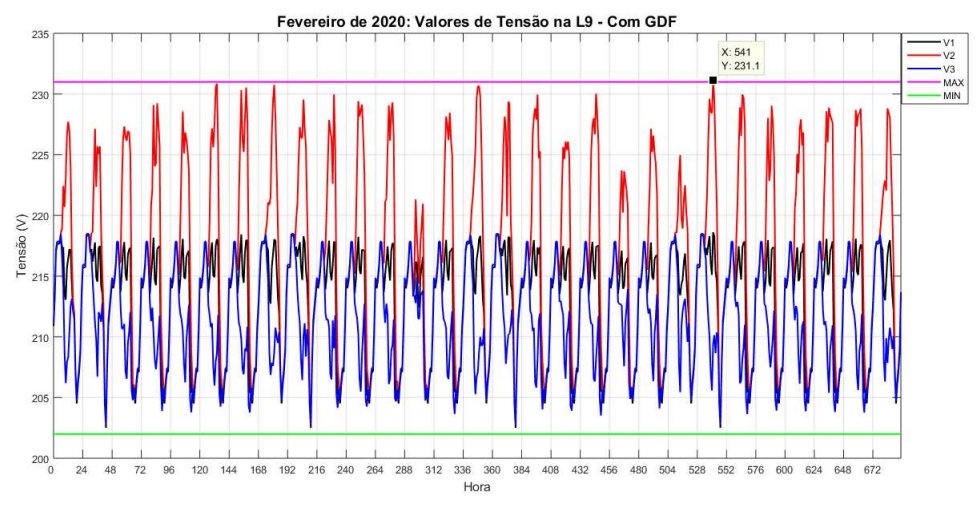

Figura 26 – Fevereiro de 2020: Valores de Tensão na L9 - Com GDF.

Fonte – Autoria Própria (2021).

Figura 27 – Fevereiro de 2020: Potência Ativa do GDF.

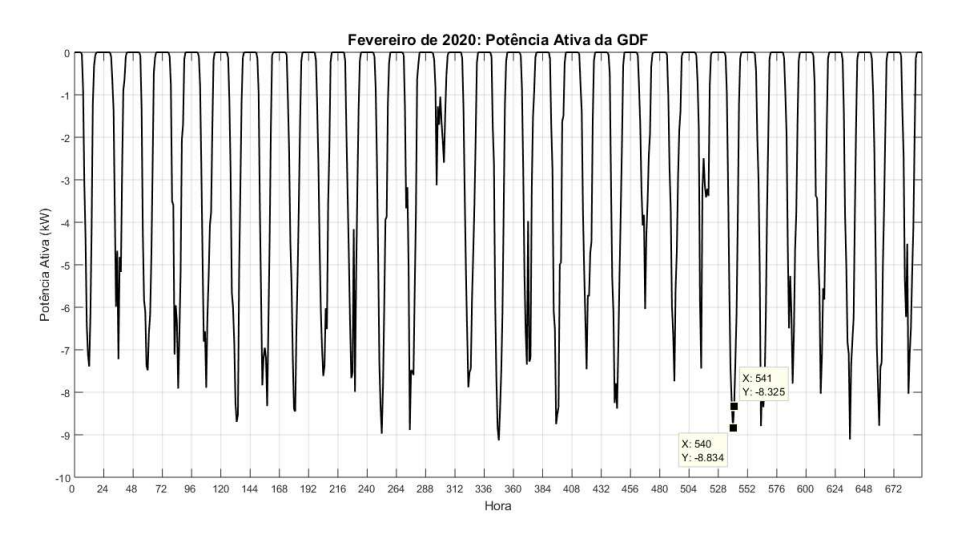

Fonte – Autoria Própria (2021).

Conforme apresentado na Figura 26, nota-se que os valores de tensão apresentaram o mesmo comportamento do mês de janeiro, em que ocorreu 1 violação do limite superior de tensão. Essa violação ocorreu no dia 23 (domingo) às 13 horas com um valor de 231,1 V na fase 2. Percebe-se que, nesse dia, a violação não ocorreu no momento de maior potência injetada pela GDF (8,83 kW), conforme apresentado na Figura 27, que seria às 12 horas, isso se deve ao consumo que, às 13 horas, foi 60% menor do que às 12 horas. Assim, a violação de tensão ocorreu em um ponto com potência ativa injetada pela GDF maior que 8 kW e consumo de 0,22 kWh/h.

Ao comparar o mês de fevereiro com o mês de janeiro, observa-se que o consumo médio de fevereiro, conforme apresentado na Tabela 17, foi 3,36% maior do que o consumo médio de janeiro e a potência de geração da GDF de fevereiro foi 2% menor do que a potência de geração de janeiro. Logo, o fato de ter ocorrido menos violações de tensão em fevereiro deve-se ao maior consumo e menor potência de geração da GDF em relação à janeiro.

#### 4.1.3 Março

Nas Figuras 28 e 29 estão apresentadas as tensões no PAC (L9) com GDF e a potência ativa da GDF do mês de março, respectivamante.

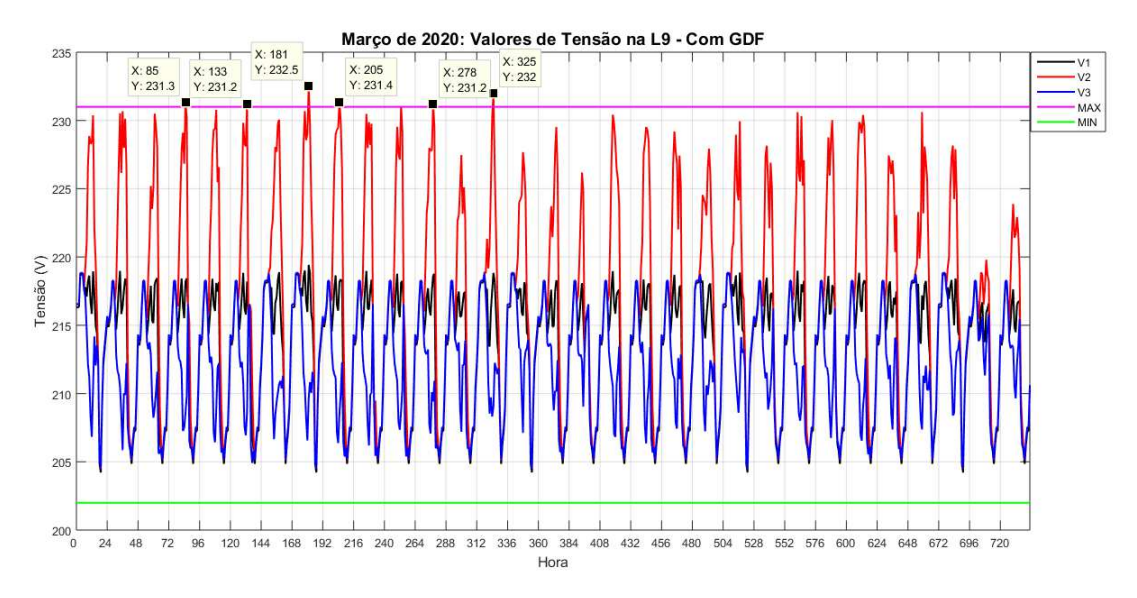

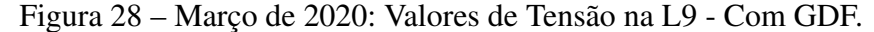

Fonte – Autoria Própria (2021).

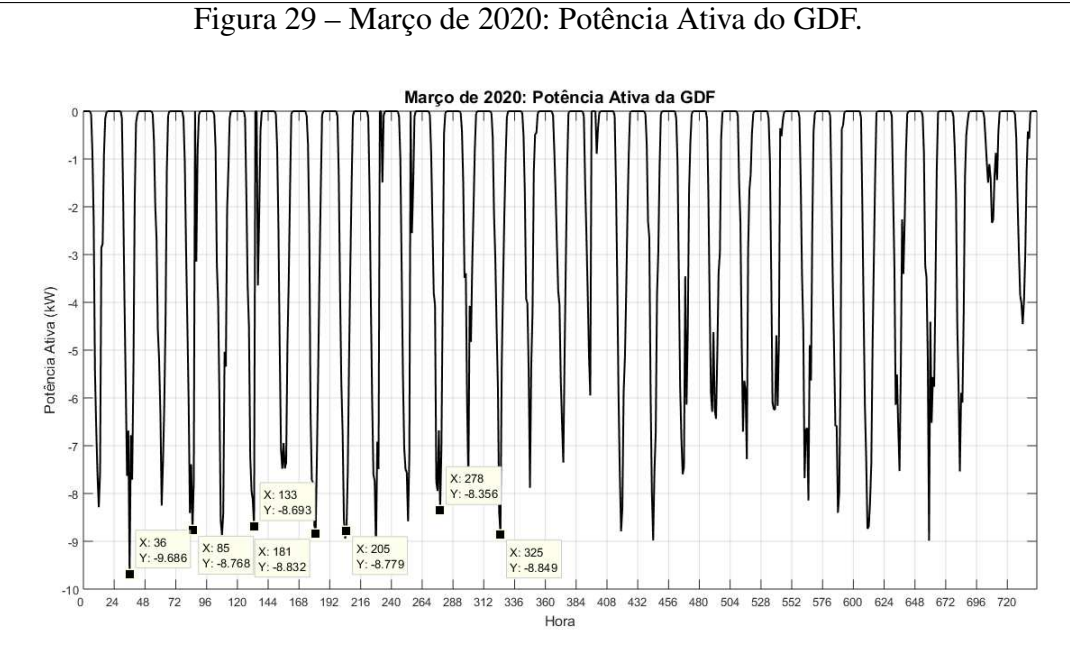

Fonte – Autoria Própria (2021).

Conforme apresentado na Figura 28, nota-se que ocorreram 6 violações do limite superior de tensão. Elas ocorreram nos dias 4 (quarta) às 13 horas, 6 (sexta) às 13 horas, 8 (domingo) às 13 horas, 9 (segunda) às 14 horas, 12 (quinta) às 14 horas e 14 (sábado) às 13 horas. As tensões foram de 231,1 V, 231,2 V, 232,5 V, 231,4 V, 231,2 V e 232 V, respectivamente. Além disso, verifica-se, pela Figura 29, que a potência injetada na rede pela GDF, nos instantes que ocorreram violações foi superior a 8 kW.

Ao comparar o mês de março com o mês de janeiro, observa-se que o consumo médio de março, conforme apresentado na Tabela 17, foi 0,05% maior do que o consumo médio de janeiro e a potência de geração média da GDF de março foi 4% menor do que a potência de geração de janeiro. Porém, em 1,75% das vezes, a potência de geração de março ultrapassou 8 kW, 0,41% a mais que no mês de janeiro. Essas informações levam a conclusão de que o mês de março apresentou mais violações de tensão do que o mês de janeiro pela elevada potência de geração da GDF e, consequentemente, devido à elevada incidência solar, concentrada em certos dias do mês (4, 6, 8, 9, 12 e 14).

A potência de geração da GDF da metade final do mês de março apresentou níveis inferiores a 8 kW várias vezes, isso se deu devido à mudança de estação do ano, que ocorreu no dia 20 de março, passando do verão para o outono, que tem por característica a redução de temperatura e de irradiação solar. Assim, consequentemente, a potência de geração da GDF também foi reduzida.

#### 4.1.4 Abril a Agosto

Nas Figuras 30, 32, 34, 36 e 38 estão apresentadas as tensões na L9 com GDF e nas Figuras 31, 33, 35, 37 e 39 estão apresentadas a potência gerada pela GDF nos meses de abril, maio, junho, julho e agosto, respectivamente.

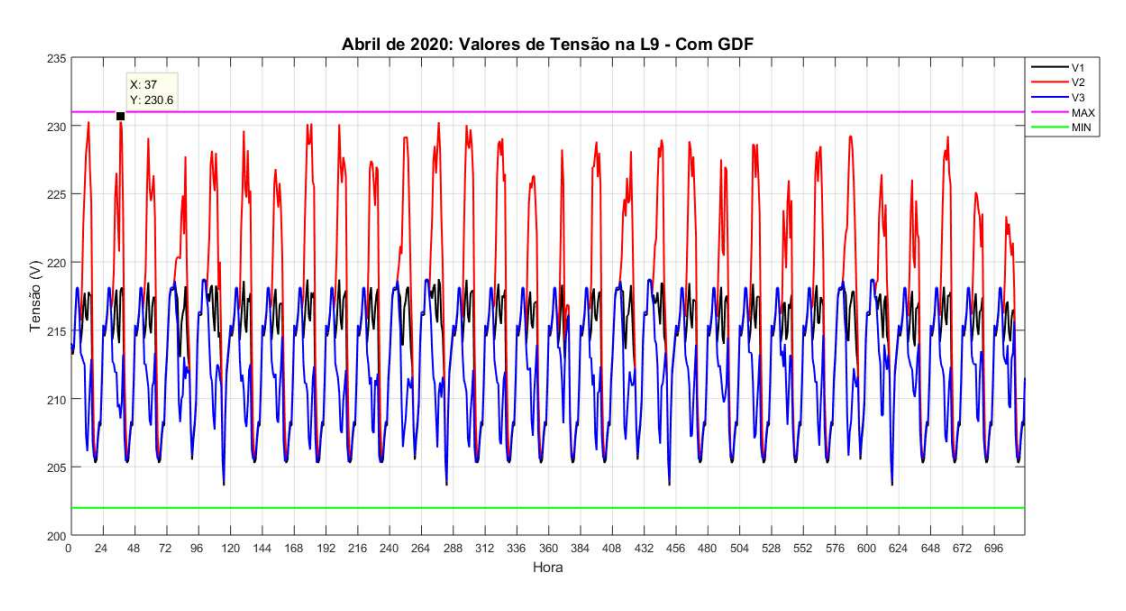

Figura 30 – Abril de 2020: Valores de Tensão na L9 - Com GDF.

Fonte – Autoria Própria (2021).

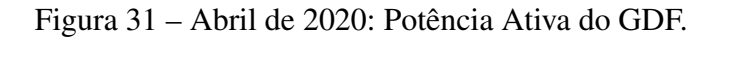

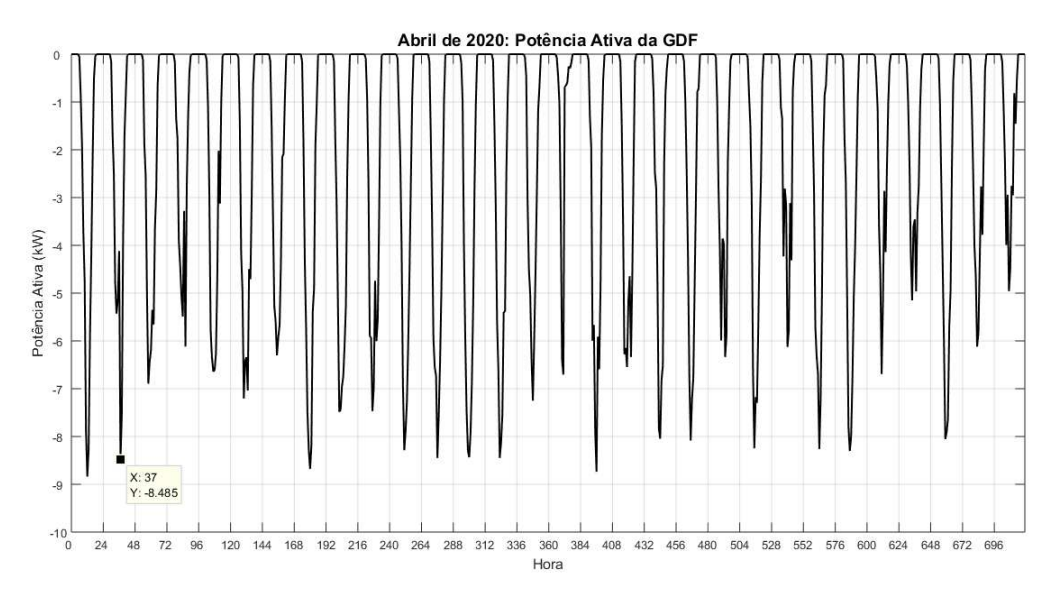

Fonte – Autoria Própria (2021).

 $\sum_{215}^{220}$  $215$ 

 $210$ 

 $20<sup>5</sup>$ 

 $200$ 

 $\overline{24}$ 48  $72$ 96 120 144

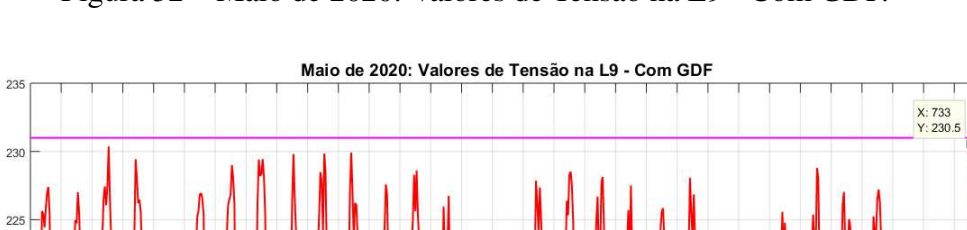

Figura 32 – Maio de 2020: Valores de Tensão na L9 - Com GDF.

Fonte – Autoria Própria (2021).

360 384 Hora

168 192 216 240 264 288 312 336

408 432 456 480 504 528 552 576 600 624 648 672 696 720

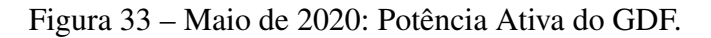

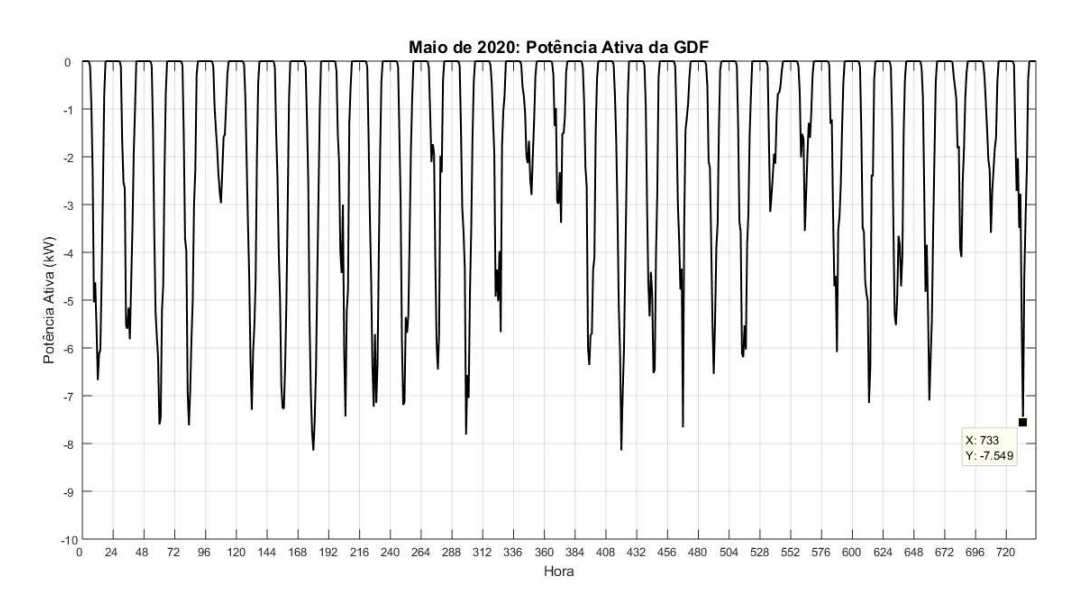

Fonte – Autoria Própria (2021).

V1<br>V2<br>V3<br>MAX<br>MIN

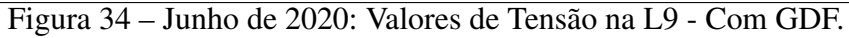

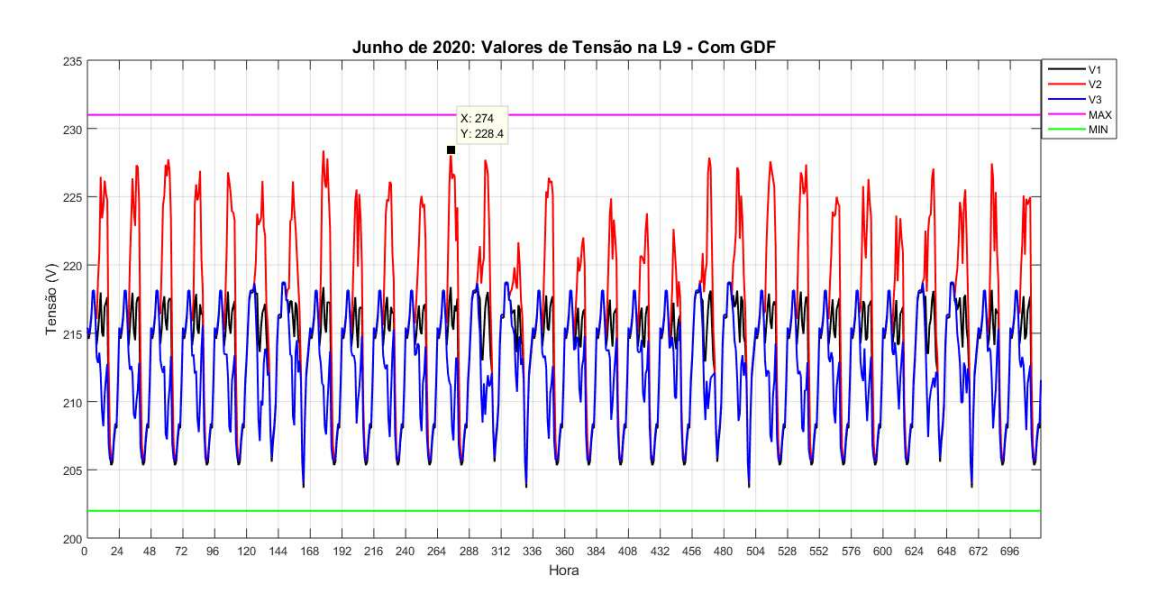

Fonte – Autoria Própria (2021).

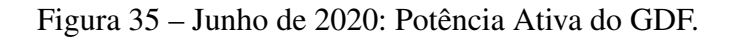

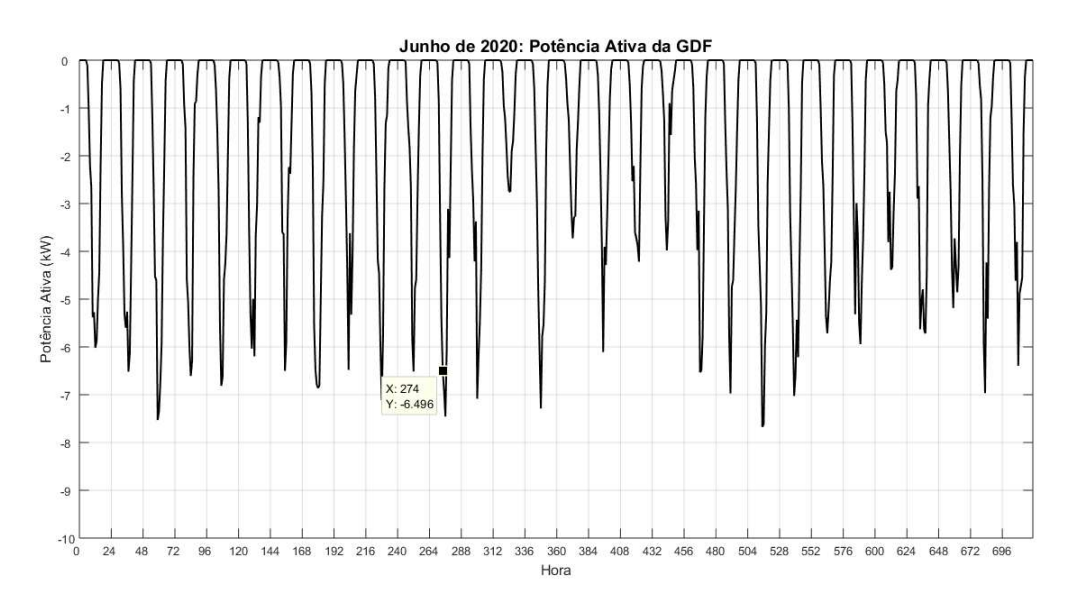

Fonte – Autoria Própria (2021).

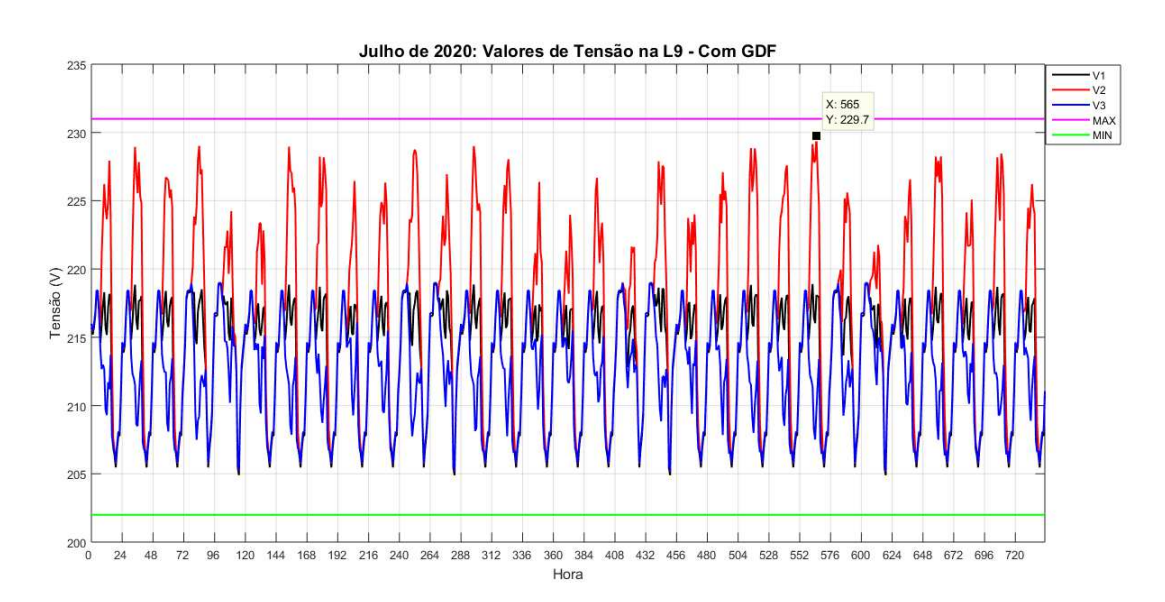

Figura 36 – Julho de 2020: Valores de Tensão na L9 - Com GDF.

Fonte – Autoria Própria (2021).

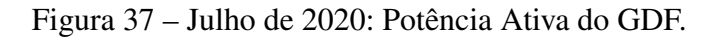

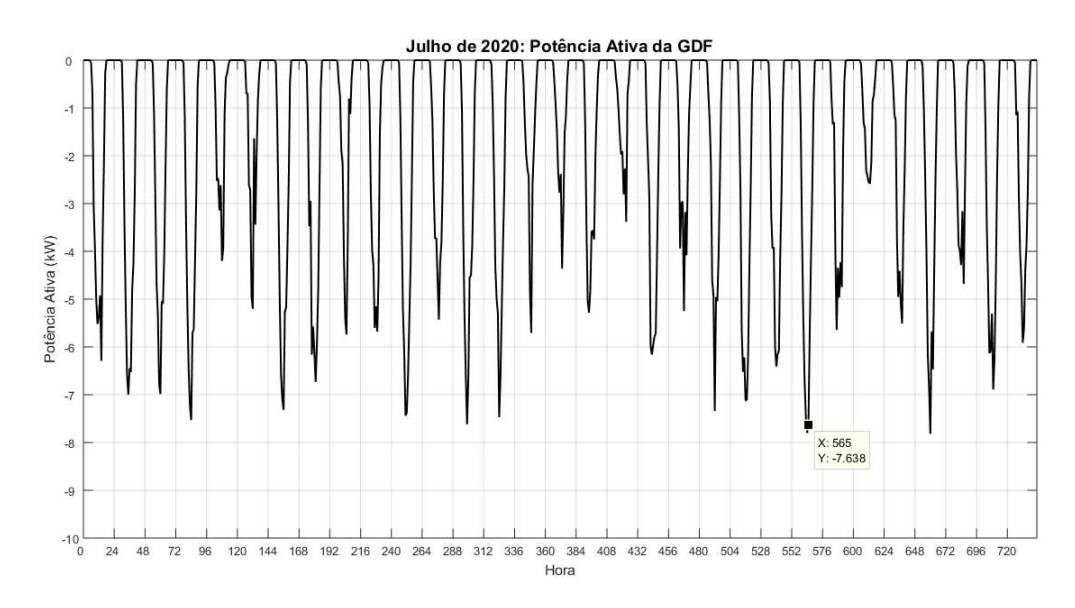

Fonte – Autoria Própria (2021).

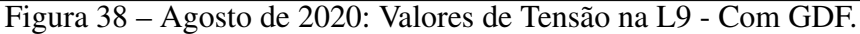

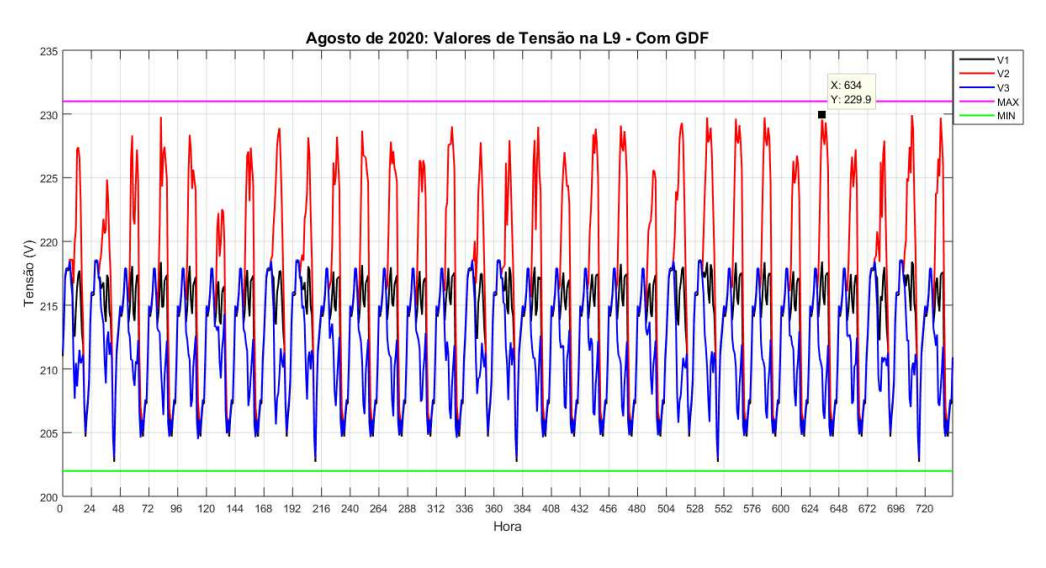

Fonte – Autoria Própria (2021).

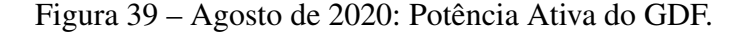

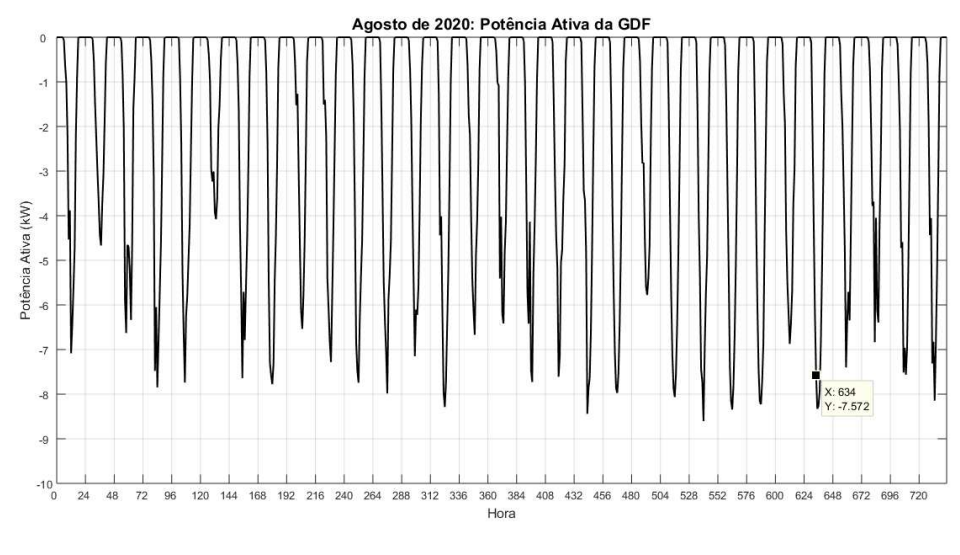

Fonte – Autoria Própria (2021).

Conforme apresentado nas Figuras 30, 32, 34, 36 e 39, nota-se que não ocorreu nenhuma violação de tensão nesses meses, porém o comportamento dos valores de tensão permaneceu o mesmo, com elevação de tensão nas fases 1 e 2, especialmente na fase 2. Ao comparar os meses de abril, maio, junho, julho e agosto com o mês de janeiro, verifica-se que as potências de geração foram, respectivamente, 10%, 24, 67%, 28, 67%, 22% e 3, 33% menores que à do mês de janeiro. Logo, a violação dos limites de tensão não ocorreu pelo fato de que a potência gerada pela GDF nesses meses foi bem menor do que a potência dos meses anteriores devido às estações do outono (até 19 de junho) e do inverno (até 21 de setembro), em que a irradiação solar e as temperaturas foram reduzidas em relação aos meses de janeiro, fevereiro e março, que se encontram no verão.

#### 4.1.5 Setembro

Nas Figuras 40 e 41 estão apresentadas as tensões no PAC (L9) com GDF e a potência ativa da GDF do mês de setembro, respectivamante.

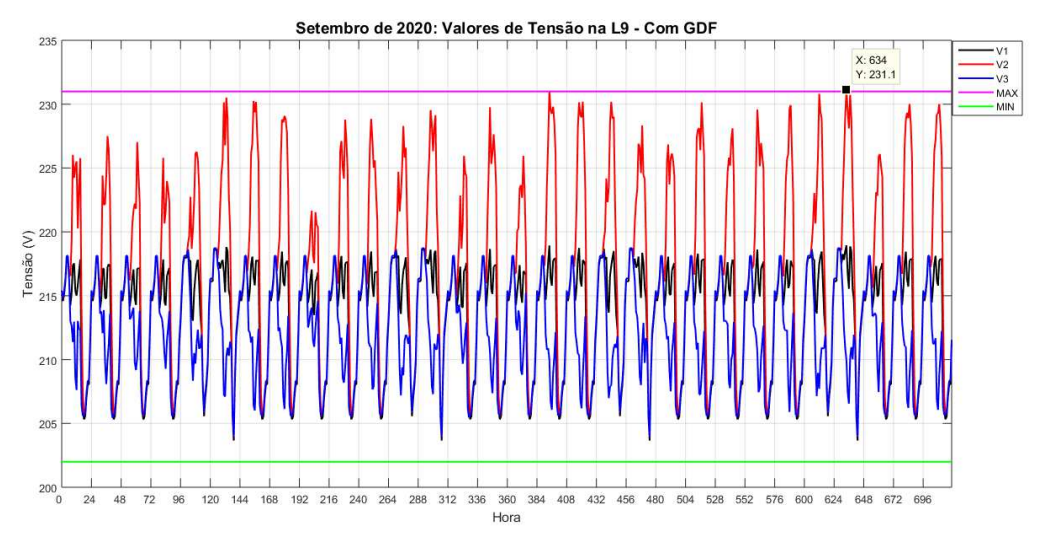

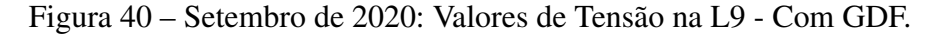

Fonte – Autoria Própria (2021).

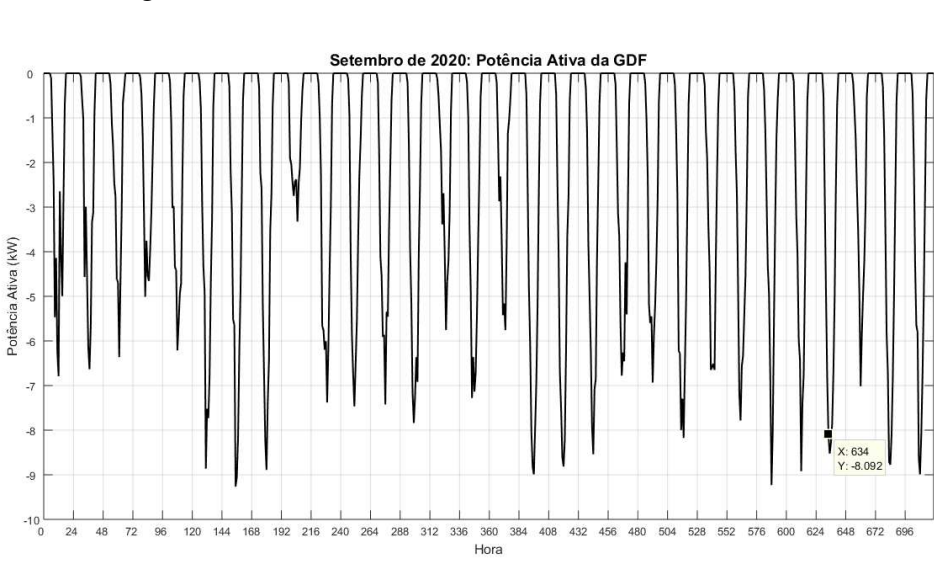

Figura 41 – Setembro de 2020: Potência Ativa do GDF.

Fonte – Autoria Própria (2021).

Conforme apresentado na Figura 40, nota-se que ocorreu 1 violação do limite superior de tensão. Essa violação ocorreu no dia 27 (domingo) às 10 horas com um valor de 231,1 V na fase 2. Além disso, percebe-se que a partir desse mês a potência gerada pela GDF volta a alcançar níveis de 9 kW, conforme observado na Figura 41, caracterizando a passagem do inverno para a primavera (22 de setembro).

Ao comparar o mês de setembro com o mês de janeiro, observa-se que o consumo médio de setembro, conforme apresentado na Tabela 17, foi 0,56% maior do que o consumo médio de janeiro e a potência de geração da GDF de setembro foi 4,67% menor do que a potência de geração de janeiro. Logo, o fato de ter ocorrido menos violações de tensão deve-se ao maior consumo e menor potência de geração da GDF em relação à janeiro.

#### 4.1.6 Outubro

Nas Figuras 42 e 43 estão apresentadas as tensões no PAC (L9) com GDF e a potência ativa da GDF do mês de outubro, respectivamante.

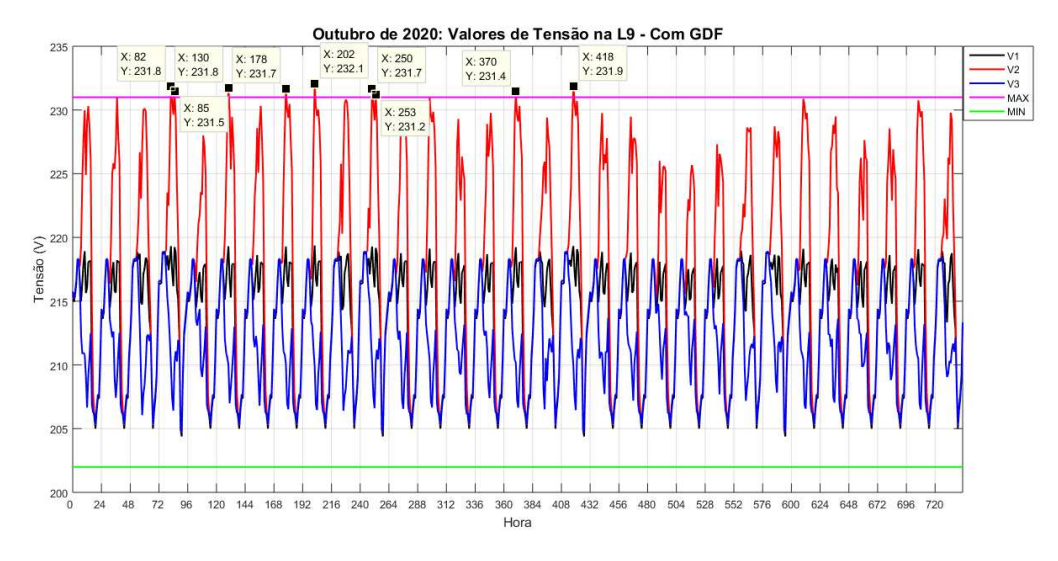

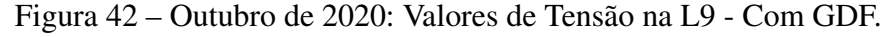

Fonte – Autoria Própria (2021).

Figura 43 – Outubro de 2020: Potência Ativa do GDF.

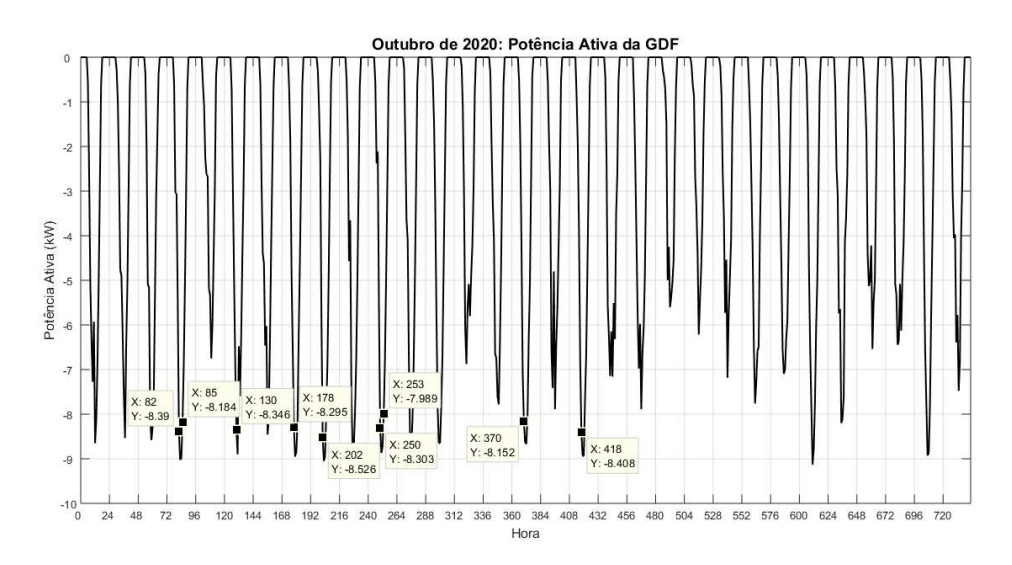

Fonte – Autoria Própria (2021).

Conforme apresentado na Figura 42, nota-se que ocorreram 9 violações do limite superior de tensão. Elas ocorreram nos dias 4 (domingo) às 10 e 13 horas, 6 (terça) às 10 horas, 8 (quinta) às 10 horas, 9 (sexta) às 10 horas, 11 (domingo) às 10 e 13 horas, 16 (sexta) às 10 horas e 18 (domingo) às 10 horas. As tensões foram de 231,8 V, 231,5 V, 231,8 V, 231,7 V, 232,1 V e 231,7 V, 231,2 V, 231,4 V e 231,9 V, respectivamente. Assim como ocorreu no mês de março, a potência injetada na rede durante a primeira metade do mês de outubro, conforme observado na Figura 43, foi entre 8 e 9 kW, sendo que em 88,88% dessas violações, a potência de geração foi superior a 8 kW.

Ao comparar o mês de outubro com o mês de janeiro, observa-se que o consumo médio de outubro, conforme apresentado na Tabela 17, foi 0,72% menor do que o consumo médio de janeiro e a potência de geração da GDF de outubro foi 10% maior do que a potência de geração de janeiro. Logo, o fato de ter ocorrido mais violações de tensão deve-se ao menor consumo e maior potência de geração da GDF em relação à janeiro.

#### 4.1.7 Novembro

Nas Figuras 44 e 45 estão apresentadas as tensões no PAC (L9) com GDF e a potência ativa da GDF do mês de novembro, respectivamante.

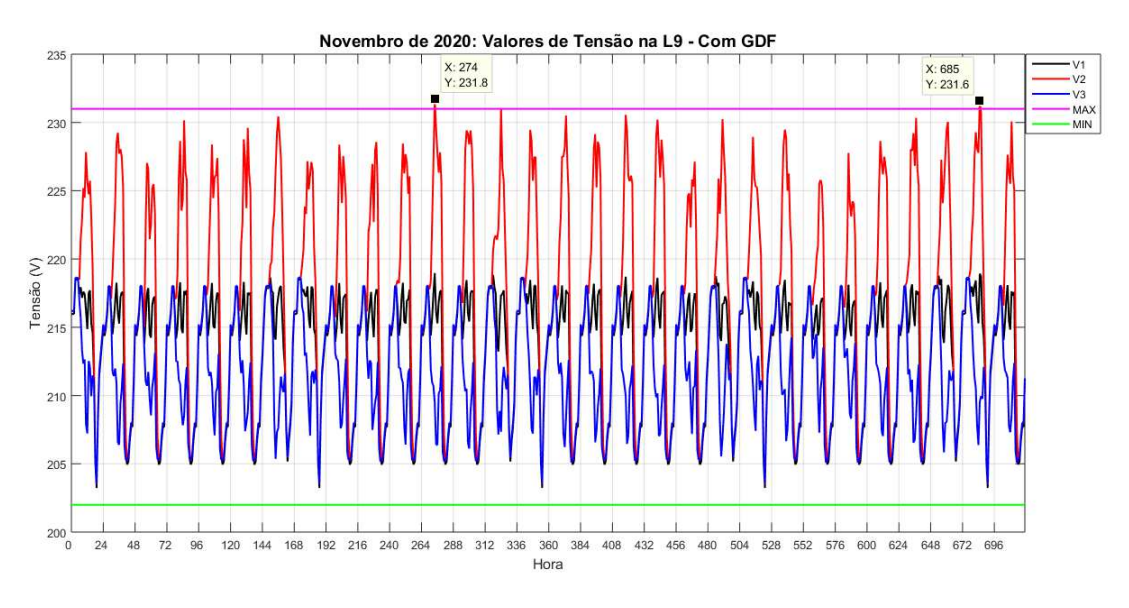

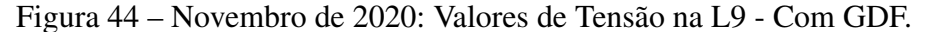

Fonte – Autoria Própria (2021).

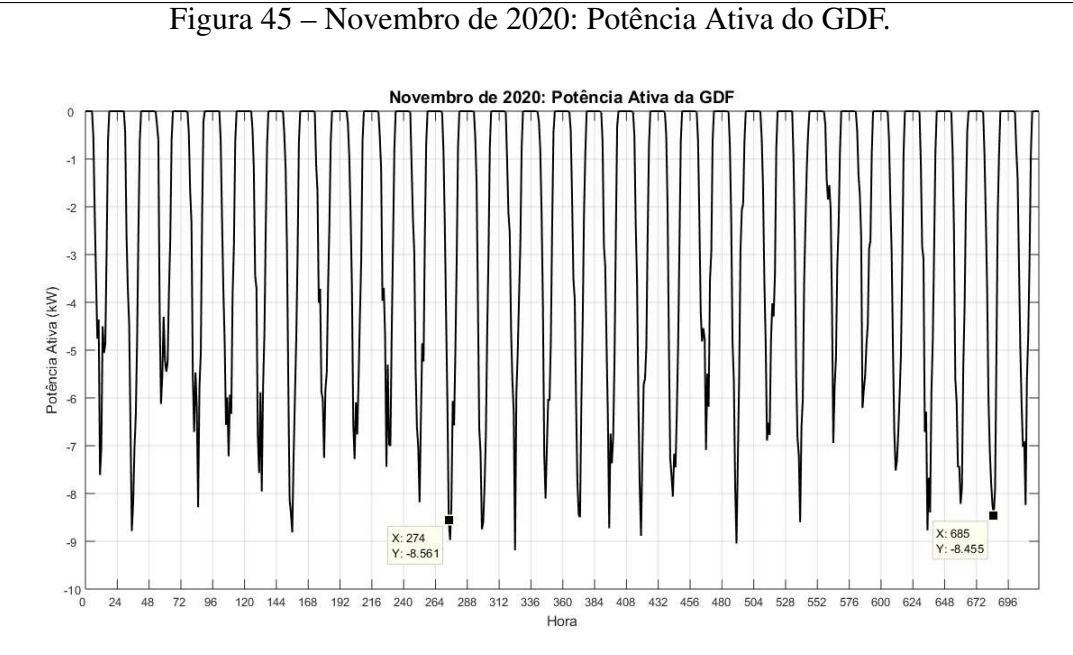

Fonte – Autoria Própria (2021).

Conforme apresentado na Figura 44, nota-se que ocorreram 2 violações do limite superior de tensão. Elas ocorreram nos dias 12 (quinta) às 10 horas e 29 (domingo) às 13 horas. As tensões foram de 231,8 V e 231,6 V, respectivamente.

Ao comparar o mês de novembro com o mês de janeiro, observa-se que o consumo médio de novembro, conforme apresentado na Tabela 17, foi 2,53% maior do que o consumo médio de janeiro e a potência de geração da GDF de novembro foi 4% maior do que a potência de geração de janeiro. Logo, o fato de ter ocorrido menos violações de tensão deve-se ao maior consumo dos consumidores em relação à janeiro.

#### 4.1.8 Dezembro

Nas Figuras 46 e 47 estão apresentadas as tensões no PAC (L9) com GDF e a potência ativa da GDF do mês de dezembro, respectivamante.

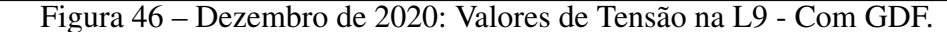

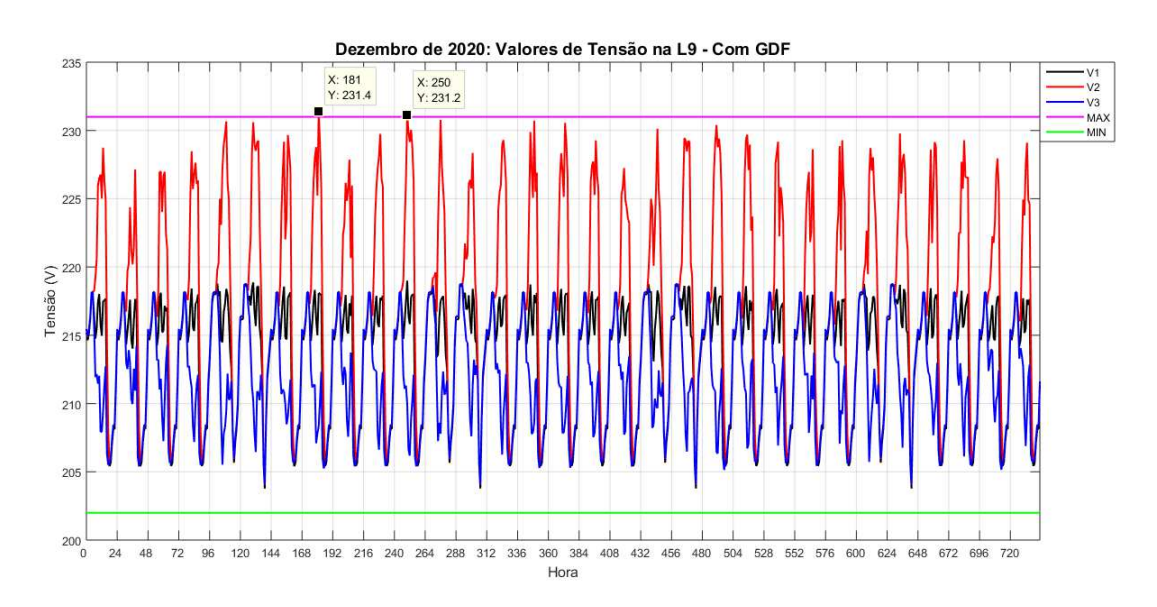

Fonte – Autoria Própria (2021).

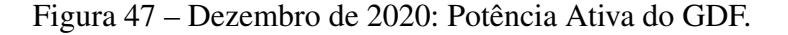

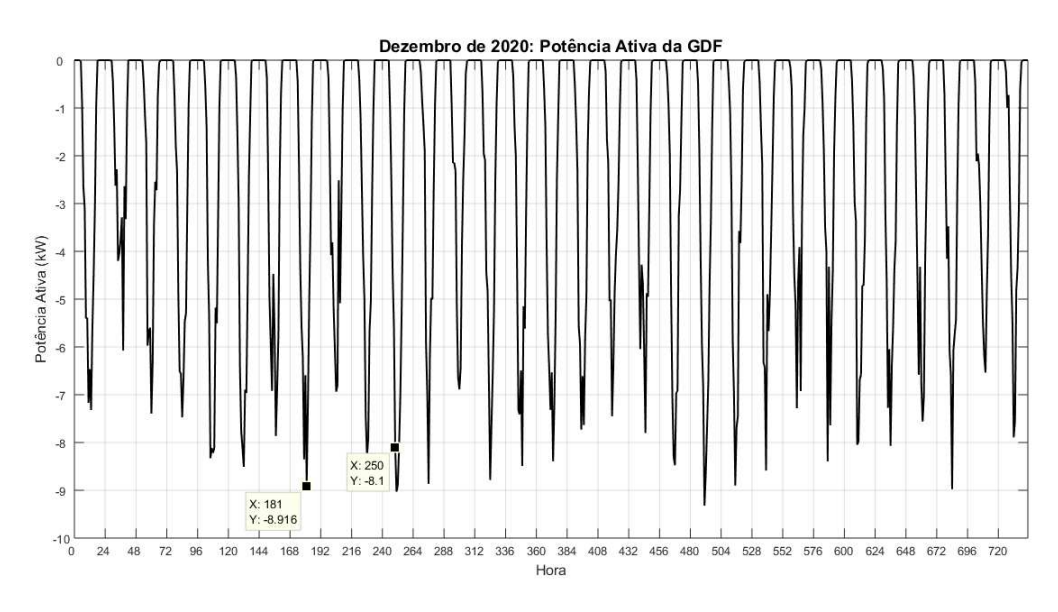

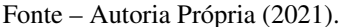

Conforme apresentado na Figura 46, nota-se que ocorreram 2 violações do limite superior de tensão. Elas ocorreram nos dias 8 (terça) às 13 horas e 11 (sexta) às 10 horas. As tensões foram de 231,4 V e 231,2 V, respectivamente.

Ao comparar o mês de dezembro com o mês de janeiro, observa-se que o consumo médio de dezembro, conforme apresentado na Tabela 17, foi 3,35% maior do que o consumo médio de janeiro e a potência de geração da GDF de outubro foi 4% maior do que a potência de geração de janeiro. Logo, o fato de ter ocorrido mais violações de tensão deve-se a maior potência de geração da GDF em relação à janeiro.

### 4.2 Análise Sazonal dos Valores de Tensão no PAC com a Variação do Consumo dos Consumidores

Com os consumos modelados na Seção 3.2 e os resultados apresentados na Seção 4.1, foram geradas as tabelas resumo apresentadas nas Tabelas 18, 19 e 20.

Tabela 18 – Violação dos Limites de Tensão no PAC com Variação Mensal da Potência de Geração e Consumo dos Consumidores.

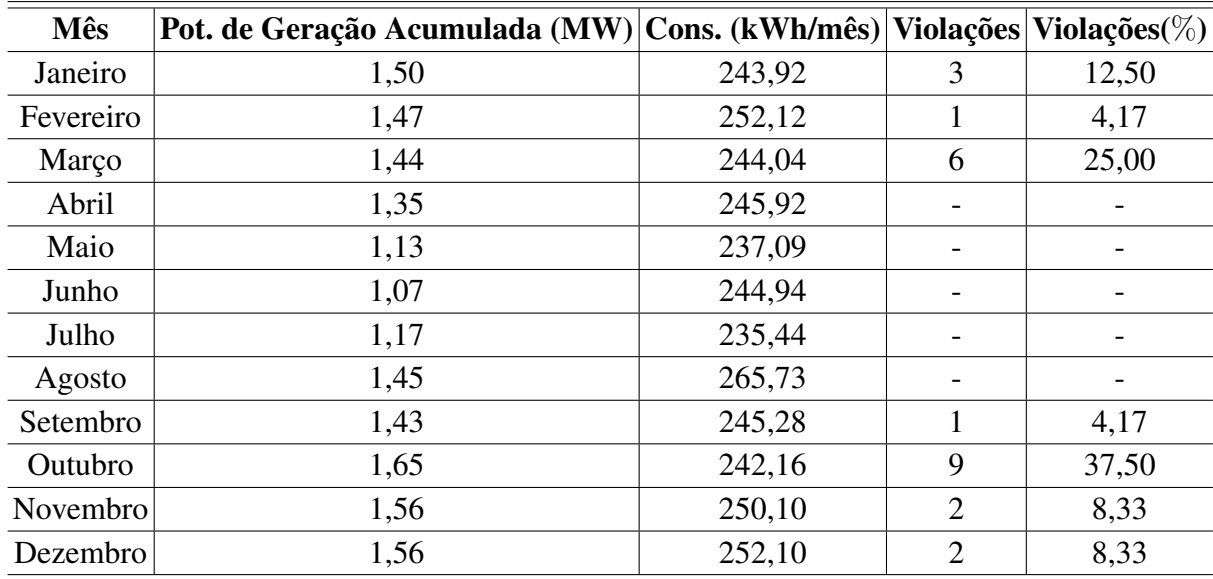

Fonte – Autoria Própria (2021).

Conforme apresentado na Tabela 18, verifica-se que as violações dos limites de tensão ocorreram nos meses cuja potência de geração da GDF ultrapassou 1,40 MW, com exceção de agosto que teve um consumo médio de 265 kWh/mês, maior consumo mensal encontrado. Além disso, nota-se que, entre os meses de abril e julho, por mais que o consumo fosse inferior a 250 kWh/mês, a potência de geração da GDF ficou abaixo de 1,40 MW, resultando em uma menor elevação de tensão, como pode ser observado na Seção 4.1.4.

Além disso, observa-se que os meses que obtiveram o maior número de violações, janeiro (12,5%), março (25%) e outubro (37,5%), foram os meses que apresentaram altas potências de geração da GDF (acima de 1,40 MW) e baixos consumos médios (abaixo de 245 kWh/mês).

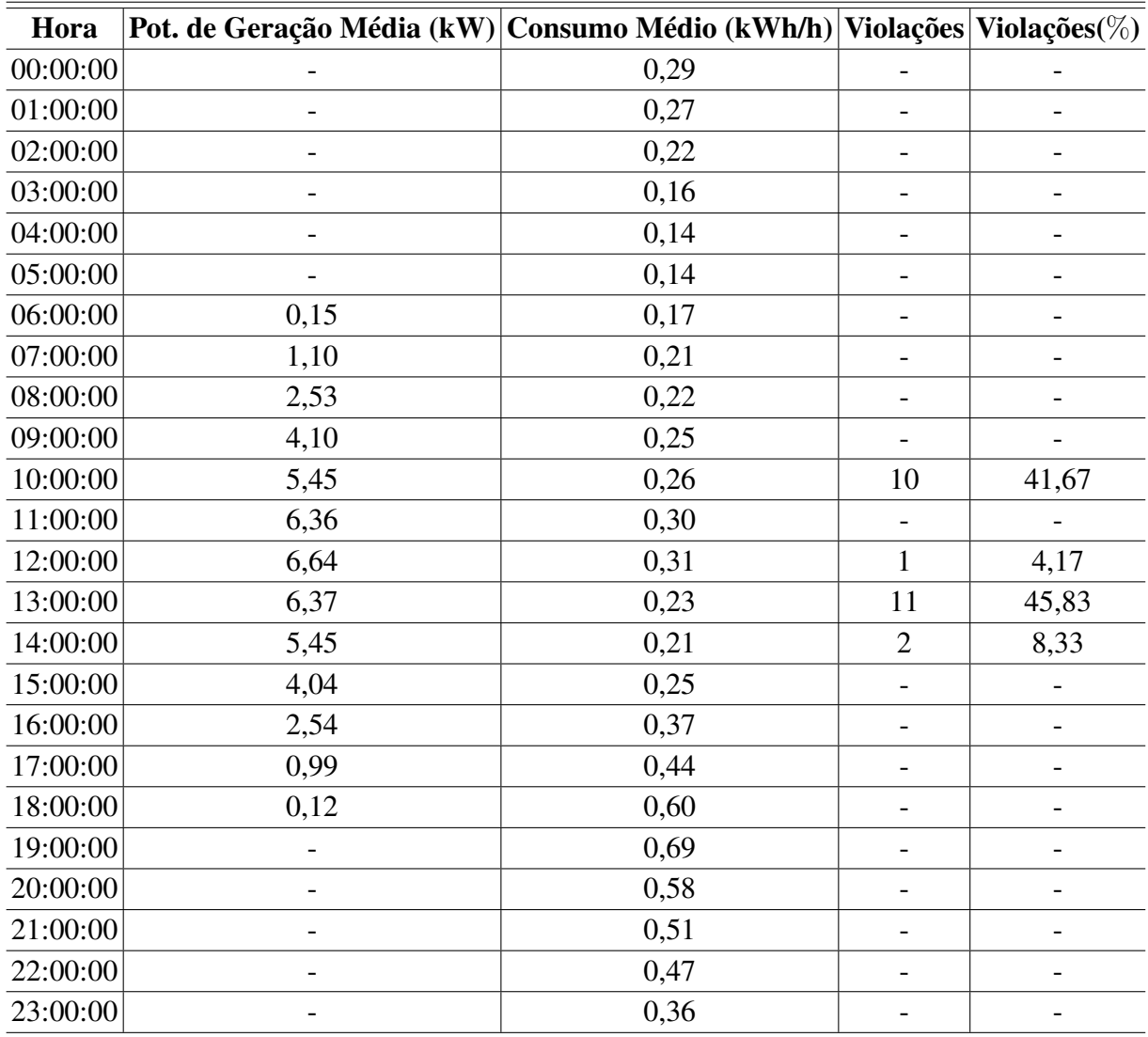

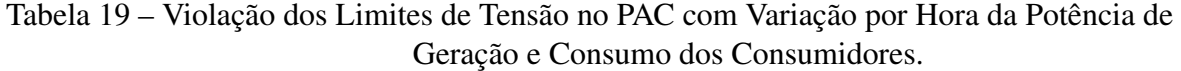

Fonte – Autoria Própria (2021).

Conforme apresentado na Tabela 19, verifica-se que as violações de tensão ocorreram em 4 horários, às 10 (41,67%), 12 (4,17%), 13 (45,83%) e 14 horas (8,33%). Percebe-se que o intervalo entre 10 e 14 horas é o momento de maior geração de potência pela GDF, sendo superior à 5 kW. Às 11 horas, verifica-se que, por mais que a potência de geração seja elevada, 6,36 kW, o consumo é elevado em relação ao intervalo considerado, assim a geração conseguiu suprir a consumo sem violação do limite superior de tensão.

Às 12 horas, verifica-se que, mesmo com um consumo elevado para esse intervalo, a potência de geração conseguiu suprir a mesma e ainda elevar, em 1 ocasião, a tensão além do limite superior permitido. Para os horários de 10, 13 e 14 horas, percebe-se que a configuração de elevada potência de geração (acima de 5 kW) e consumo reduzido (abaixo de 0,30 kWh/h) causou um maior número de ocorrências de violação de tensão.

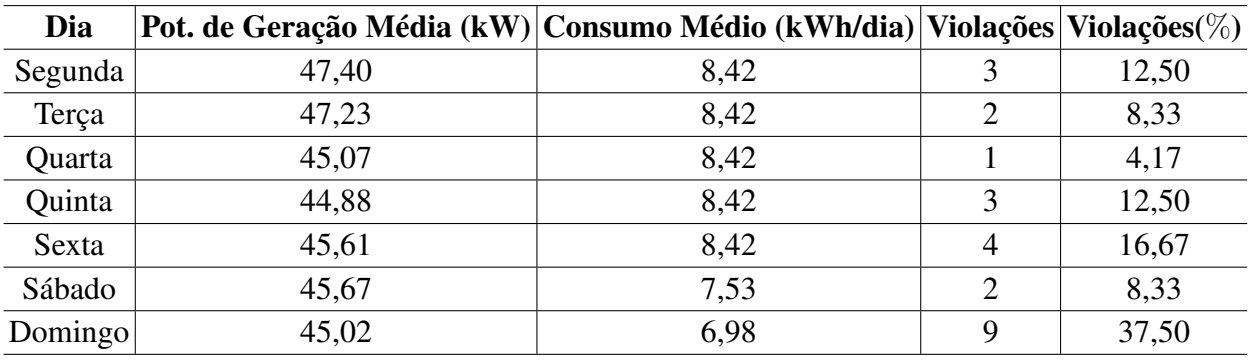

Tabela 20 – Violação dos Limites de Tensão no PAC com Variação Diária da Potência de Geração e Consumo dos Consumidores.

Fonte – Autoria Própria (2021).

Conforme apresentado na Tabela 18, verifica-se que as violações de tensão ocorreram com mais frequência no domingo (37,50%), dia com menor consumo médio.

Assim, ao considerar todas as análises feitas, constata-se que ocorreu violação do limite superior de tensão estabelecido pela ANEEL (231 V) em 24 ocasiões, e todas ocorreram em momentos com potência de geração da GDF acima de 7,9 kW (momentos com elevada incidência solar e temperatura) e consumo abaixo de 0,27 kWh/h. Ou seja, a violação do limite de tensão ocorreu nos momentos em que a rede estava com consumo reduzido de carga e elevada potência injetada pela geração distribuída fotovoltaica.

## 5 Conclusões

Este trabalho teve como principal objetivo avaliar os níveis de tensão no PAC de uma rede elétrica com a variação da demanda dos consumidores após a inserção de geração distribuída fotovoltaica. De modo geral, o objetivo foi alcançado, uma vez que, por meio da modelagem de um sistema real e de simulações, foi possível avaliar se a tensão no PAC ultrapassou os limites de tensão da rede elétrica e constatar uma elevação de tensão na fase à qual a GDF foi instalada, elevação essa que ultrapassou o limite máximo permitido pela ANEEL em 24 ocasiões. Também constatou-se um desbalanço de tensão na rede entre às 6 e 19 horas devido à injeção de potência na rede pela GDF. Por fim, constatou-se, por meio da análise sazonal (por hora, dia e mês) das tensões no PAC e da potência injetada na rede pela GDF, que o baixo consumo e a elevada potência de geração da GDF causaram as elevações de tensão além do limite permitido pela norma técnica da ANEEL (231 V).

#### 5.1 Trabalhos Futuros

O estudo da geração distribuída fotovoltaica é vasto, com diversas linhas de pesquisa possíveis. Neste trabalho, focou-se em avaliar os níveis de tensão com a variação da demanda dos consumidores e a potência injetada na rede pela GDF. Algumas sugestões para trabalhos futuros são:

- Analisar os efeitos da variação do tap e da potência do transformador nos valores de tensão da rede de distribuição após a inserção da geração distribuída fotovoltaica;
- Propor mudanças de configuração ou rearranjo do sistema elétrico para garantir os limites de tensão no PAC.

## **Referências**

1 ENERGISA. *COMO FUNCIONA O SETOR ELÉTRICO BRASILEIRO?* 2019. Disponível em: <https://www.energisa.com.br/ajuda/paginas/pergunta.aspx?rid=170>. Acesso em: 12 Fev. 2021.

2 CARNEIRO, M. da S. *Utilização do Software OPENDSS para Cálculo das Perdas Técnicas em Redes de Distribuição*. Trabalho de Conclusão de Curso (Graduação em Engenharia Elétrica). p. 15–16. Florianópolis, 2017.

3 GARCETE, E. A. V. *Requisitos de Conexão para Geração Distribuída Fotovoltaica no Brasil e o Sistema de Compensação de Energia*. Trabalho de Conclusão de Curso (Graduação em Engenharia Elétrica). p. 29, 32–33. Curitiba, 2013.

4 ANDREGUETTI, M. *Como se tornar um pequeno produtor de energia*. Estúdio ABC, 2017. Disponível em: <https://exame.com/tecnologia/ como-se-tornar-um-pequeno-produtor-de-energia/>. Acesso em: 06 Mai. 2021.

5 ANEEL. *Geração Distribuída*. Brasília, 2015. Disponível em: <http://www.aneel.gov.br/ geracao-distribuida>. Acesso em: 06 Mai. 2021.

6 SOLAR, P. *Geração Distribuída de Energia*. São Paulo, 2018. Disponível em: <https://www.portalsolar.com.br/geracao-distribuida-de-energia.html>. Acesso em: 12 Mai. 2021.

7 NARUTO, D. T. *Vantagens e Desvantagens da Geração Distribuída e Estudo de Caso de um Sistema Solar Fotovoltaico Conectado à Rede Elétrica*. Trabalho de Conclusão de Curso (Graduação em Engenharia Elétrica). p. 12–58. Rio de Janeiro, 2017.

8 FREITAS, P. R. R. de. *Impacto de funções inteligentes de inversores de sistemas fotovoltaicos na operação de redes de distribuição de energia elétrica*. Tese (Mestrado em Engenharia Elétrica). p. 32,147–156. São Paulo, 2020.

9 PINHO, J. T.; GALDINO, M. A. *Manual de Engenharia para Sistemas Fotovoltaicos*. p. 50–51,216. Rio de Janeiro, 2014.

10 REIS, M.; PROCHNOW, T.; SERRANO, A. Ciências e matemática em pesquisas pertinentes às células fotovoltaicas de silício na engenharia. *Revista de Ensino de Engenharia*, v. 39, p. 39–49, jul. 2020.

11 GóES, P. F.; TANIMOTO, A. H. Tecnologias e parâmetros ambientais para a escolha de uma placa geradora de energia solar fotovoltaica. *Revista Scientia*, v. 6, p. 34–61, 2021.

12 REIS, P. *Como funcionam as células solares fotovoltaicas*. Portal Energia, 2015. Disponível em: <https://www.portal-energia.com/ como-funcionam-celulas-solares-componentes-operacoes/>. Acesso em: 06 Mai. 2021.

13 SOLAR, L. *Como funciona o sistema fotovoltaico?* Luz Solar, 2017. Disponível em: <https://luzsolar.com.br/como-funciona-o-sistema-fotovoltaico/>. Acesso em: 06 Mai. 2021.

14 REVESZ, R.; UNEL, B. The Future of Distributed Generation: Moving Past Net Metering. (United States). *NYU School of Law. NYU Institute for Policy Integrity, New Your University Public Law and Legal Theory Working Papers.*, p. 1. NELLCO Legal Scholarship Repositor, 2018.

15 ENERGISA. *NDU-013: Critérios para a Conexão em Baixa Tensão de Acessantes de Geração Distribuída ao Sistema de Distribuição*. Revisão 4.1. p. 37,44. 2019.

16 PALUDO, J. A. *Avaliação dos Impactos de Elevados Níveis de Penetração da Geração Fotovoltaica no Desempenho de Sistemas de Distribuição de Energia Elétrica em Regime Permanente*. Tese (Mestrado em Engenharia Elétrica). p. 50–68. São Carlos, 2014.

17 ANEEL. *Procedimentos de Distribuição de Energia Elétrica - PRODIST. Módulo 8 - Qualidade de Energia Elétrica*. Revisão 12. p. 43, 2021.

18 ANEEL. *Qualidade do Produto*. Brasília, 2016. Disponível em: <https://www.aneel.gov.br/ qualidade-do-produto>. Acesso em: 12 Mai. 2021.

19 ALMEIDA, G. L. S. *Estudo da Elevação de Tensão em Redes de Distribuição de Energia Elétrica com Alta Concentração de Geradores*. Trabalho de Conclusão de Curso (Graduação em Engenharia Elétrica). p. 26. Rio Grande do Sul, 2017.

20 KATIRAEI, F.; AGUERO, J. R. *Solar PV Integration Challenges*. p. 62–71, 2011.

21 DEGROOTE, L. et al. *Neutral Point Shifting and Voltage Unbalanced due to Single-Phase DG units in Low Voltage Distribution Networks*. Bucharest, 2009.

22 RAMACHANDRAN, V.; SOLANKI, S. K.; J., S. *Steady State Analysis of Three Phase Unbalanced Distribution Systems with Interconnection of Photovoltaic Cells*. IEEE PES, 2011.

23 PINTO, A.; ZILLES, R.; BET, I. *Excedente de reativos em sistemas fotovoltaicos conectados à rede*. São Paulo, 2012.

24 FRANCISQUINI, A. A. *Estimação de Curvas de Carga em Pontos de Consumo e em Transformadores de Distribuição*. Tese (Mestrado em Engenharia Elétrica). p. 9–11,75–77. Ilha Solteira, 2006.

25 JUNIOR, S. B. da S. *Análise de operação de sistemas de distribuição utilizando o OpenDSS*. Trabalho de Conclusão de Curso (Graduação em Engenharia Elétrica). p. 16–17. São Carlos, 2010.

26 FREITAS, P. R. R. de. *Modelos avançados de análise de redes elétricas inteligentes utilizando o software OpenDSS*. Trabalho de Conclusão de Curso (Graduação em Engenharia Elétrica). p. 38–52. São Paulo, 2015.

27 DUGAN, R. C. *OpenDSS PVSystem Element Model*. EPRI, 2011. Disponível em: <https://studylib.net/doc/18631122/opendss-pvsystem-model>. Acesso em: 15 Mai. 2021.

28 ENERGISA. *NDU-001: Fornecimento de Energia Elétrica a Edificações Individuais ou Agrupadas até 3 Unidades Consumidoras*. Revisão 6.0. p. 18,25. 2019.

29 WEG. *Transformador Óleo 75.0kVA 13.8/0.38kV CST ONAN*. 2021. Disponível em: <https://www.weg.net/catalog/weg/BR/pt/Gera%C3%A7%C3%A3o%2C-Transmiss% C3%A3o-e-Distribui%C3%A7%C3%A3o/Transformadores-e-Reatores-a-%C3%93leo/ Transformadores-de-Distribui%C3%A7%C3%A3o-a-%C3%93leo/30-a-300-kVA/ Transformador-%C3%93leo-75-0kVA-13-8-0-38kV-CST-ONAN/p/15327075>. Acesso em: 10 Abr. 2021.

30 CANADIANSOLAR. *Canadian Solar Datasheet KuMax CS3U-P High efficiency*. 2019. Disponível em: <https://www.canadiansolar.com/test-au/wp-content/uploads/sites/2/2020/04/ Canadian\_Solar-Datasheet-KuMax\_CS3U-P\_High-Efficiency\_v5.6\_AU-2.pdf>. Acesso em: 10 Abr. 2021.

31 ALUBAR. *Catálogo Técnico Condutores Elétricos de Alumínio*. p. 21,69, 2015. Disponível em: <https://www.alubar.net.br/img/site/arquivo/201023\_Cat\_Tec\_Alubar\_Aluminio\_2015.pdf>. Acesso em: 08 Abr. 2021.

32 ENERGISA. *NDU-004.3: Instalações Básicas para Construção de Redes de Distribuição de Baixa Tensão Multiplexadas*. p. 24, 2018.

33 CEMAR. *NP-12.306.02: Redes de Distribuição Aéreas Urbanas de Energia Elétrica*. p. 19, 2015.

34 ENERGISA. *NDU-006: Critérios Básicos para Elaboração de Projetos de Redes de Distribuição Aéreas Urbanas*. p. 31, 2018.

35 PROCEL. *Pesquisa de Posses e Hábitos de Uso de Equipamentos Elétricos na Classe Residencial - Nordeste 2019*. p. 36–37. Eletrobrás, 2019. Disponível em: <https://eletrobras.com/pt/SiteAssets/Paginas/PPH-2019/REGIOES\_NORDESTE.PDF>. Acesso em: 30 Mar. 2021.

36 QUESTIONPRO. *Pesquisa critério Brasil de classificação*. 2020. Disponível em: <https://www.questionpro.com/blog/pt-br/pesquisa-criterio-brasil/>. Acesso em: 30 Mar. 2021.

# APÊNDICE A – Código da Simulação da Rede de Distribuição Modelada com GDF

// Simulação da Avaliação dos Valores de Tensão no PAC com a Variação da Demanda dos Consumidores //

Clear

```
// Circuito //
```
Set DefaultBaseFrequency = 60

```
New circuit.C1 basekv=13.8 pu=1.0 phases=3 bus1=PMT
~\sim MVAsc3=20000 MVASC1=21000
```

```
// Linecode //
```

```
// Wire //
new wiredata.4AWG_SWAN Runits=km Rdc=1.35 Radunits=mm
\sim Diam=6.36 normamps = 159
new wiredata.MULTPLEXfase Runits=km Rdc=0.868 Radunits=mm
\sim Diam=6.75 normamps = 116
new wiredata.MULTPLEXneutro Runits=km Rdc=0.868 Radunits=mm
\sim Diam=7.50 normamps = 116
```

```
// Geometria //
new linegeometry.condutor1 nconds=4 nphases=3 reduce=yes
~ cond=1 wire=4AWG_SWAN units=m x=0 h=8.2
~ cond=2 wire=4AWG_SWAN units=m x=0 h=8.4
\sim cond=3 wire=4AWG SWAN units=m x=0 h=8.6
\sim cond=4 wire=4AWG SWAN units=m x=0 h=8.8
```

```
new linegeometry.condutor nconds=4 nphases=3 reduce=yes
~ cond=1 wire=MULTPLEXfase units=m x=0.01 h=8.3
```
*APÊNDICE A. Código da Simulação da Rede de Distribuição Modelada com GDF* 68

```
\sim cond=2 wire=MULTPLEXfase units=m x=0.02 h=8.3
~ cond=3 wire=MULTPLEXfase units=m x=0.03 h=8.3
\sim cond=4 wire=MULTPLEXneutro units=m x=0 h=8.3
// Transformador //
New Transformer.T1 Phases=3 Windings=2 XHL=3.5
~ wdg=1 bus=PMT conn=delta kv=13.8 kva=75
~ wdg=2 bus=P0 conn=wye kv=0.38 kva=75
// Regulador //
New Regcontrol.reg1 transformer=T1 Winding=2 vreg=220
\sim ptratio=1 band=3.5 delay = 0 ptphase = 3
// Linhas //
New Line.L1 Phases=3 Bus1=P0 Bus2=P1
~ geometry=condutor Length=0.040 units=km
New Line.L2 Phases=3 Bus1=P1 Bus2=P2
~ geometry=condutor Length=0.040 units=km
New Line.L3 Phases=3 Bus1=P2 Bus2=P3
~ geometry=condutor Length=0.040 units=km
New Line.L4 Phases=3 Bus1=P3 Bus2=P4
~ geometry=condutor1 Length=0.040 units=km
New Line.L5 Phases=3 Bus1=P4 Bus2=P5
~ geometry=condutor1 Length=0.040 units=km
New Line.L6 Phases=3 Bus1=P5 Bus2=P6
~ geometry=condutor Length=0.040 units=km
New Line.L7 Phases=3 Bus1=P6 Bus2=P7
~ geometry=condutor Length=0.040 units=km
New Line.L8 Phases=3 Bus1=P7 Bus2=P8
```

```
~ geometry=condutor Length=0.040 units=km
New Line.L9 Phases=3 Bus1=P8 Bus2=P9
~ geometry=condutor Length=0.040 units=km
New Line.L10 Phases=3 Bus1=P3 Bus2=P3_1
~ geometry=condutor1 Length=0.040 units=km
New Line.L11 Phases=3 Bus1=P3_1 Bus2=P3_2
~ geometry=condutor1 Length=0.040 units=km
New Line.L12 Phases=3 Bus1=P3_2 Bus2=P3_3
~ geometry=condutor1 Length=0.040 units=km
New Line.L13 Phases=3 Bus1=P3_3 Bus2=P3_4
~ geometry=condutor1 Length=0.040 units=km
New Line.L14 Phases=3 Bus1=P3_4 Bus2=P3_5
~ geometry=condutor1 Length=0.040 units=km
New Line.L15 Phases=3 Bus1=P3_5 Bus2=P3_6
~ geometry=condutor1 Length=0.040 units=km
New Line.L16 Phases=3 Bus1=P3_6 Bus2=P3_7
~ geometry=condutor1 Length=0.040 units=km
New Line.L17 Phases=3 Bus1=P3_7 Bus2=P3_8
~ geometry=condutor1 Length=0.040 units=km
New Line.L18 Phases=3 Bus1=P3_5 Bus2=P3_5_1
~ geometry=condutor1 Length=0.040 units=km
New Line.L19 Phases=3 Bus1=P3_5_1 Bus2=P3_5_2
~ geometry=condutor1 Length=0.040 units=km
New Line.L20 Phases=3 Bus1=P3_5_2 Bus2=P3_5_3
~ geometry=condutor Length=0.040 units=km
```

```
New Line.L21 Phases=3 Bus1=P3_5_3 Bus2=P3_5_4
```
*APÊNDICE A. Código da Simulação da Rede de Distribuição Modelada com GDF* 70

```
~ geometry=condutor Length=0.040 units=km
New Line.L22 Phases=3 Bus1=P3_5_4 Bus2=P3_5_5
~ geometry=condutor Length=0.040 units=km
New Line.L23 Phases=3 Bus1=P3_5_5 Bus2=P3_5_6
~ geometry=condutor Length=0.040 units=km
New Line.L24 Phases=3 Bus1=P3 5 6 Bus2=P3 5 7
~ geometry=condutor Length=0.040 units=km
New Line.L25 Phases=3 Bus1=P3_5_2 Bus2=P3_5_2_1
~ geometry=condutor1 Length=0.040 units=km
New Line.L26 Phases=3 Bus1=P3_5_2_1 Bus2=P3_5_2_2
~ geometry=condutor1 Length=0.040 units=km
New Line.L27 Phases=3 Bus1=P3 5 2 2 Bus2=P3 5 2 3
~ geometry=condutor1 Length=0.040 units=km
New Line.L28 Phases=3 Bus1=P3_5_2_3 Bus2=P3_5_2_4
~ geometry=condutor1 Length=0.040 units=km
New Line.L29 Phases=3 Bus1=P3_5_2_4 Bus2=P3_5_2_5
~ geometry=condutor Length=0.040 units=km
New Line.L30 Phases=3 Bus1=P3_5_2_5 Bus2=P3_5_2_6
~ geometry=condutor Length=0.040 units=km
// Cargas //
// Demanda Mensal //
New Loadshape.Demanda1 npts=8784 interval=1
~ mult=[file=demanda.csv]
// Residências //
```
New Load.C0\_1 Bus1=P0.1 Phases=1 Model=1

*APÊNDICE A. Código da Simulação da Rede de Distribuição Modelada com GDF* 71

```
\sim kV=0.22 PF=0.92 kW=1 conn = wye
~ status=variable yearly=Demanda1
New Load.C0_2 Bus1=P0.2 Phases=1 Model=1
\sim kV=0.22 PF=0.92 kW=1 conn = wye
~ status=variable yearly=Demanda1
New Load.C1 1 Bus1=P1.3 Phases=1 Model=1
\sim kV=0.22 PF=0.92 kW=1 conn = wye
~ status=variable yearly=Demanda1
New Load.C1_2 Bus1=P1.1 Phases=1 Model=1
\sim kV=0.22 PF=0.92 kW=1 conn = wye
~ status=variable yearly=Demanda1
New Load.C1_3 Bus1=P1.2 Phases=1 Model=1
~\sim kV=0.22 PF=0.92 kW=1 conn = wye
~ status=variable yearly=Demanda1
New Load.C1_4 Bus1=P1.3 Phases=1 Model=1
\sim kV=0.22 PF=0.92 kW=1 conn = wye
~ status=variable yearly=Demanda1
New Load.C2_1 Bus1=P2.1 Phases=1 Model=1
\sim kV=0.22 PF=0.92 kW=1 conn = wye
~ status=variable yearly=Demanda1
New Load.C2_2 Bus1=P2.2 Phases=1 Model=1
\sim kV=0.22 PF=0.92 kW=1 conn = wye
~ status=variable yearly=Demanda1
New Load.C3_1 Bus1=P3.3 Phases=1 Model=1
\sim kV=0.22 PF=0.92 kW=1 conn = wye
~ status=variable yearly=Demanda1
New Load.C3_2 Bus1=P3.1 Phases=1 Model=1
\sim kV=0.22 PF=0.92 kW=1 conn = wye
~ status=variable yearly=Demanda1
```
*APÊNDICE A. Código da Simulação da Rede de Distribuição Modelada com GDF* 72

```
New Load.C3_3 Bus1=P3.2 Phases=1 Model=1
\sim kV=0.22 PF=0.92 kW=1 conn = wye
~ status=variable yearly=Demanda1
New Load.C8_1 Bus1=P8.3 Phases=1 Model=1
~\sim kV=0.22 PF=0.92 kW=1 conn = wye
~ status=variable yearly=Demanda1
New Load.C3 1 1 Bus1=P3 1.1 Phases=1 Model=1
\sim kV=0.22 PF=0.92 kW=1 conn = wye
~ status=variable yearly=Demanda1
New Load.C3_1_2 Bus1=P3_1.2 Phases=1 Model=1
\sim kV=0.22 PF=0.92 kW=1 conn = wye
~ status=variable yearly=Demanda1
New Load.C3_1_3 Bus1=P3_1.3 Phases=1 Model=1
\sim kV=0.22 PF=0.92 kW=1 conn = wye
~ status=variable yearly=Demanda1
New Load.C3_1_4 Bus1=P3_1.1 Phases=1 Model=1
\sim kV=0.22 PF=0.92 kW=1 conn = wye
~ status=variable yearly=Demanda1
New Load.C3_1_5 Bus1=P3_1.2 Phases=1 Model=1
\sim kV=0.22 PF=0.92 kW=1 conn = wye
~ status=variable yearly=Demanda1
New Load.C3_2_1 Bus1=P3_2.3 Phases=1 Model=1
\sim kV=0.22 PF=0.92 kW=1 conn = wye
~ status=variable yearly=Demanda1
New Load.C3_2_2 Bus1=P3_2.1 Phases=1 Model=1
\sim kV=0.22 PF=0.92 kW=1 conn = wye
~ status=variable yearly=Demanda1
New Load.C3_3_1 Bus1=P3_3.2 Phases=1 Model=1
\sim kV=0.22 PF=0.92 kW=1 conn = wye
~ status=variable yearly=Demanda1
```
```
New Load.C3_3_2 Bus1=P3_3.3 Phases=1 Model=1
~\sim kV=0.22 PF=0.92 kW=1 conn = wye
~ status=variable yearly=Demanda1
New Load.C3_3_3 Bus1=P3_3.1 Phases=1 Model=1
\sim kV=0.22 PF=0.92 kW=1 conn = wye
~ status=variable yearly=Demanda1
New Load.C3_3_4 Bus1=P3_3.2 Phases=1 Model=1
~\sim kV=0.22 PF=0.92 kW=1 conn = wye
~ status=variable yearly=Demanda1
New Load.C3_4_1 Bus1=P3_4.3 Phases=1 Model=1
~\sim kV=0.22 PF=0.92 kW=1 conn = wye
~ status=variable yearly=Demanda1
New Load.C3 4 2 Bus1=P3 4 Phases=3 Model=1
\sim kV=0.38 PF=0.92 kW=1 conn = wye
~ status=variable yearly=Demanda1
New Load.C3_6_1 Bus1=P3_6.1 Phases=1 Model=1
\sim kV=0.22 PF=0.92 kW=1 conn = wye
~ status=variable yearly=Demanda1
New Load.C3_5_1_1 Bus1=P3_5_1.2 Phases=1 Model=1
\sim kV=0.22 PF=0.92 kW=1 conn = wye
~ status=variable yearly=Demanda1
New Load.C3 5 1 2 Bus1=P3 5 1.3 Phases=1 Model=1
~\sim kV=0.22 PF=0.92 kW=1 conn = wye
~ status=variable yearly=Demanda1
New Load.C3_5_1_3 Bus1=P3_5_1.1 Phases=1 Model=1
\sim kV=0.22 PF=0.92 kW=1 conn = wye
~ status=variable yearly=Demanda1
New Load.C3_5_1_4 Bus1=P3_5_1.2 Phases=1 Model=1
\sim kV=0.22 PF=0.92 kW=1 conn = wye
```

```
~ status=variable yearly=Demanda1
New Load.C3_5_2_1 Bus1=P3_5_2.3 Phases=1 Model=1
\sim kV=0.22 PF=0.92 kW=1 conn = wye
~ status=variable yearly=Demanda1
New Load.C3 5\,2\,2 Bus1=P3 5\,2.1 Phases=1 Model=1
\sim kV=0.22 PF=0.92 kW=1 conn = wye
~ status=variable yearly=Demanda1
New Load.C3_5_2_3 Bus1=P3_5_2.2 Phases=1 Model=1
\sim kV=0.22 PF=0.92 kW=1 conn = wye
~ status=variable yearly=Demanda1
New Load.C3 5 2 4 Bus1=P3 5 2.3 Phases=1 Model=1
\sim kV=0.22 PF=0.92 kW=1 conn = wye
~ status=variable yearly=Demanda1
New Load.C3 5 4 1 Bus1=P3 5 4.1 Phases=1 Model=1
\sim kV=0.22 PF=0.92 kW=1 conn = wye
~ status=variable yearly=Demanda1
New Load.C3 5 5 1 Bus1=P3 5 5.2 Phases=1 Model=1
\sim kV=0.22 PF=0.92 kW=1 conn = wye
~ status=variable yearly=Demanda1
New Load.C3_5_5_2 Bus1=P3_5_5.3 Phases=1 Model=1
~\sim kV=0.22 PF=0.92 kW=1 conn = wye
~ status=variable yearly=Demanda1
New Load.C3_5_5_3 Bus1=P3_5_5.1 Phases=1 Model=1
\sim kV=0.22 PF=0.92 kW=1 conn = wye
~ status=variable yearly=Demanda1
New Load.C3_5_5_4 Bus1=P3_5_5.2 Phases=1 Model=1
\sim kV=0.22 PF=0.92 kW=1 conn = wye
~ status=variable yearly=Demanda1
```
New Load.C3\_5\_5\_5 Bus1=P3\_5\_5 Phases=3 Model=1

*APÊNDICE A. Código da Simulação da Rede de Distribuição Modelada com GDF* 75

```
\sim kV=0.38 PF=0.92 kW=1 conn = wye
~ status=variable yearly=Demanda1
New Load.C3 5 5 6 Bus1=P3 5 5 Phases=3 Model=1
\sim kV=0.38 PF=0.92 kW=1 conn = wye
~ status=variable yearly=Demanda1
New Load.C3_5_2_1_1 Bus1=P3_5_2_1.3 Phases=1 Model=1
\sim kV=0.22 PF=0.92 kW=1 conn = wye
~ status=variable yearly=Demanda1
New Load.C3_5_2_1_2 Bus1=P3_5_2_1.1 Phases=1 Model=1
~\sim kV=0.22 PF=0.92 kW=1 conn = wye
~ status=variable yearly=Demanda1
New Load.C3_5_2_2_1 Bus1=P3_5_2_2.2 Phases=1 Model=1
~\sim kV=0.22 PF=0.92 kW=1 conn = wye
~ status=variable yearly=Demanda1
New Load.C3 5 2 3 1 Bus1=P3 5 2 3.3 Phases=1 Model=1
\sim kV=0.22 PF=0.92 kW=1 conn = wye
~ status=variable yearly=Demanda1
New Load.C3_5_2_3_2 Bus1=P3_5_2_3.1 Phases=1 Model=1
~\sim kV=0.22 PF=0.92 kW=1 conn = wye
~ status=variable yearly=Demanda1
New Load.C3_5_2_3_3 Bus1=P3_5_2_3.2 Phases=1 Model=1
\sim kV=0.22 PF=0.92 kW=1 conn = wye
~ status=variable yearly=Demanda1
New Load.C3 5 2 4 1 Bus1=P3 5 2 4.3 Phases=1 Model=1
\sim kV=0.22 PF=0.92 kW=1 conn = wye
~ status=variable yearly=Demanda1
New Load.C3_5_2_4_2 Bus1=P3_5_2_4 Phases=3 Model=1
\sim kV=0.38 PF=0.92 kW=1 conn = wye
~ status=variable yearly=Demanda1
```
*APÊNDICE A. Código da Simulação da Rede de Distribuição Modelada com GDF* 76

```
New Load.C3_5_2_5_1 Bus1=P3_5_2_5.1 Phases=1 Model=1
\sim kV=0.22 PF=0.92 kW=1 conn = wye
~ status=variable yearly=Demanda1
New Load.C3_5_2_6_1 Bus1=P3_5_2_6.2 Phases=1 Model=1
~\sim kV=0.22 PF=0.92 kW=1 conn = wye
~ status=variable yearly=Demanda1
New Load.C3 5 2 6 2 Bus1=P3 5 2 6.3 Phases=1 Model=1
\sim kV=0.22 PF=0.92 kW=1 conn = wye
~ status=variable yearly=Demanda1
New Load.C3_5_2_6_3 Bus1=P3_5_2_6.1 Phases=1 Model=1
\sim kV=0.22 PF=0.92 kW=1 conn = wye
~ status=variable yearly=Demanda1
// Conjuntos Habitacionais //
// CH3 - Conjunto Habitacional de 3 Unidades //
// CH4 - Conjunto Habitacional de 4 Unidades //
// CH7 - Conjunto Habitacional de 7 Unidades //
// CH8 - Conjunto Habitacional de 8 Unidades //
// CH11 - Conjunto Habitacional de 11 Unidades //
New Load.CH8_2 Bus1=P2 Phases=3 Model=1
\sim kV=0.38 PF=0.92 kW=8 conn = wye
~ status=variable yearly=Demanda1
New Load.CH8_8 Bus1=P8 Phases=3 Model=1
\sim kV=0.38 PF=0.92 kW=8 conn = wye
~ status=variable yearly=Demanda1
New Load.CH3_3 Bus1=P9 Phases=3 Model=1
\sim kV=0.38 PF=0.92 kW=3 conn = wye
~ status=variable yearly=Demanda1
New Load.CH11_3_5 Bus1=P3_5 Phases=3 Model=1
\sim kV=0.38 PF=0.92 kW=11 conn = wye
~ status=variable yearly=Demanda1
```
*APÊNDICE A. Código da Simulação da Rede de Distribuição Modelada com GDF* 77

```
New Load.CH8 3 6 Bus1=P3 6 Phases=3 Model=1
\sim kV=0.38 PF=0.92 kW=8 conn = wye
~ status=variable yearly=Demanda1
New Load.CH3_3_8 Bus1=P3_8 Phases=3 Model=1
~\sim kV=0.38 PF=0.92 kW=3 conn = wye
~ status=variable yearly=Demanda1
New Load.CH4 3 8 Bus1=P3 8 Phases=3 Model=1
\sim kV=0.38 PF=0.92 kW=4 conn = wye
~ status=variable yearly=Demanda1
New Load.CH4_3_5_1 Bus1=P3_5_1 Phases=3 Model=1
\sim kV=0.38 PF=0.92 kW=4 conn = wye
~ status=variable yearly=Demanda1
New Load.CH7_3_5_2_2 Bus1=P3_5_2_2 Phases=3 Model=1
\sim kV=0.38 PF=0.92 kW=7 conn = wye
~ status=variable yearly=Demanda1
// Geração Fotovoltaica Distribuída //
New XYcurve.Pot_Temp npts=4 xarray=[0 25 75 100]
~\sim yarray=[1.2 \ 1 \ .8 \ .6]New XYcurve.Eficiencia npts=4 xarray=[.1 .2 .4 1]
~\sim yarray=[.86 .9 .93 .97]New Loadshape.Radiacao npts=8784 interval=1
~ mult=(file=Radiacao.csv)
New Tshape.TempMax npts=8784 interval=1
~ temp=(file=TempMax.csv)
New PVSystem.PV Bus1=P9.2 Phases=1 conn=wye kVA=9.88 kV=0.22
~ irrad=1 pmpp=9.88 temperature=25 pf=1.0
~ %cutin=0.1 %cutout=0.1 Effcurve=Eficiencia P-TCurve=Pot_Temp
~ yearly=Radiacao Tyearly=TempMax
```

```
// Tensões Base //
```

```
Set VoltageBase=[13.8,0.38]
// Visualização dos Resultados //
New monitor.Line_L9_voltage element=line.L9 terminal=1 mode=0
New monitor.Line L9 power element=line.L9 terminal=1 mode=1
~ ppolar=no
New monitor.Line_L1_voltage element=line.L1 terminal=1 mode=0
New monitor.Line_L1_power element=line.L1 terminal=1 mode=1
~ ppolar=no
New monitor.PV_powers element=PVSystem.PV terminal=1 mode=1
~ ppolar=no
New monitor.PV_voltage element=PVSystem.PV terminal=1 mode=0
New monitor.PV_variables element=PVSystem.PV terminal=1 mode=3
Set mode=yearly
Set stepsize=1h
Set number=8784
```
calcv

solve